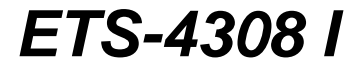

**Installationshandbuch zum Elektronischen Telefon-System**

## **Lieferumfang**

- 1 Grundgerät ETS-4308 I
- 1 Erweiterungsmodul  $S_0E-4308$  (wahlweise als 1. int.  $S_0$ -Port oder 2. ext.  $S_0$ -Port steckbar)
- 2 ISDN-Anschlusskabel, 1 m
- 1 PC-Anschlusskabel mit 9-poliger D-Sub-Buchse, 1,5 m
- 4 Fiberlaschen (Zugentlastung)
- 8 Schrauben (Zugentlastung)
- 4 Schrauben (Wandbefestigung)
- 4 Dübel (Wandbefestigung)
- 1 Bohrschablone
- 1 Installationshandbuch
- 1 Bedienhandbuch
- 1 Programmierhandbuch
- 10 Programmier-/Bedientabellen
- 1 CD mit Bedienprogramm für Windows 3.1x/95/NT

## **Verwendete Piktogramme**

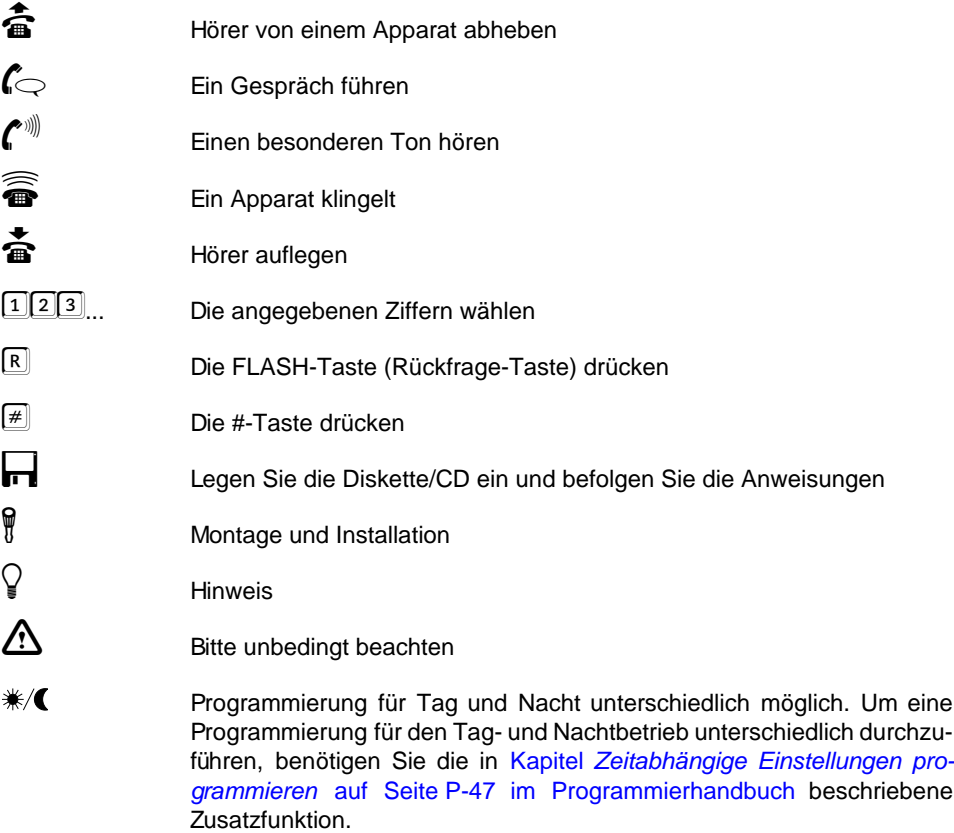

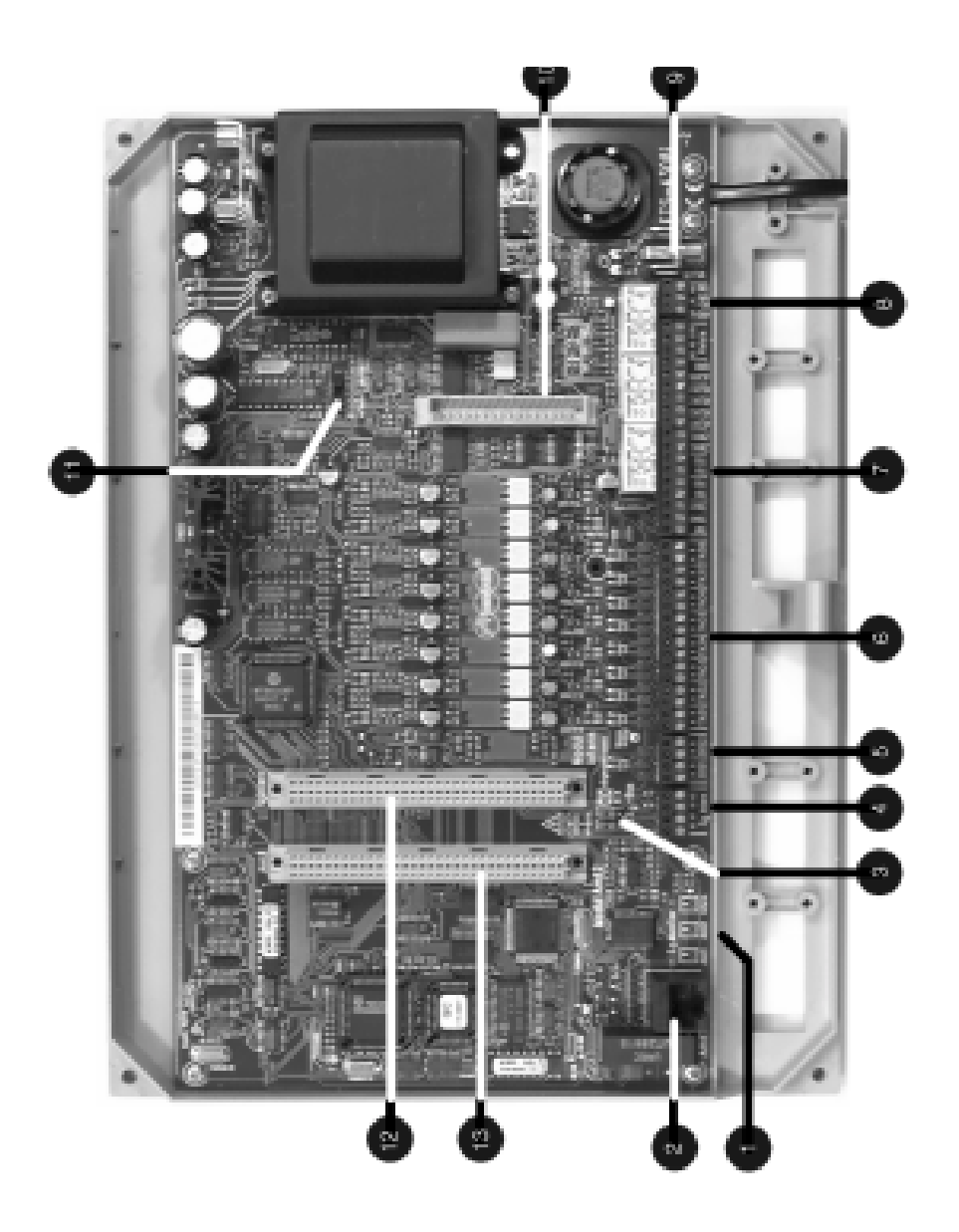

- S<sub>o</sub>-Monitor (LEDs zur Anzeige der Aktivitäten an den S<sub>o</sub>-Ports) **S0-Monitor (LEDs zur Anzeige der Aktivitäten an den S0-Ports)**
- Westernbuchse zum Anschluss an das ISDN (1. externer S<sub>0</sub>-Port) **Westernbuchse zum Anschluss an das ISDN (1. externer S<sub>0</sub>-Port)**
- 8 Steckbrücken für Abschlusswiderstände am internen S<sub>0</sub>-Bus **<b>6** Steckbrücken für Abschlusswiderstände am internen S<sub>0</sub>-Bus
- Schraubklemmen zum Anschluss des internen S<sub>0</sub>-Busses **3** Schraubklemmen zum Anschluss des internen S<sub>0</sub>-Busses
- 6 Schraubklemmen zum Anschluss der Systemdisplays **Schraubklemmen zum Anschluss der Systemdisplays**
- **3** Schraubklemmen zum Anschluss der Teilnehmer **Schraubklemmen zum Anschluss der Teilnehmer**
- $\bullet$  Schraubklemmen zum Anschluss von Türstation, Zweitklingel und Alarmanlage **Schraubklemmen zum Anschluss von Türstation, Zweitklingel und Alarmanlage**
- **3** Schraubklemmen zum Anschluss eines Computers/Druckers **Schraubklemmen zum Anschluss eines Computers/Druckers**
- **O** Cinch-Buchse zum Anschluss eines Gerätes zur Einspeisung der externen Wartemusik **Cinch-Buchse zum Anschluss eines Gerätes zur Einspeisung der externen Wartemusik**
- 10 Steckplatz für das Erweiterungsmodul CLIP-400/800 (oder fest eingebautes CLIP-Modul) **Steckplatz für das Erweiterungsmodul CLIP-400/800 (oder fest eingebautes CLIP-Modul)**
- **D** Programmierschalter **Programmierschalter**
- 10 Steckplatz für das Erweiterungsmodul S<sub>0</sub>E-4308 (interner S<sub>0</sub>-Port) **Steckplatz für das Erweiterungsmodul S0E-4308 (interner S0-Port)**
- ® Steckplatz für das Erweiterungsmodul S<sub>0</sub>E-4308 (2. externer S<sub>0</sub>-Port) **Steckplatz für das Erweiterungsmodul S0E-4308 (2. externer S0-Port)**

# Tk-Anlagenanschluss **Tk-Anlagenanschluss**

## **Sehr geehrter Kunde!**

Vielen Dank, dass Sie sich für den Kauf unseres ETS-4308 I entschlossen haben. Sie möchten Ihre Tk-Anlage selbst installieren? Kein Problem, das ETS-4308 I verfügt über die Allgemeine Anschalte-Erlaubnis AAE. Sie dürfen Ihre neue Telefonanlage also auch als Laie selbst anschließen (bei zwei externen S<sub>0</sub>-Ports ist die Personenzulassung Klasse A erforderlich). Wenn Sie dieses Handbuch sorgfältig von Anfang bis Ende durchlesen und die Anweisungen Schritt für Schritt befolgen, werden Sie schon bald das erste Gespräch von Ihrer neuen Telefonanlage aus führen können.

Natürlich sind Fachkenntnisse für die Installation hilfreich. Wenn Sie unsicher sind, was z. B. die Auswahl der anzuschließenden Telefone oder den ISDN-Anschluss betrifft, lesen Sie im Anhang unter dem betreffenden Kapitel oder dem Glossar nach.

Sind Sie bereits mit der Installation von Telefonanlagen vertraut und möchten nur wissen, was zur Installation des ETS-4308 I nötig ist, so bietet Ihnen der folgende 10-Punkte-Plan eine Orientierungshilfe:

- Treffen Sie nötige Vorbereitungen wie Beantragung eines **ISDN-Anschlusses**, Auswahl der **anzuschließenden Geräte** sowie Verlegung der Leitungen (S. [I-8](#page-7-0) bis [I-14\)](#page-13-0).
- Öffnen und montieren Sie das **Gehäuse** sowie das **Erweiterungsmodul** und schließen Sie **Geräte** wie Telefon, Faxgerät, Türstation, Computer und Systemdisplays an. Rich-ten Sie die Geräte am internen S<sub>0</sub>-Bus mit den MSNs 41-48 ein (S. [I-15](#page-14-0) bis [I-26\)](#page-25-0). Ach**tung!** Verbinden Sie das ETS-4308 I jetzt noch nicht mit dem ISDN und der Stromversorgung.
- Schließen Sie das Gehäuse und verbinden Sie Ihre Anlage mit dem **ISDN** und anschließend mit der **Stromversorgung** (für Mehrgeräteanschluss S. [I-27](#page-26-0) und für Tk-Anlagenanschluss S. [I-41](#page-40-0)).
- Sollte Ihre Anlage schon einmal in Betrieb gewesen sein, so können Sie sie durch Wahl der Ziffern "8 1111 90" vom Apparat 31 in den Auslieferzustand **zurücksetzen**. **Achtung!** Sollte der Programmierapparat 31 und das geheime Passwort 1111 im Betrieb geändert worden sein, müssen Sie dies natürlich berücksichtigen.
- **6** Lassen Sie das ETS-4308 I durch Wahl einer "7" von jedem analogen Apparat aus das jeweilige Wahlverfahren und durch Wahl von "7 2 25 R R in von jedem MFV-Telefon aus die jeweilige **FLASH-Zeit** lernen.
- Bei einem **Tk-Anlagenanschluss** stellen Sie nun die **Anschlussart** mit "8 1111 890 1 1" (für Amt 1) oder "8 1111 890 2 1" (für Amt 2) von Apparat 31 aus ein (S. [I-44](#page-43-0)). Im Auslieferzustand ist der Mehrgeräteanschluss eingestellt.
- **Überprüfen Sie anschließend den Amtanschluss**. Wählen Sie eine Rufnummer Ihres ISDN-Anschlusses von einem Apparat Ihres ETS-4308 I aus an (Amtzugang mit "0"). Es klingeln die Apparate 31, 32, 41 und 42, und nach Abheben des Hörers haben Sie eine Amtverbindung (für Mehrgeräteanschluss S. [I-31](#page-30-0) und für Tk-Anlagenanschluss S. [I-45](#page-44-0)).
- Tragen Sie im ETS-4308 I die **Rufnummern** Ihres ISDN-Anschlusses ein (für Mehrgeräteanschluss S. [I-33](#page-32-0) bis [I-34](#page-33-0) und für Tk-Anlagenanschluss S. [I-47](#page-46-0) bis [I-50](#page-49-0)).
- Benutzen Sie eine der **Schnellkonfigurationen** (für Mehrgeräteanschluss S. [I-35](#page-34-0) bis [I-35](#page-34-1) und für Tk-Anlagenanschluss S. [I-51](#page-50-0) bis [I-53\)](#page-52-0) und/oder stellen Sie das Amtklingeln für die einzelnen Apparate ein (für Mehrgeräteanschluss S. [I-39](#page-38-0) und für Tk-Anlagenanschluss S. [I-54](#page-53-0)).
- Führen Sie ein **automatisches Anlagen-Software-Update** durch (S. [I-60](#page-59-0)).

## **INHALTSVERZEICHNIS**

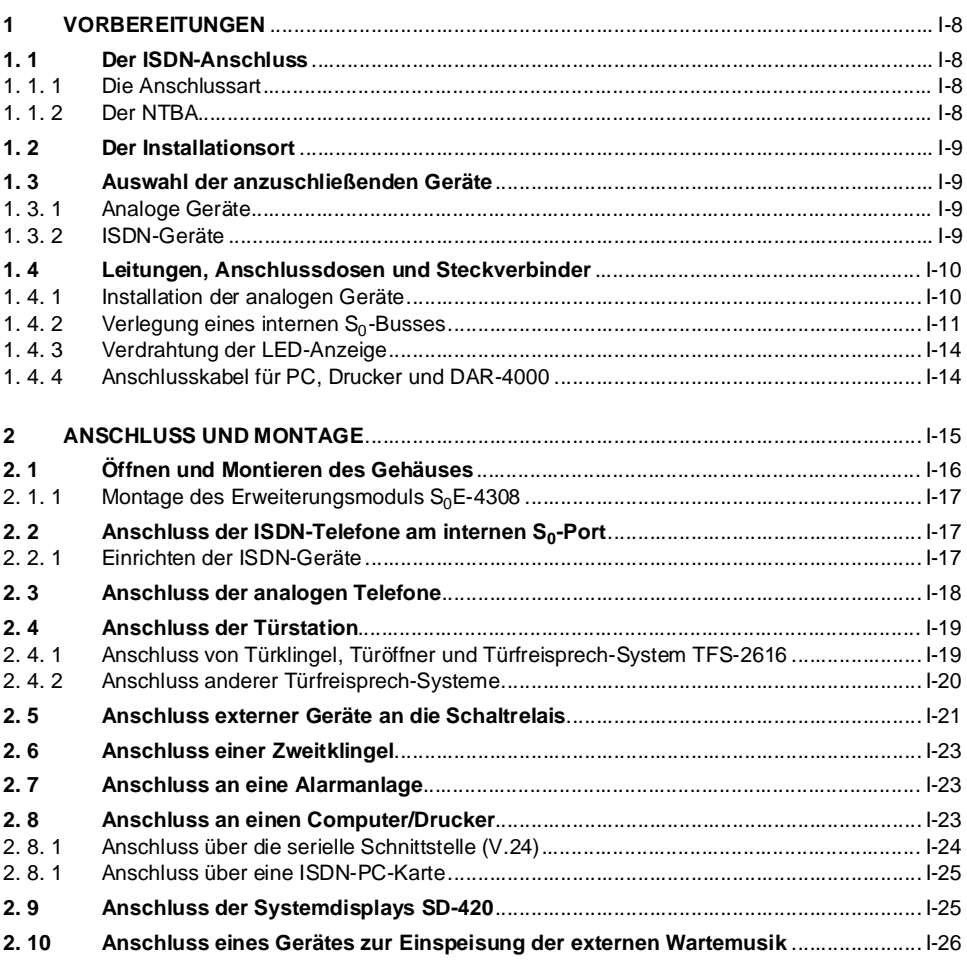

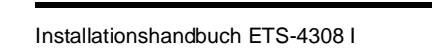

 $\overline{\mathbf{3}}$ 

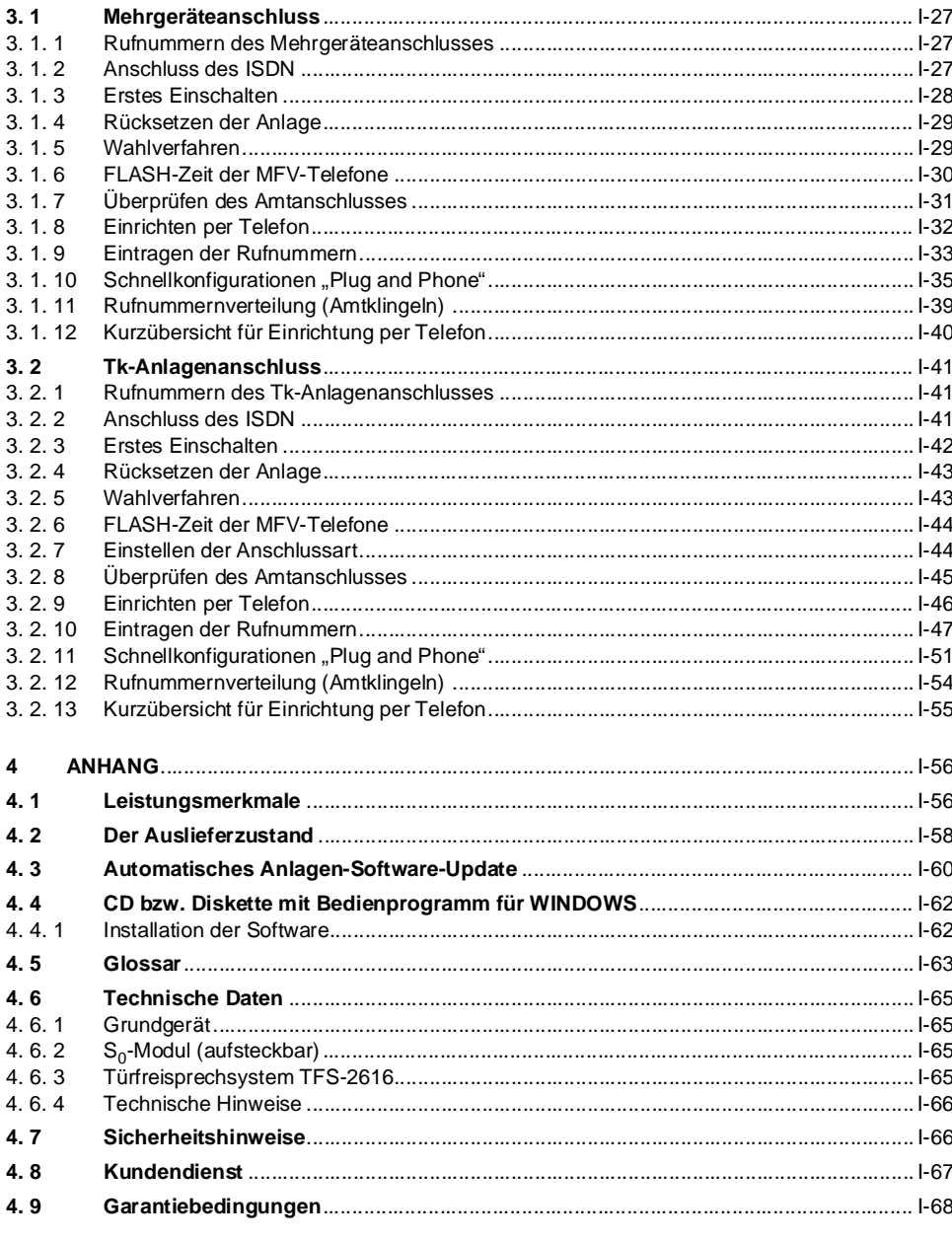

<span id="page-7-1"></span><span id="page-7-0"></span>Bevor Sie mit dem Anschluss Ihres ETS-4308 I beginnen, sind einige Vorbereitungen notwendig. Vergewissern Sie sich zunächst, dass nachfolgend beschriebene Vorkehrungen getroffen sind.

## <span id="page-7-2"></span>**1. 1 Der ISDN-Anschluss**

Sie benötigen zunächst einen S<sub>0</sub>-Anschluss (oder zwei S<sub>0</sub>-Anschlüsse, wenn Sie Ihr ETS-4308 I mit einem zweiten externen  $S_0$ -Port betreiben möchten) mit dem europäischen Protokoll DSS1 (Euro-ISDN). Wurde versehentlich ein Netzabschluss mit dem nationalen Protokoll 1TR6 (nationales ISDN) installiert, funktioniert das ETS-4308 I nicht (bitte wenden Sie sich in diesem Fall an Ihren Netzbetreiber, z. B. die Deutsche Telekom AG).

#### <span id="page-7-3"></span>**1. 1. 1 Die Anschlussart**

Ihr ETS-4308 I ist für folgende Anschlussarten ausgelegt:

- Basisanschluss als Mehrgeräteanschluss (Punkt zu Mehrpunkt "PTMP").
- Basisanschluss als Tk-Anlagenanschluss (Punkt zu Punkt "PTP").

Wenn Sie nicht sicher sind, welche der beiden Anschlussarten bei Ihnen vorliegt, weil Sie Ihren ISDN-Anschluss vielleicht nicht selbst beantragt haben, erkundigen Sie sich bei Ihrem Netzbetreiber, z. B. der Deutschen Telekom AG.

#### <span id="page-7-4"></span>**1. 1. 2 Der NTBA**

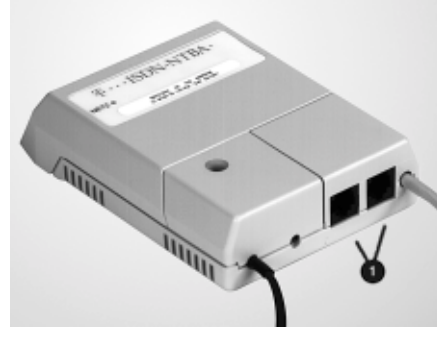

Für den Anschluss Ihrer ISDN-Geräte werden in Ihrer Wohnung oder Ihrem Büro ein (oder zwei) NTBA (Netzabschlussgerät für den Basisanschluss) installiert. Sie erkennen den NTBA an seinem grauen, rechteckigen Gehäuse und den zwei Buchsen @ (den so genannten IAE-Steckdosen), die sich meist an der unteren Stirnseite des Gehäuses befinden (verschiedene Ausführung von Hersteller zu Hersteller möglich). Sie haben auch die Möglichkeit, Ihren NTBA aus Gründen der Kostenersparnis selbst zu installieren. Bedenken Sie aber, dass eine Bedingung für

den einwandfreien Betrieb Ihrer Telefonanlage ein ebenso einwandfrei funktionierender NTBA ist.

Wenn es sich bei Ihrem ISDN-Anschluss um einen Mehrgeräteanschluss handelt, können Sie sich zusätzlich einen S<sub>o</sub>-Bus mit zwölf weiteren IAE-Steckdosen legen lassen. Daran können Sie dann bis zu acht ISDN-Geräte einschließlich Ihres ETS-4308 I anschließen. Es ist jedoch sinnvoller, weitere ISDN-Geräte am internen  $S_0$ -Bus des ETS-4308 I anzuschließen.

Zum Anschluss des ETS-4308 I an den NTBA benötigen Sie das im Lieferumfang enthaltene ISDN-Anschlusskabel.

## <span id="page-8-0"></span>**1. 2 Der Installationsort**

Es ist vorteilhaft, wenn Sie Ihr ETS-4308 I in unmittelbarer Nähe Ihres NTBA betreiben, um lange Übertragungswege zwischen beiden Geräten zu vermeiden (die mitgelieferten ISDN-Anschlusskabel haben eine Länge von ca. 1 m). Wenn ein  $S_0$ -Bus vorhanden ist, können Sie Ihr ETS-4308 I natürlich auch an einer der daran verfügbaren IAE-Steckdosen anschließen. Außerdem benötigen Sie zur Stromversorgung Ihres ETS-4308 I genauso wie für den NTBA (falls dieser mit einem Netzstecker ausgerüstet ist und es sich bei Ihrem ISDN-Anschluss um einen Mehrgeräteanschluss handelt) nahe am Installationsort eine **frei zugängliche** 230-V-Netzsteckdose.

Installieren Sie Ihr ETS-4308 I nicht in Räumen mit hoher Luftfeuchtigkeit, Verschmutzungsgefahr oder Temperaturextremen. Vermeiden Sie außerdem mechanische Belastungen (z. B. Vibrationen) und die Nähe von Geräten, die elektromagnetische Felder ausstrahlen oder empfindlich auf diese reagieren (z. B. Rundfunkempfangsgeräte, Amateurfunkanlagen o. Ä.).

## <span id="page-8-1"></span>**1. 3 Auswahl der anzuschließenden Geräte**

An Ihr ETS-4308 I können Sie sowohl analoge und ISDN-Geräte als auch diverse andere Geräte wie CD-Player und Türsprechanlagen anschließen.

#### <span id="page-8-2"></span>**1. 3. 1 Analoge Geräte**

An die Teilnehmeranschlüsse des ETS-4308 I können Sie analoge Impulswahl- (IWV oder "Pulse") oder Mehrfrequenzwahl- (MFV oder "Tone") Telefone, Funktelefone (DECT, schnurlose Telefone), FAX-Geräte, Modems, Anrufbeantworter usw. anschließen.

#### <span id="page-8-3"></span>**1. 3. 2 ISDN-Geräte**

Wenn Sie Ihr Grundgerät mit einem internen  $S_0$ -Port aufgerüstet haben, können Sie bis zu acht ISDN-Geräte anschließen. Sie dürfen aber nur maximal vier ISDN-Geräte anschließen, die nicht über eine eigene Stromversorgung verfügen. Alle ISDN-Geräte müssen zugelassene Euro-ISDN-Geräte (DSS1) sein.

## <span id="page-9-0"></span>**1. 4 Leitungen, Anschlussdosen und Steckverbinder**

Im Folgenden ist beschrieben, über welche Leitungen und Anschlussdosen die Geräte korrekt mit dem ETS-4308 I verbunden werden.

#### <span id="page-9-1"></span>**1. 4. 1 Installation der analogen Geräte**

Die **analogen Geräte** (Telefone, Fax, Modem) und die Systemdisplays dürfen nur indirekt über fest installierte TAE-Anschlussdosen mit dem ETS-4308 I verbunden werden. Verlegen Sie also zunächst die Leitungen zwischen dem Installationsort des ETS-4308 I und den Standorten der einzelnen analogen Geräte. Zu diesem Zweck verwenden Sie bitte nur Fernmeldekabel (z. B. JYY 0,6 mm) für feste Installationen. Bei Verwendung des angegebenen Kabeldurchmessers dürfen die Leitungen zwischen der Telefonanlage und den TAE-Anschlussdosen bis zu 790 m lang sein. Um Störeinflüssen vorzubeugen, verlegen Sie die Leitungen sorgfältig und verdrillen Sie die Doppeladern. Vermeiden Sie außerdem längere Parallelführung der Leitungen, insbesondere neben Stromversorgungsleitungen. Was die TAE-Anschlussdosen betrifft, empfehlen wir solche mit einfacher F-Codierung (gekennzeichnet mit F für Fernsprecher) für Telefone oder Kombifax-Geräte. Wenn Sie FAX-Geräte, Modems, Gebührenzähler oder Anrufbeantworter bzw. eine Kombination dieser Geräte mit einem Telefon anschließen möchten, benötigen Sie TAE-Anschlussdosen mit N-F-N-Codierung (gekennzeichnet mit N für Nichtfernsprecher).

**Vorbereitungen**

Vorbereitungen

#### <span id="page-10-1"></span><span id="page-10-0"></span>1. 4. 2 Verlegung eines internen S<sub>0</sub>-Busses

Wenn Sie Ihr ETS-4308 I mit einem internen S<sub>0</sub>-Port aufgerüstet haben, können Sie ISDN-Geräte anschließen. Am S<sub>0</sub>-Port können Sie bis zu acht **ISDN-Geräte** anschließen. Die vom ETS-4308 I erzeugte Speisespannung entspricht etwa der Ihres ISDN-Basisanschlusses, so dass Sie auch bis zu vier Geräte nutzen können, die nicht über eine eigene Stromversorgung verfügen und somit vom ETS-4308 I gespeist werden müssen (z. B. die meisten Euro-ISDN-Telefone). Das folgende Bild zeigt, wie Sie ohne internen  $S_0$ -Bus ISDN-Geräte anschließen können. Sie nutzen in diesem Fall die vorhandenen Buchsen am  $S_0$ -Modul. Hier können Sie zur Verteilung auch den ISDN-Multiplug von Auerswald anschließen.

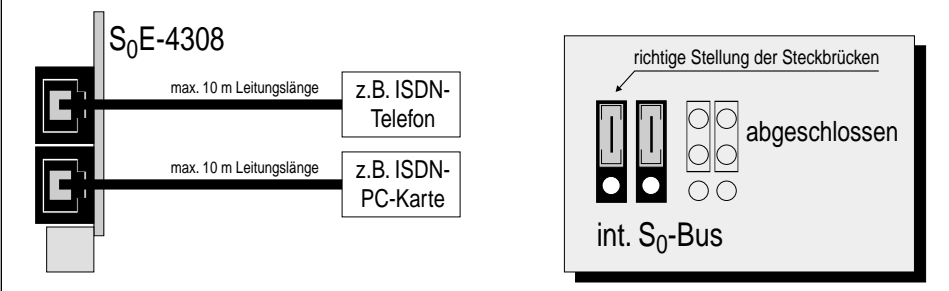

Sollen die ISDN-Geräte nicht in unmittelbarer Nähe des ETS-4308 I betrieben werden, müssen diese über fest installierte ISDN-Steckdosen angeschlossen werden. Dabei werden die ISDN-Steckdosen über ein Kabel verbunden und parallel am internen S<sub>0</sub>-Port angeschlossen (interner  $S_0$ -Bus). Der  $S_0$ -Bus besteht aus bis zu zwölf parallel geschalteten IAE-Dosen (max. 12 Klemmstellen), wobei – wie am NTBA (Mehrgeräteanschluss) – die Beschränkung auf die Anschaltung von maximal acht ISDN-Geräten bzw. vier ISDN-Geräten ohne eigene Stromversorgung gilt.

Der Anschluss des internen  $S_0$ -Busses erfolgt an den vier Klemmen b2, b1, a1 und a2. Diese Klemmenbezeichnung ist vor der Klemme auf der Leiterplatte aufgedruckt. Die Klemmenblöcke können zur Erleichterung der Installationsarbeiten von der Platine abgezogen werden. Als Kabeltyp wird normalerweise ein ungeschirmtes Installationskabel (J-YY 2x2x0,6 St III Bd) verwendet. Bei ungünstigen Bedingungen (z. B. die Nähe eines starken Senders oder einer Starkstromleitung) sollte jedoch ein geschirmtes Kabel verwendet werden.

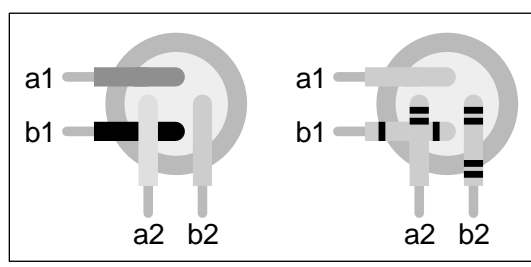

In jedem Fall sollte es sich um ein Kabel mit Sternvierer-Verseilung handeln, das wie in der Abbildung links beschaltet wird. Dabei liegen sich sowohl die beiden Adern der Sendeleitung (a1 und b1) als auch die beiden Adern der Empfangsleitung (a2 und b2) jeweils gegenüber. Auf diese Weise werden Störeinflüsse weitgehend kompensiert.

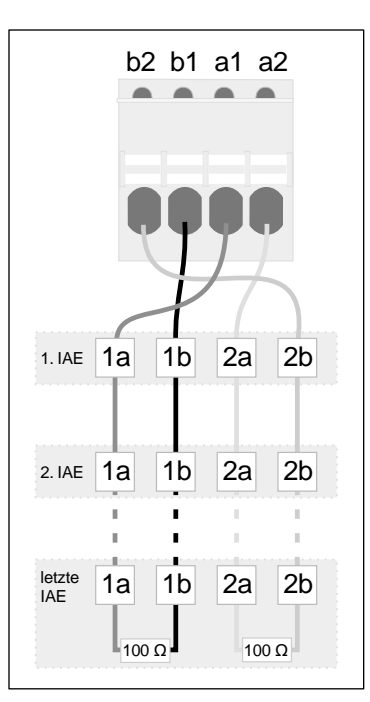

Bei Verwendung von IAE-Steckdosen mit der Klemmenbezeichnung 1a, 1b, 2a und 2b verbinden Sie die Klemme b2 des ETS-4308 I mit der Klemme 2b der ersten IAE-Steckdose, b1 mit 1b usw. Anschließend werden die Klemmen der ersten IAE-Steckdose mit den jeweils gleich bezeichneten Klemmen der zweiten IAE-Steckdose verbunden. In der letzten IAE-Steckdose muss zwischen den Klemmen 1a und 1b bzw. 2a und 2b je ein Widerstand 100  $\Omega$  (Belastbarkeit min. 0,25 W) angebracht werden. Diese so genannten Abschlusswiderstände sollen unerwünschte Leitungs-Reflexionen vermeiden.

Bei Verwendung von RJ45-Steckdosen werden nicht alle acht vorhandenen Klemmen, sondern nur die mittleren vier Klemmen mit der Bezeichnung 3, 4, 5, 6 verwendet.

Im Handel ist eine Vielzahl von verschiedenen Anschlussdosen erhältlich. Dazu gehören verschiedene Arten von IAE (ISDN-Anschluss-Einheit), UAE (Universal-Anschluss-Einheit), Anschlussdosen mit integrierten Abschlusswiderständen sowie geschirmte Dosen.

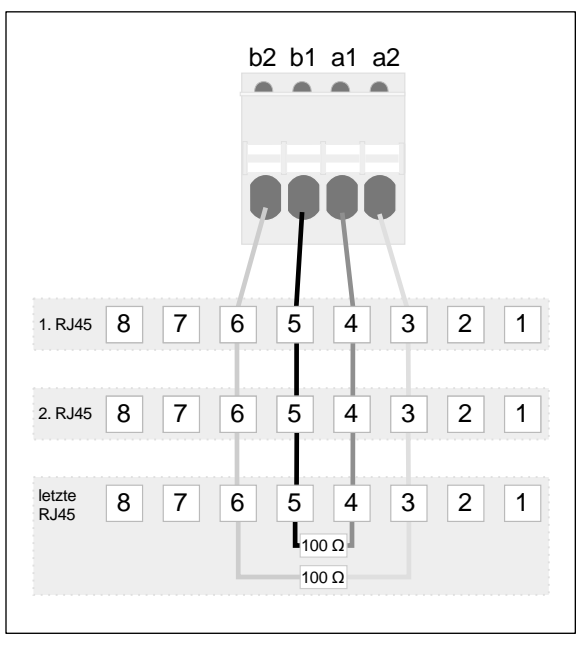

Um die Installation so einfach und problemlos wie möglich zu halten, beachten Sie bitte Folgendes: Verwenden Sie möglichst für einen S<sub>0</sub>-Bus immer nur Anschlussdosen eines Typs und messen Sie die Anschlussdosen vor der Installation durch. Eventuell ist die Beschaltung gegenüber den sonst verwendeten Produkten verschieden oder in den Anschlussdosen sind die Abschlusswiderstände integriert.

Die Länge der gesamten Busverdrahtung sollte maximal zwischen 100 m und 200 m betragen. Da an jeder Klemmstelle (IAE-Dose etc.) Reflexionen auftreten, ist auch die Zahl der maximal erlaubten Klemmstellen (12) zu beachten. Eine IAE-Dose entspricht einer Klemmstelle. Befindet sich ein Verteiler im Bus, sind ggf. weniger IAE-Dosen einzu-

binden. Dies und die Kabelqualität sowie der sachgerechte Einsatz der Abschlusswiderstände können für die Funktionsfähigkeit des S<sub>0</sub>-Busses entscheidend sein.

Vom ETS-4308 I ausgehend können Sie den S<sub>0</sub>-Bus in eine oder in zwei Richtungen (geteilter Bus) verlegen. Bei der Verlegung des  $S_0$ -Busses in eine Richtung werden an der letzten ISDN-Steckdose Abschlusswiderstände angebracht. Am anderen Ende wird dieser Abschlusswiderstand am ETS-4308 I geschaltet (Steckbrücken auf der Platine). Lediglich in einem Fall können Sie diese Steckbrücken entfernen: Wenn sich Ihr ETS-4308 I in der Mitte des  $S_0$ -Busses befindet und Sie an jedem Ende eine Anschlussdose mit Abschlusswiderständen anbringen. Die maximale Länge des  $S_0$ -Busses und die maximale Anzahl der Klemmstellen setzt sich hier aus beiden Busenden zusammen.

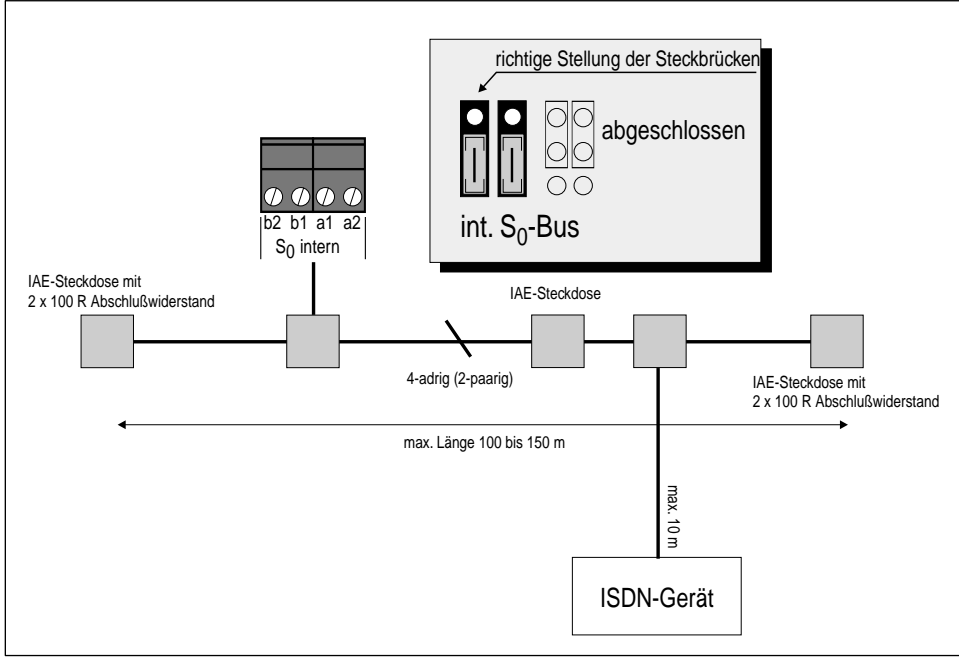

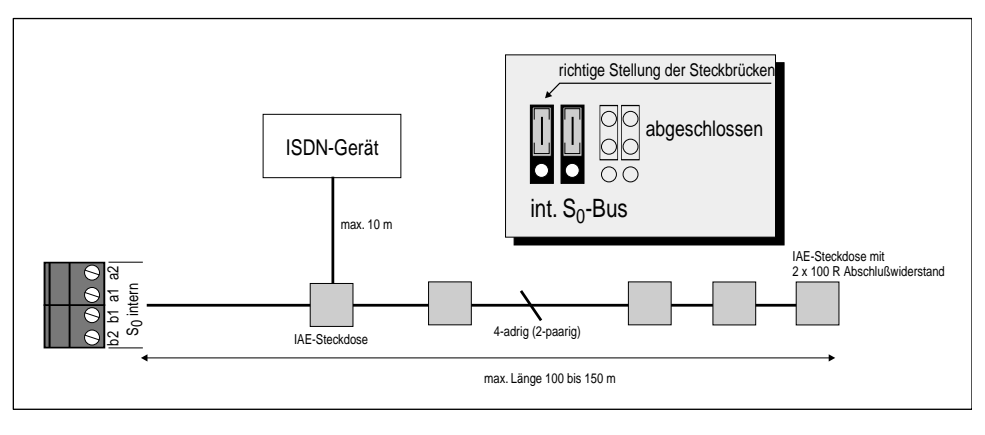

Der Ausgang "S<sub>0</sub> intern" ist **kurzschlussgeschützt**.

#### <span id="page-13-3"></span><span id="page-13-1"></span>**1. 4. 3 Verdrahtung der LED-Anzeige**

Die drei roten LEDs neben der Buchse für Amt 1 dienen Servicezwecken. Sie zeigen die Aktivitäten an den verschiedenen  $S_0$ -Ports (LED flimmert: ein B-Kanal ist belegt. LED leuchtet: beide B-Kanäle sind belegt. LED leuchtet kurz auf: D-Kanal-Meldung wurde empfangen. LED blitzt mit 0,5 Hz: Schicht 1 ist aktiviert. Die LED von Amt 1 blinkt zusätzlich nach einem Anlagen-Software-Update, wenn das FLASH umgeladen wird). Sie können diese LEDs über die Stiftleiste (1-reihig, RM 2,54 mm, hinter der Buchse für Amt 1) auf eine externe Anzeige herausführen. Das folgende Anschlussbild zeigt Ihnen wie.

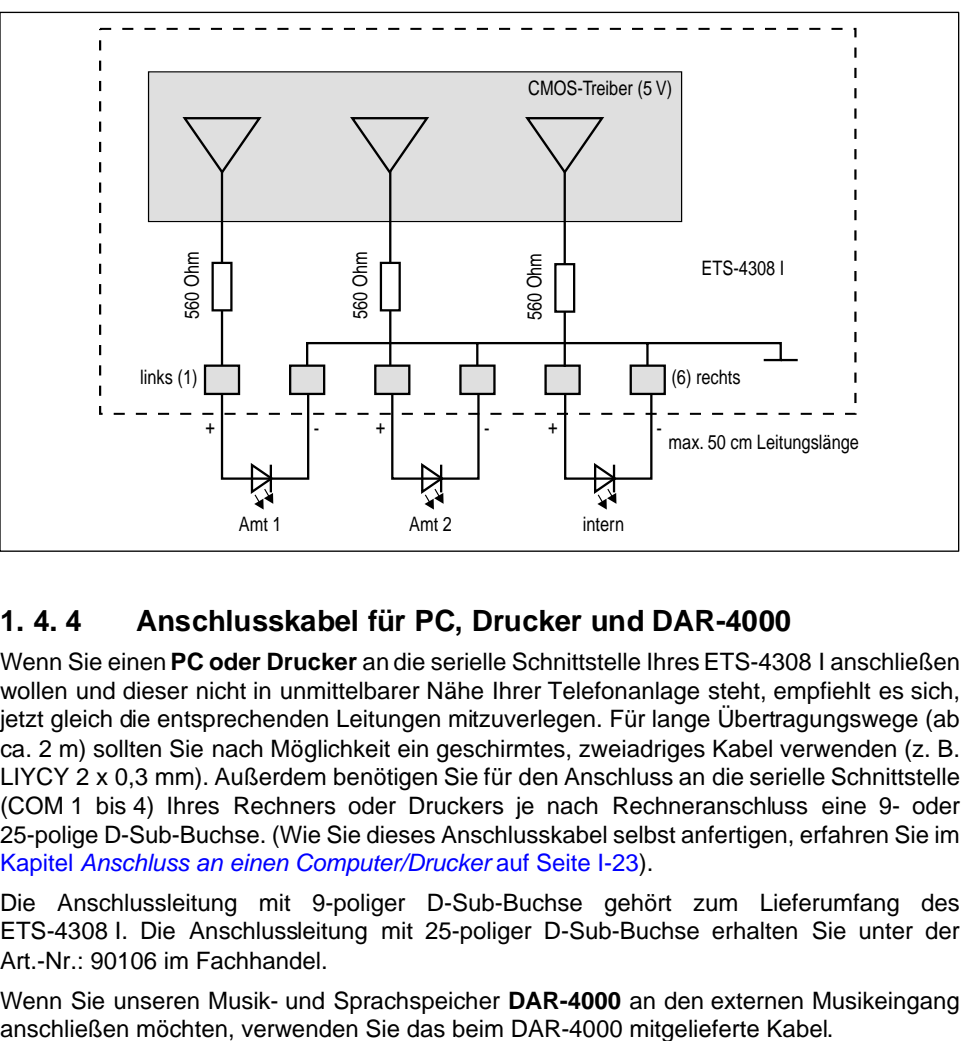

#### <span id="page-13-2"></span>**1. 4. 4 Anschlusskabel für PC, Drucker und DAR-4000**

Wenn Sie einen **PC oder Drucker** an die serielle Schnittstelle Ihres ETS-4308 I anschließen wollen und dieser nicht in unmittelbarer Nähe Ihrer Telefonanlage steht, empfiehlt es sich, jetzt gleich die entsprechenden Leitungen mitzuverlegen. Für lange Übertragungswege (ab ca. 2 m) sollten Sie nach Möglichkeit ein geschirmtes, zweiadriges Kabel verwenden (z. B. LIYCY 2 x 0,3 mm). Außerdem benötigen Sie für den Anschluss an die serielle Schnittstelle (COM 1 bis 4) Ihres Rechners oder Druckers je nach Rechneranschluss eine 9- oder 25-polige D-Sub-Buchse. (Wie Sie dieses Anschlusskabel selbst anfertigen, erfahren Sie im Kapitel [Anschluss an einen Computer/Drucker](#page-22-3) auf Seite I-23).

<span id="page-13-0"></span>Die Anschlussleitung mit 9-poliger D-Sub-Buchse gehört zum Lieferumfang des ETS-4308 I. Die Anschlussleitung mit 25-poliger D-Sub-Buchse erhalten Sie unter der Art.-Nr.: 90106 im Fachhandel.

Wenn Sie unseren Musik- und Sprachspeicher **DAR-4000** an den externen Musikeingang

## <span id="page-14-1"></span><span id="page-14-0"></span>**2 Anschluss und Montage**

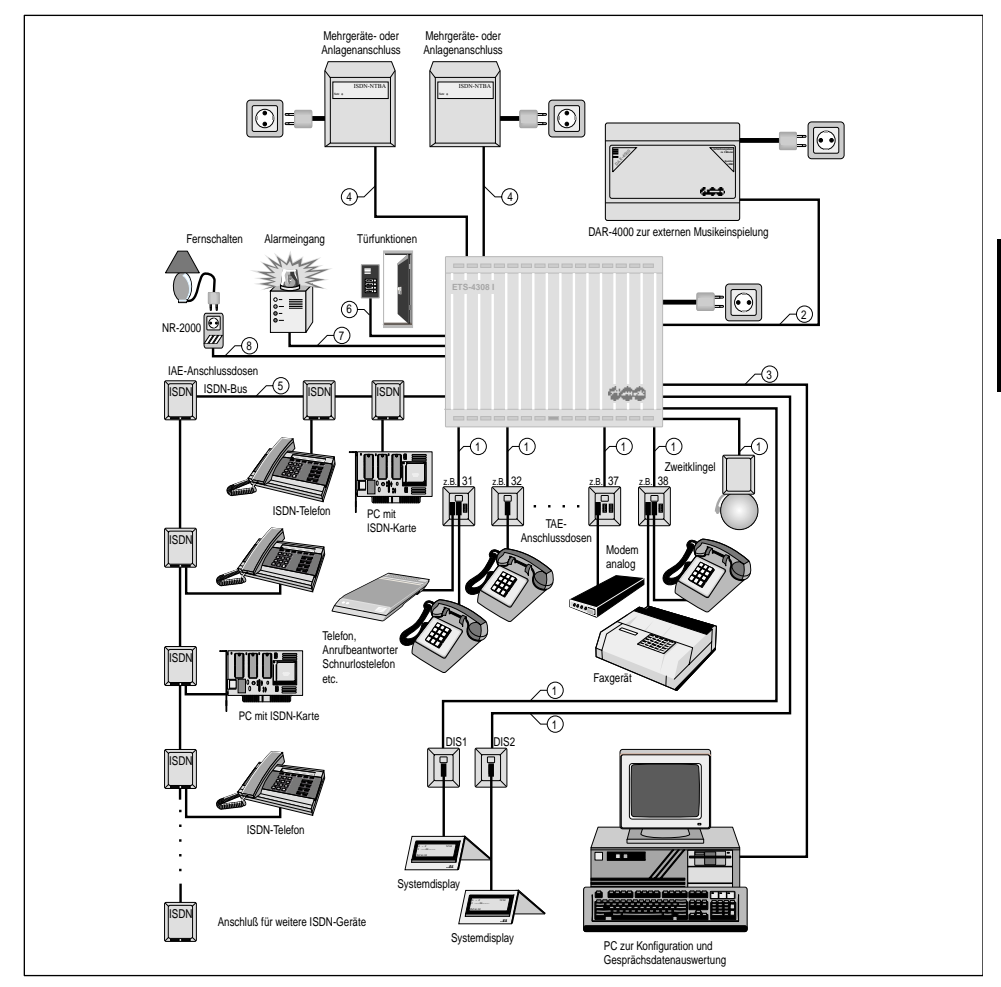

Das folgende Bild zeigt Ihnen ein Beispiel für die Anschlussgestaltung des ETS-4308 I:

- Fernmeldekabel (z. B. JYY 0,6 mm) für feste Installationen
- Anschlusskabel mit Cinch-Stecker wird beim DAR-4000 mitgeliefert
- geschirmtes, 2-adriges Kabel (z. B. LIYCY 2 x 0,3 mm) oder mitgelieferte Anschlussleitung mit 9-poliger D-Sub-Buchse
- **<sup>4</sup>** mitgeliefertes ISDN-Anschlusskabel
- **G** S<sub>0</sub>-Bus (Installationskabel für Fernmeldeanlagen mit ca. 4 x 0,6 mm Aderndurchmesser)
- **O** mehradriges Kabel
- 2-adriger Klingeldraht
- Steuerkabel am NR-2000

## <span id="page-15-0"></span>**2. 1 Öffnen und Montieren des Gehäuses**

Achten Sie darauf, dass beim Öffnen des Gehäuses immer der Netzstecker gezogen ist. **Das Berühren der spannungsführenden Leiterbahnen oder der Telefonanschlüsse kann Sie in Lebensgefahr bringen.**

**Das Gehäuse besteht aus der Bodenplatte und einem Oberteil. Beide Teile sind ineinander gerastet und lassen sich folgendermaßen voneinander trennen:**

j Mit einem Schraubendreher oder einem ähnlichen schmalen Werkzeug, das in den Schlitz (Mitte) des Gehäusedeckels passt, hebeln Sie entsprechend der Skizze zum Gehäuse hin.

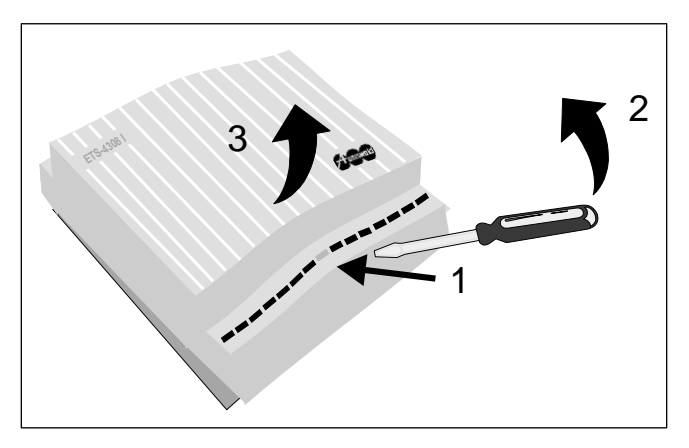

#### **So montieren Sie Ihr ETS-4308 I an der Wand:**

j Befestigen Sie den Gehäuseboden mit vier Schrauben und Dübeln, die zum Lieferumfang des ETS-4308 I gehören. Verwenden Sie dafür die Befestigungslöcher in den Außenecken der Bodenplatte.

Zum Anzeichnen der Bohrlöcher verwenden Sie bitte die Bohrschablone für AUERSWALD Tk-Anlagen.

**ACHTUNG:** Aus sicherheitstechnischen Gründen darf die bestückte Leiterplatte nicht aus dem Gehäuse entfernt werden.<br>Für den Anschluss werden die **abziehbaren Klemmleisten** und die terplatte nicht aus dem Gehäuse entfernt werden.

Für den Anschluss werden die **abziehbaren Klemmleisten** und die<br>**Steckbuchsen** am unteren Rand der bestückten Leiterplatte verwendet.<br>Die Aussparungen in der Bodenplatte dienen der Zuführung aller **Steckbuchsen** am unteren Rand der bestückten Leiterplatte verwendet.

Die Aussparungen in der Bodenplatte dienen der Zuführung aller Anschlussleitungen. Denken Sie bitte an die eventuell notwendige **Zugentlastung** durch Schellen, Klemmen usw.

#### <span id="page-16-0"></span>2. 1. 1 Montage des Erweiterungsmoduls S<sub>o</sub>E-4308

Zum Lieferumfang Ihres ETS-4308 I gehört ein Erweiterungsmodul S<sub>o</sub>E-4308. Je nachdem welchen Steckplatz Sie auf der Platine Ihres Grundgerätes verwenden, können Sie damit einen internen S<sub>o</sub>-Port (Steckplatz: Modul intern, rechts) oder einen zweiten externen S<sub>0</sub>-Port (Steckplatz: Modul Amt 2, links) verwirklichen.

Die Montage erfolgt, indem Sie das Erweiterungsmodul  $S_0E-4308$  auf die entsprechend bezeichnete Buchse aufstecken. Die Bauteilseite des Moduls muss dabei auf der vom Trafo (der große schwarze Würfel) weggewandten Seite liegen. Es ist nicht möglich, das Modul falsch herum aufzustecken. **Achten Sie bei der Montage unbedingt darauf, dass der Netzstecker gezogen ist.**

#### <span id="page-16-1"></span>2. 2 Anschluss der ISDN-Telefone am internen S<sub>n</sub>-Port

Wenn Sie Ihr Erweiterungsmodul  $S_0E$ -4308 dazu genutzt haben, Ihr Grundgerät ETS-4308 I mit einem internen  $S_0$ -Port aufzurüsten, können Sie diesen praktisch wie einen NTBA mit der Anschlussart "Basisanschluss als Mehrgeräteanschluss" nutzen. Wie bei einem NTBA stehen Ihnen hier zwei so genannte Westernbuchsen (auf dem Erweiterungsmodul S<sub>0</sub>E-4308) zum direkten Anschluss von zwei ISDN-Geräten zur Verfügung. Auf dem Grundgerät finden Sie vier Schraubklemmen (b2, b1 a1 und a2), an denen Sie einen internen S<sub>0</sub>-Bus anschließen können. Welche Möglichkeiten sich dabei bieten, zeigen die Anschlussbilder im Kapitel Verlegung eines internen  $S_0$ -Busses auf Seite I-11.

Um Ihre ISDN-Telefone anzuschließen, benötigen Sie die dazugehörigen ISDN-Kabel mit zwei gleichen Steckern (so genannten Westernsteckern RJ 45) an beiden Enden. Sie können Ihre ISDN-Telefone entweder an eine der beiden Westernbuchsen Ihres Erweiterungsmoduls  $S_0E$ -4308 anschließen oder, wenn Sie sich einen internen  $S_0$ -Bus gelegt haben, eine der daran vorhandenen IAE-Steckdosen nutzen.

#### **So schließen Sie Ihre ISDN-Telefone an:**

<span id="page-16-3"></span>j Stecken Sie ein Ende des bei dem jeweiligen Telefon mitgelieferten andere Ende in eine der zur Verfügung stehenden Westernbuchsen ISDN-Kabels in die entsprechende Buchse dieses Telefons und das Ihres Erweiterungsmoduls oder in eine IAE-Steckdose des eventuell vorhandenen  $S_0$ -Busses.

#### <span id="page-16-2"></span>**2. 2. 1 Einrichten der ISDN-Geräte**

Für die acht möglichen anzuschließenden ISDN-Geräte stehen Ihnen die internen Rufnummern "41" bis "48" zur Verfügung. Sie müssen den einzelnen Geräten (Euro-ISDN-Telefone, ISDN-FAX-Geräte, ISDN-PC-Karten usw.) mitteilen, auf welche dieser acht Rufnummern sie jeweils reagieren sollen. Wie das funktioniert, entnehmen Sie bitte der Bedienungsanleitung des jeweiligen Gerätes. Weisen Sie jedem Gerät bitte nur eine Rufnummer zu.

**onder Wenn Sie an einem Telefon mehrere MSNs (41-48) eintragen, kann eine einwandfreie Funktion am ETS-4308 I nicht mehr gewährleistet werden.**<br>Einwandfreie Funktion am ETS-4308 I nicht mehr gewährleistet werden. einwandfreie Funktion am ETS-4308 I nicht mehr gewährleistet werden.

## <span id="page-17-0"></span>**2. 3 Anschluss der analogen Telefone**

Der Anschluss der Telefone usw. erfolgt über fest installierte TAE-Anschlussdosen. Es werden also zunächst bis zu acht TAE-Anschlussdosen über fest verlegte Leitungen an den Teilnehmerklemmenpaaren TN 31 (a und b) bis TN 38 (a und b) angeschlossen. Die jeweilige Klemmenbezeichnung ist vor der Klemme auf der Leiterplatte aufgedruckt. **Die Klemmenblöcke können von der Platine abgezogen werden**, um den Anschluss der TAE-Anschlussdosen an das ETS-4308 I zu erleichtern. Achten Sie beim Aufstecken der Klemmenblöcke bitte unbedingt darauf, diese nicht zu vertauschen oder versetzt aufzustecken.

Die Belegung einer handelsüblichen TAE-Anschlussdose (F-Codierung) ist im folgenden Bild dargestellt. Es werden nur die beiden Anschlüsse 1 (La) und 2 (Lb) der TAE-Anschlussdose mit den Teilnehmerklemmen a und b des ETS-4308 I verbunden.

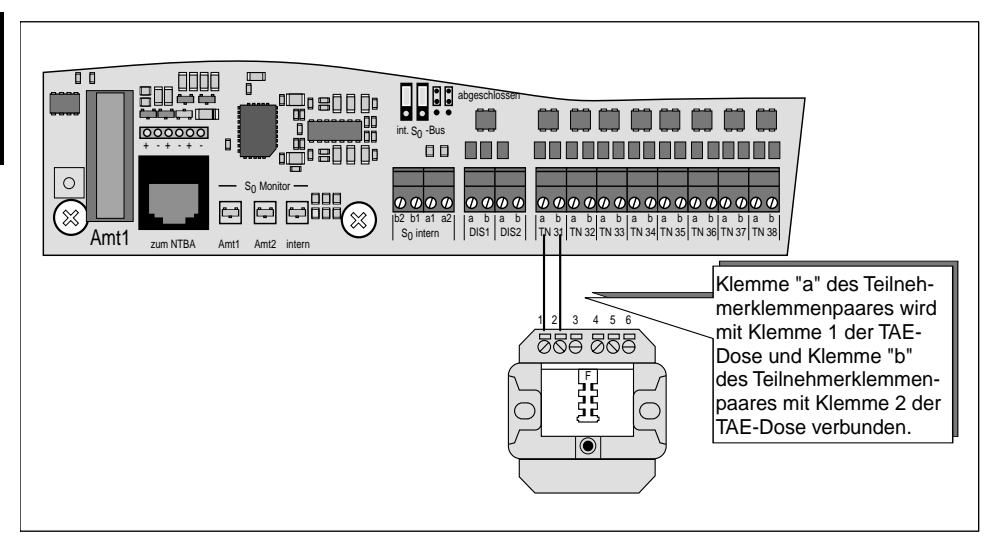

#### **Sie möchten ein Telefon an Teilnehmerklemme 31 anschließen:**

j Verwenden Sie eine TAE-Anschlussdose mit F-Codierung (oder N-F-N-Codierung). Verbinden Sie die Klemme TN 31 a des ETS-4308 I mit der Klemme 1 der TAE-Anschlussdose und die Klemme TN 31 b des ETS-4308 I mit der Klemme 2 der TAE-Anschlussdose. Anschließend stecken Sie den Anschlussstecker Ihres Telefons in die Buchse mit der F-Kennzeichnung der TAE-Anschlussdose.

#### **Sie möchten ein FAX-Gerät an Teilnehmerklemme 38 anschließen:**

j Verwenden Sie eine TAE-Anschlussdose mit N-F-N-Codierung (bei Kombifax auch F-Codierung). Verbinden Sie die Klemme TN 38 a des ETS-4308 I mit der Klemme 1 der TAE-Anschlussdose und die Klemme TN 38 b des ETS-4308 I mit der Klemme 2 der TAE-Anschlussdose. Anschließend stecken Sie den Anschlussstecker Ihres FAX-Gerätes in die Buchse mit der N-Kennzeichnung (bei Kombifax F-Kennzeichnung) der TAE-Anschlussdose.

Wenn Sie eine der komfortablen **Schnellkonfigurationen** für die<br>gesamte Anlage verwenden wollen, um Ihr ETS-4308 l zu programmie-<br>ren, informieren Sie sich erst im Kapitel [Schnellkonfigurationen "Plug and](#page-34-0) gesamte Anlage verwenden wollen, um Ihr ETS-4308 I zu programmie-Phone" [auf Seite I-35](#page-34-0) (Mehrgeräteanschluss) bzw. Kapitel [Schnellkonfi](#page-50-0)[gurationen "Plug and Phone"](#page-50-0) auf Seite I-51 (Tk-Anlagenanschluss) über die günstigste Reihenfolge, bevor Sie alle Ihre Geräte anschließen.

> Damit Sie die in diesem Handbuch beschriebenen **Inbetriebnahmeschritte** durchführen können, sollten Sie wenigstens **zwei Telefone** an das ETS-4308 I anschließen. In diesem Fall benutzen Sie bitte die Teilnehmerklemmen TN 31 und TN 33.

> Die internen Rufnummern "31" bis "38" der jeweils angeschlossenen analogen Teilnehmer stimmen mit den Bezeichnungen der Teilnehmerklemmen überein.

## <span id="page-18-0"></span>**2. 4 Anschluss der Türstation**

Im Auslieferzustand des ETS-4308 I sind zwei der drei verfügbaren Relais auf Türfunktionen eingestellt. Wenn Sie diesen Zustand beibehalten, können Sie zusätzlich zum Türklingeln der angeschlossenen Telefone noch die Funktionen Türöffnen und Türsprechen nutzen.

#### <span id="page-18-1"></span>**2. 4. 1 Anschluss von Türklingel, Türöffner und Türfreisprech-System TFS-2616**

An den Kontakten KLIN1 bis KLIN4 können Sie vier Türklingeltaster und am Relais Nr. 2 mit den Kontakten TO1 und TO2 einen elektrischen Türöffner anschließen. Der folgende Anschlussplan zeigt Ihnen wie.

Mit dem Türfreisprech-System TFS-2616 steht Ihnen die Funktion Türsprechen zur Verfügung (zusätzlich zum Türklingeln und Türöffnen). Wenn Sie dieses Türfreisprech-System verwenden, erfolgt der Anschluss am Relais Nr. 1 nach dem folgenden Anschlussplan. Der Schließkontakt (TS1 und TS2) wird für das TFS-2616 nicht benötigt. Es bezieht seine Speisespannung zum Schaltzeitpunkt direkt aus dem ETS-4308 I über die Kontakte TOUT und TGND.

> **Achtung:** Die Belastbarkeit des Türöffner-Schaltkontaktes ist 50 V/1 A<br>(also nicht direkt für Netzspannung 230 V geeignet).<br>Nur die Verwendung des zum TFS-2616 passenden Gehäuses garantiert (also nicht direkt für Netzspannung 230 V geeignet).

© Mur die Verwendung des zum TFS-2616 passenden Gehäuses garantiert<br>.eine optimale Anpassung des Türfreisprech-Systems an das ETS-4308 I<br>.ln andere Gehäuse eingebaut kann das TFS-2616 zu Rückkopplungen, eine optimale Anpassung des Türfreisprech-Systems an das ETS-4308 I. In andere Gehäuse eingebaut kann das TFS-2616 zu Rückkopplungen, Pfeifen oder zu geringer Lautstärke führen, weil durch andere Gehäuseformen und -abmessungen die akustischen Verhältnisse für das TFS-2616 zum Teil drastisch verändert werden können. Die Schallausbreitung innerhalb des Gehäuses hat Einfluss auf Lautstärke und Rückkopplungsverhalten.

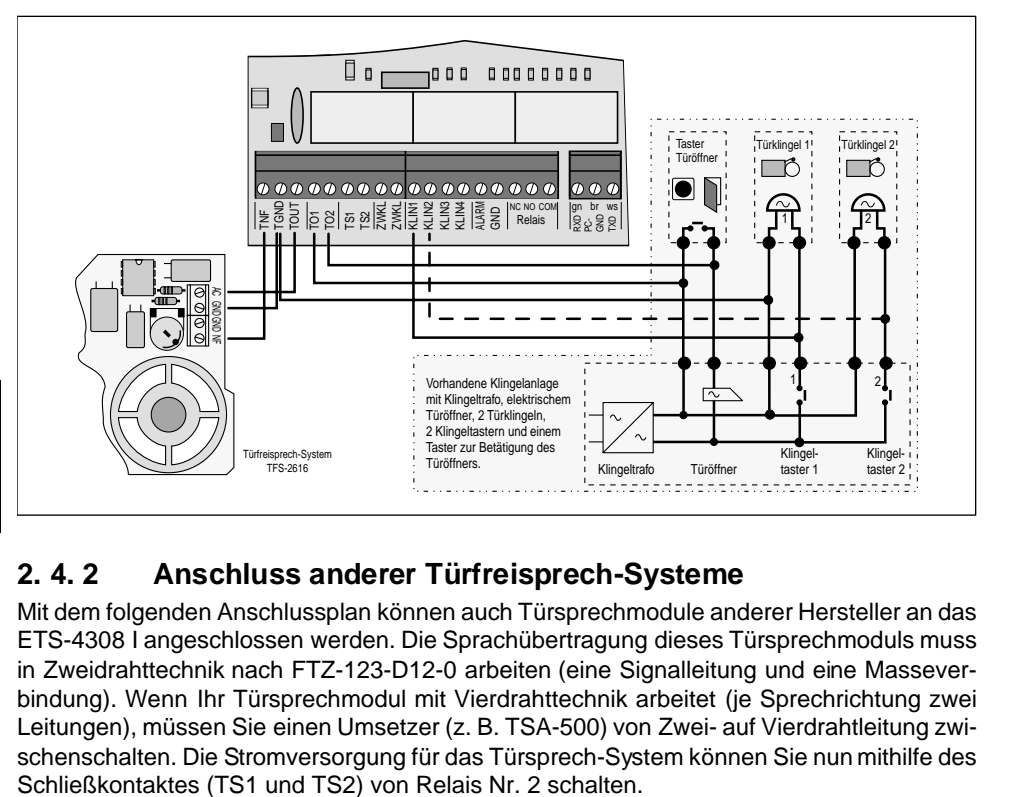

## <span id="page-19-0"></span>**2. 4. 2 Anschluss anderer Türfreisprech-Systeme**

Mit dem folgenden Anschlussplan können auch Türsprechmodule anderer Hersteller an das ETS-4308 I angeschlossen werden. Die Sprachübertragung dieses Türsprechmoduls muss in Zweidrahttechnik nach FTZ-123-D12-0 arbeiten (eine Signalleitung und eine Masseverbindung). Wenn Ihr Türsprechmodul mit Vierdrahttechnik arbeitet (je Sprechrichtung zwei Leitungen), müssen Sie einen Umsetzer (z. B. TSA-500) von Zwei- auf Vierdrahtleitung zwischenschalten. Die Stromversorgung für das Türsprech-System können Sie nun mithilfe des

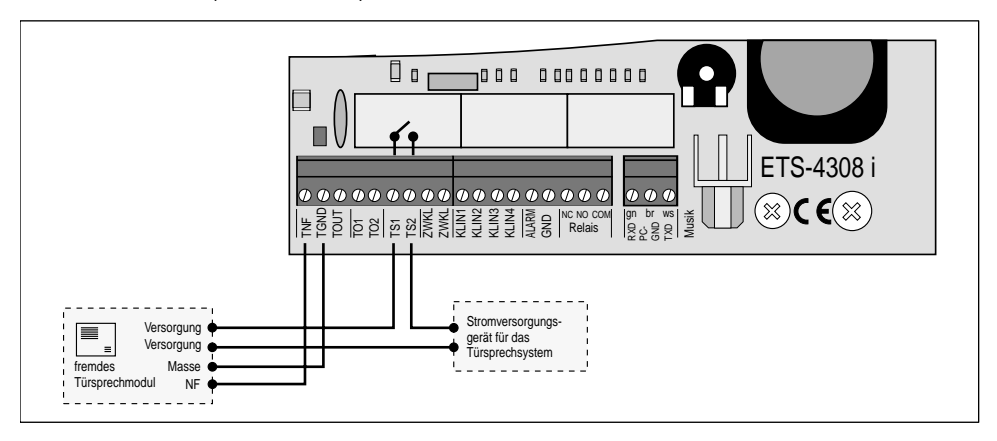

## <span id="page-20-0"></span>**2. 5 Anschluss externer Geräte an die Schaltrelais**

Das ETS-4308 I verfügt über drei Schaltrelais. Diese sind im Auslieferzustand auf die Türfunktionen (Türsprechen, Türöffnen und Treppenhauslicht schalten) eingestellt. Im Kapitel Schaltrelais nutzen auf Seite P-67 im Programmierhandbuch erfahren Sie, wie Sie diese Einstellung ändern. Welche Möglichkeiten Ihnen das ETS-4308 I insgesamt zur Konfiguration der drei Relais zur Verfügung stellt, zeigen Ihnen die folgenden Tabellen:

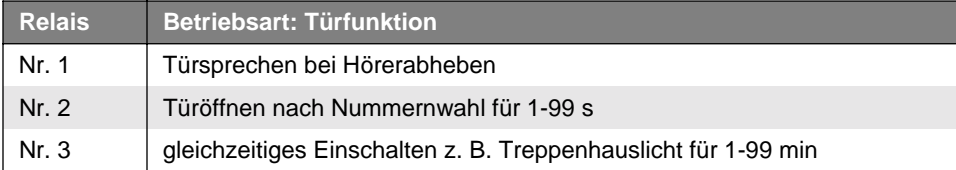

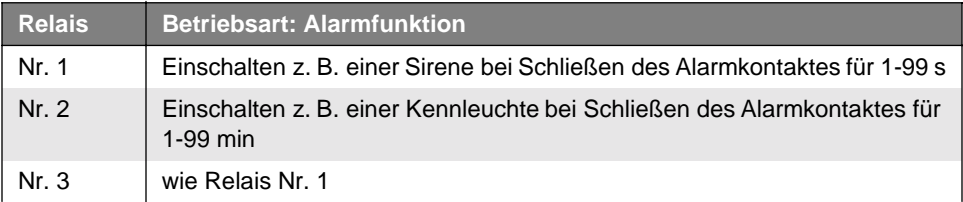

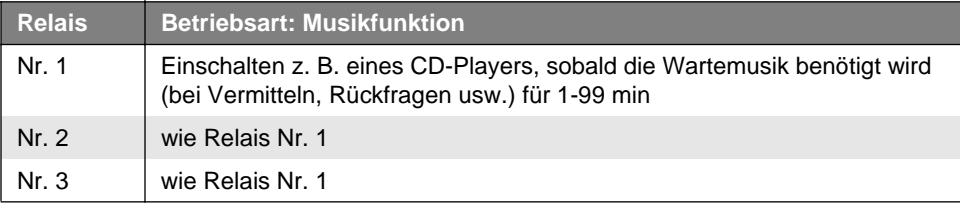

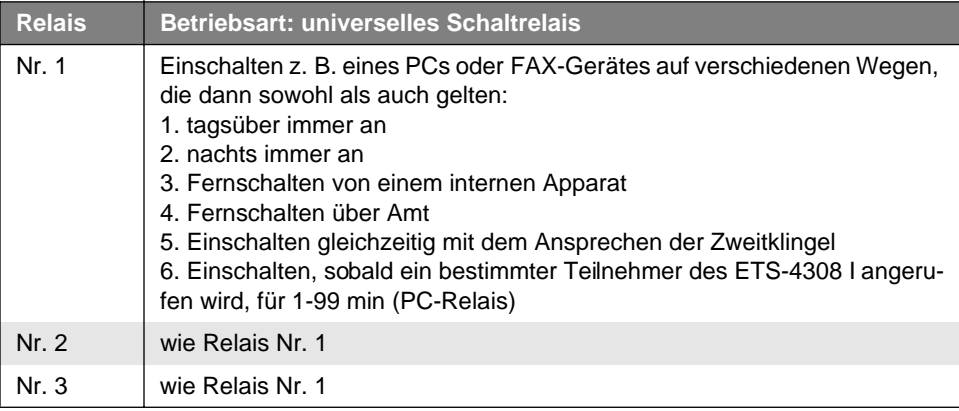

Das Relais Nr. 1 stellt einen Schließkontakt (TS1, TS2), das Relais Nr. 2 einen Schließkontakt (TO1, TO2) mit Schutzbeschaltung (100 nF, 220  $\Omega$ ) und das Relais Nr. 3 einen Öffner-(NC, COM) und einen Schließkontakt (NO, COM) zur Verfügung. Das ETS-4308 I liefert an den Klemmen keine Schaltspannung, das heißt die Versorgung der angeschlossenen Geräte muss durch eine externe Spannung erfolgen!

Achten Sie aber dabei auf die Belastbarkeit der Relaiskontakte (50 V/1 A), die nicht zum direkten Schalten netzspannungsbetriebener Geräte geeignet sind.

An der Anschlussklemme TOUT steht, entsprechend dem Schaltzustand vom Relais Nr. 1, eine Schaltspannung zur Verfügung, mit der kleinere Geräte betrieben bzw. geschaltet werden können. Bei eingeschaltetem Relais Nr. 1 liegt eine unstabilisierte Spannung von ca. 12 bis 21 V DC (gemessen gegen TGND) an, die mit 50 mA belastet werden darf! Diese Spannung ist gesiebt aber in ihrer Höhe nicht stabil, was für den Betriebsspannungsbereich des angeschlossenen Gerätes von Bedeutung ist. Die Schaltspannung darf nicht überlastet werden, damit keine Schäden in Ihrem ETS-4308 I auftreten.

Ein Beispiel für die Anschlussgestaltung zeigt das folgende Bild:

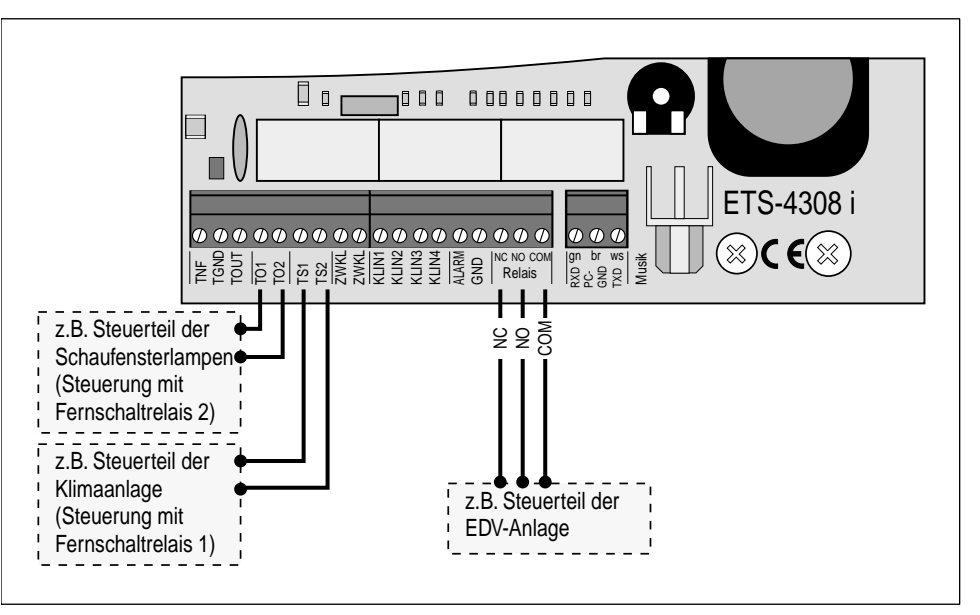

## <span id="page-22-0"></span>**2. 6 Anschluss einer Zweitklingel**

Wenn Sie auch an Orten, an denen Sie Ihr Telefon oder Ihre Haustürklingel nicht hören, erreichbar sein wollen (z. B. im Garten), können Sie an die zwei Kontakte ZWKL eine Zweitklingel anschließen. Wie diese beschaffen sein muss, entnehmen Sie bitte dem [Kapitel](#page-64-4) [Technische Daten](#page-64-4) auf Seite I-65.

## <span id="page-22-1"></span>**2. 7 Anschluss an eine Alarmanlage**

Der Alarmeingang des ETS-4308 I kann entsprechend dem folgenden Bild mit einem Schließer (Schaltkontakt Ihrer Alarmanlage) beschaltet werden. Es muss sich dabei um einen potentialfreien Kontakt handeln. Näheres entnehmen Sie bitte dem [Kapitel](#page-64-4) Technische Daten [auf Seite I-65](#page-64-4).

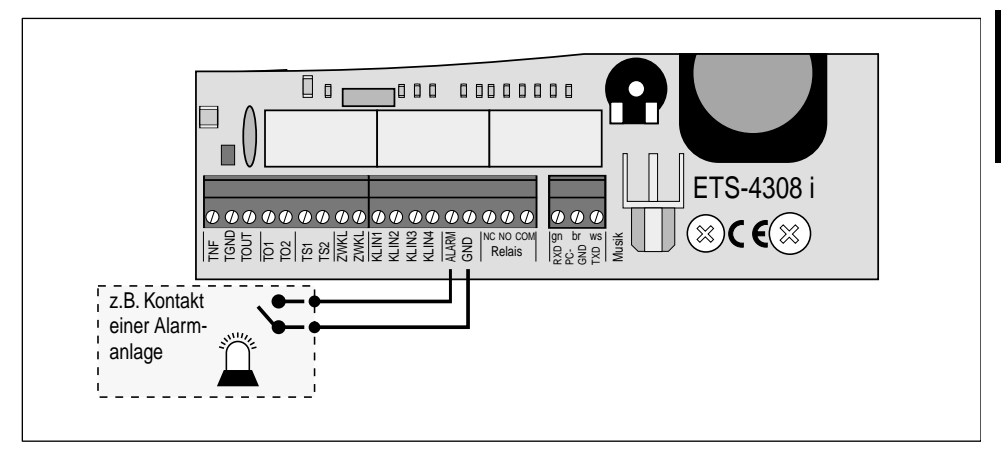

## <span id="page-22-3"></span><span id="page-22-2"></span>**2. 8 Anschluss an einen Computer/Drucker**

Das ETS-4308 I kann sehr komfortabel von einem PC (IBM-PC oder kompatiblen) programmiert werden. Zwei Anschlussmöglichkeiten kommen für die Programmierung per PC in Frage:

- Sie können die serielle Schnittstelle (RS-232-C, V.24) des ETS-4308 I direkt mit der seriellen Schnittstelle des PCs verbinden.
- Sie können über eine ISDN-PC-Karte eine Verbindung zwischen PC und einem internem S<sub>0</sub>-Port des ETS-4308 I schaffen. Die ISDN-PC-Karte wird somit als interner Teilnehmer des ETS-4308 I betrieben.

Die serielle Schnittstelle des ETS-4308 I bietet alternativ auch eine Anschlussmöglichkeit für einen seriellen Drucker, für den Fall, dass der Kunde sich die Gebühren- und Gesprächsdaten direkt ausdrucken lassen möchte.

#### <span id="page-23-0"></span>**2. 8. 1 Anschluss über die serielle Schnittstelle (V.24)**

**Verbinden Sie das ETS-4308 I folgendermaßen mit der seriellen Schnittstelle (COM 1 bis 4) Ihres Rechners oder Druckers:**

j Wenn Sie die zum Lieferumfang gehörende Anschlussleitung mit 9-poliger D-Sub-Buchse verwenden, schließen Sie den weißen Innenleiter an die Klemme mit der Bezeichnung TXD, den grünen Innenleiter an RXD und den braunen Innenleiter an PC-GND an.

> Falls Sie die Anschlussleitung selbst anfertigen möchten, verwenden Sie möglichst ein dreiadriges oder ein zweiadriges, geschirmtes Kabel (z. B. LIYCY 2 x 0,3 mm). Den geflochtenen Schirm dieser Leitung verwenden Sie für die Klemme mit der Bezeichnung PC-GND, die beiden Innenleiter für RXD und TXD. Das rechnerseitige Ende der Leitung ist je nach Rechneranschluss mit einer 9- oder 25-poligen D-Sub-Buchse zu versehen! Die Anschlussgestaltung ist dem folgenden Bild zu entnehmen. Achten Sie genau auf die Nummerierung der Buchsenanschlüsse und die Platzierung der Brücken.

> Anschließend stecken Sie die D-Sub-Buchse in das Gegenstück an Ihrem Rechner oder Drucker.

h Entfernungen über 10 m können auch bei einem geschirmten Kabel Probleme bereiten. Eine Funktionsgarantie kann hier nicht gegeben werden, da die Verlegung des Kabels starken Einfluss haben kann.

> Nachdem Sie die Software, wie im Kapitel [Installation der Software](#page-61-2) auf [Seite I-62](#page-61-2) beschrieben, installiert haben, müssen Sie im Bedienprogramm über das Menü "Einstellungen/Schnittstelle" die Schnittstelle (V.24) und den V.24-COM-Port des PCs (COM 1 bis 4) einstellen, an den der COMmander Basic angeschlossen ist.

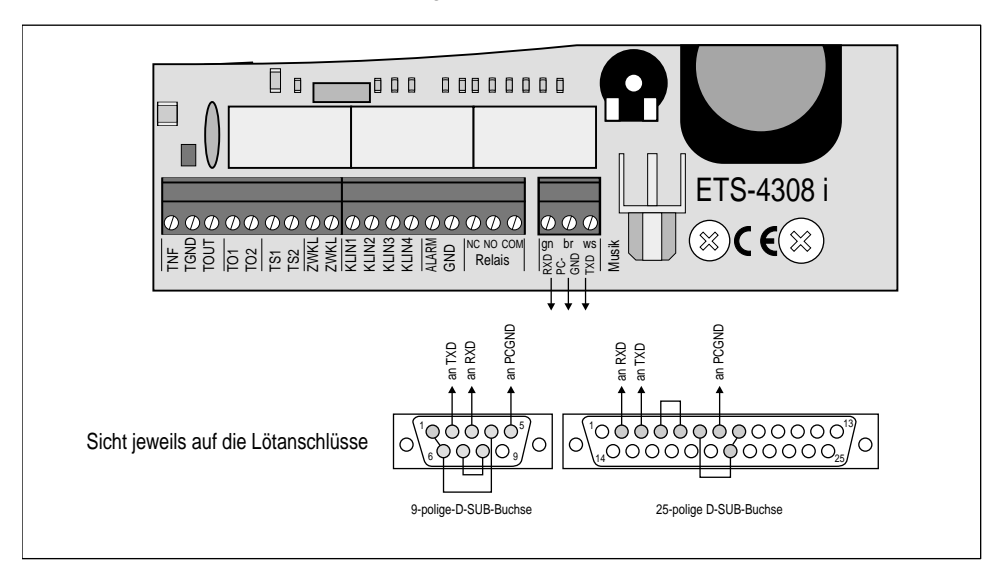

#### <span id="page-24-0"></span>**Anschluss über eine ISDN-PC-Karte**

Möchten Sie das ETS-4308 I über den internen  $S_0$ -Port programmieren, benötigen Sie eine CAPI 2.0-fähige ISDN-PC-Karte. Informieren Sie sich beim Hersteller der ISDN-PC-Karte, ob diese CAPI 2.0 unterstützt. Sollten Sie Probleme mit der ISDN-PC-Karte haben, lesen Sie bitte die Dokumentation des Herstellers. Besorgen Sie sich immer die aktuellsten Treiber mit CAPI 2.0-Unterstützung. Die Hersteller bieten Ihnen oft die Möglichkeit, neue Treiber über das Internet oder eine eigene Mailbox herunterzuladen. Installieren Sie die  $ISBN-PC-Karte$  im PC und schließen Sie sie an einen internen  $S_0$ -Port an (siehe [Kapitel](#page-16-1) Anschluss der ISDN-Telefone am internen  $S_0$ -Port auf Seite I-17).

Nachdem Sie die Software, wie im Kapitel *[Installation der Software](#page-61-2)* auf Seite I-62 beschrieben, installiert haben, müssen Sie im PC-Programm<br>über das Menü "Einstellungen/Schnittstelle" die Schnittstelle "ISDN-Karte [Seite I-62](#page-61-2) beschrieben, installiert haben, müssen Sie im PC-Programm (CAPI 2.0)" einstellen.

> Der Programmierschalter des ETS-4308 I muss auf "Programmieren erlaubt" stehen.

> Sorgen Sie für einwandfreie Kabelverbindungen. Sollte die Kommunikation mit der Telefonanlage während eines laufenden Transfers Probleme bereiten, so können fehlerhafte Kabelverbindungen die Ursache sein.

#### <span id="page-24-1"></span>**2. 9 Anschluss der Systemdisplays SD-420**

Das Systemdisplay SD-420 zeigt Ihnen Informationen zum aktuellen Gesprächsstand und Anlagenzustand an und führt Sie optimal in der Bedienung des ETS-4308 I. Das ETS-4308 I bietet Ihnen die Möglichkeit zwei Systemdisplays anzuschließen. Zu diesem Zweck stehen Ihnen die Klemmen DIS 1 (a und b) sowie DIS 2 (a und b) zur Verfügung. Die Systemdisplays sind genauso wie die analogen Telefone nur über eine fest installierte TAE-Anschlussdose mit dem ETS-4308 I zu verbinden.

#### **Der Anschluss eines Systemdisplays erfolgt folgendermaßen:**

j Verwenden Sie eine TAE-Anschlussdose mit F-Codierung. Verbinden Sie die Klemme DIS 1 a des ETS-4308 I mit der Klemme 1 der TAE-Anschlussdose und die Klemme DIS 1 b des ETS-4308 I mit der Klemme 2 der TAE-Anschlussdose. Anschließend stecken Sie den TAE-Stecker Ihres Systemdisplays in die TAE-Anschlussdose.

#### <span id="page-25-1"></span>**2. 10 Anschluss eines Gerätes zur Einspeisung der externen Wartemusik**

Anstelle des internen Melodiegenerators haben Sie auch die Möglichkeit, eine externe Musikquelle (z. B. einen CD-Spieler) an das ETS-4308 I anzuschließen. Hierzu steht Ihnen eine Cinch-Buchse (mit "Musik" beschriftet) zur Verfügung. Eine weitere Möglichkeit besteht in der Anschaltung eines digitalen Musik- und Sprachspeichers, der laufend eine Melodie oder einen Text ausgibt. Dazu ist z. B. unser Modell **DAR-4000** geeignet. Die Lautstärkeeinstellung für die externe Wartemusik erfolgt über einen Regler, der sich auf der Platine hinter der Cinch-Buchse befindet (mit "Lautstärke Musik" beschriftet).

Wenn Sie den DAR-4000 an den externen Musikeingang anschließen wollen, verwenden Sie bitte das beim DAR-4000 mitgelieferte Kabel.

h Beim Abspielen externer Wartemusik müssen Sie die **Gebührenpflicht der GEMA** beachten.

## <span id="page-25-2"></span><span id="page-25-0"></span>**3 Anschluss an das ISDN und erste Inbetriebnahme**

Bei Anschluss an das ISDN und Inbetriebnahme gibt es je nach Anschlussart – **Mehrgeräteanschluss** oder **Tk-Anlagenanschluss** – einige Unterschiede. Aus diesem Grund findet an dieser Stelle eine Aufteilung statt. Je nachdem welche Anschlussart des ISDN bei Ihnen vorliegt, fahren Sie jetzt bitte mit dem Kapitel [Mehrgeräteanschluss](#page-26-4) auf Seite I-27 oder dem Kapitel [Tk-Anlagenanschluss](#page-40-4) auf Seite I-41 fort. Die Register am Heftrand sollen Ihnen helfen, immer das richtige, auf Ihren Anschluss zutreffende, Kapitel zu finden.

Wenn Sie Ihr ETS-4308 I mit einem zweiten externen  $S_0$ -Port aufgerüstet haben, und jeweils einen Mehrgeräteanschluss und einen Tk-Anlagenanschluss besitzen, dann gehen Sie bitte so vor, dass Sie zunächst das Kapitel Mehrgeräteanschluss bis zum untergeordneten Kapitel [Anschluss des ISDN](#page-26-5) auf Seite I-27 einschließlich durcharbeiten. Anschließend bearbeiten Sie das Kapitel Tk-Anlagenanschluss bis zum untergeordneten [Kapitel](#page-40-5) [Anschluss des ISDN](#page-40-5) auf Seite I-41 einschließlich. Dann können Sie den Anweisungen in den beiden Hauptkapiteln nacheinander bis zum Schluss folgen, wobei Sie die **Hinweise mit dem Achtung-Schild** auf jeden Fall besonders beachten müssen.

#### <span id="page-26-4"></span><span id="page-26-1"></span><span id="page-26-0"></span>**3. 1 Mehrgeräteanschluss**

In den folgenden Kapiteln ist beschrieben, wie Sie Ihr ETS-4308 I an einen Mehrgeräteanschluss anschließen und wie Sie es in Betrieb nehmen. Weiterhin wird ausführlich erklärt, welche Einstellungen Sie vornehmen müssen, damit jeder Apparat genau bei der von Ihnen gewünschten Rufnummer klingelt.

#### <span id="page-26-2"></span>**3. 1. 1 Rufnummern des Mehrgeräteanschlusses**

Wenn Sie bei einem Netzbetreiber, z. B. der Deutschen Telekom AG, einen Mehrgeräteanschluss beantragt haben, bekommen Sie in der Regel mehrere (**3 bis max. 10**) **Mehrfachrufnummern "MSN"** zugewiesen, z. B. 4711, 4712, 4718 (es muss sich dabei nicht um fortlaufende Nummern handeln). Sie finden diese Rufnummern in der Auftragsbestätigung, die Sie von Ihrem Netzbetreiber erhalten haben.

Wenn Sie sich an Ihrem NTBA einen S<sub>0</sub>-Bus haben legen lassen, können Sie neben dem ETS-4308 I noch bis zu 7 weitere ISDN-Geräte parallel anschließen. Im Gegensatz zu den ISDN-Geräten an einem internen S<sub>0</sub>-Bus können Sie mit diesen aber **nicht** intern, und somit gebührenfrei, telefonieren. Die MSNs können Sie den einzelnen Geräten beliebig zuweisen, auch mehrfach. Das jeweilige Gerät reagiert dann nur auf diese spezielle, ihm zugewiesene Rufnummer. Die MSNs, die Sie für Ihr ETS-4308 I verwenden wollen, können Sie wiederum den einzelnen analogen und ISDN-Teilnehmern (falls interner  $S_0$ -Port vorhanden) beliebig zuordnen, z. B.:

<span id="page-26-5"></span>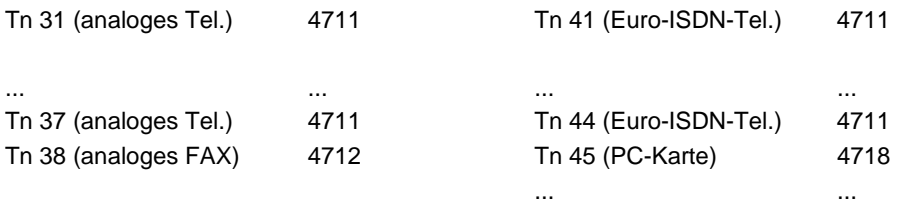

## Tn 48 (PC-Karte) 4718

#### <span id="page-26-3"></span>**3. 1. 2 Anschluss des ISDN**

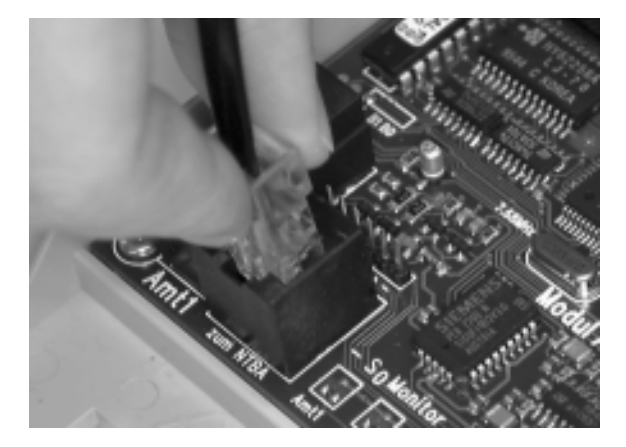

Um Ihr ETS-4308 I am ISDN anzuschließen, benötigen Sie das mitgelieferte ISDN-Kabel mit zwei gleichen Steckern (so genannten Westernstekkern RJ 45) an beiden Enden. Sie können Ihr ETS-4308 I entweder an eine der beiden IAE-Steckdosen Ihres NTBA anschließen oder, wenn Sie sich an Ihrem NTBA einen  $S_0$ -Bus haben legen lassen, eine der daran vorhandenen IAE-Steckdosen nutzen.

#### **So schließen Sie Ihr ETS-4308 I am ISDN-Anschluss an:**

j Stecken Sie ein Ende des mitgelieferten ISDN-Kabels in die mit Amt 1 gekennzeichnete Buchse (eine so genannte Westernbuchse) Ihres ETS-4308 I oder (vorausgesetzt Sie haben Ihr Grundgerät mit einem zweiten externen  $S_0$ -Port aufgerüstet) in eine der auf dem linken Erweiterungsmodul zur Verfügung stehenden Buchsen. Das andere Ende stecken Sie dann in eine der IAE-Steckdosen des NTBA oder des eventuell daran vorhandenen  $S_0$ -Bus.

**Der 230-V-Netzstecker Ihres NTBA** (falls dieser mit einem Netzstecker († 1992)<br>ausgerüstet ist) und Ihres ETS-4308 I sollte dabei gezogen sein und erst<br>eingesteckt werden, wenn der Deckel des ETS-4308 I geschlossen ist. ausgerüstet ist) und Ihres ETS-4308 I sollte dabei gezogen sein und erst eingesteckt werden, wenn der Deckel des ETS-4308 I geschlossen ist.

**A** Achtung: Wenn Sie Ihr Grundgerät mit einem zweiten externen S<sub>0</sub>-Port aufgerüstet haben und einen von beiden an einem ISDN-Anschluss mit Anschlussart Tk-Anlagenanschluss betreiben möchten, springen Sie jetzt vor dem ersten Einschalten in das Kapitel [Tk-Anlagenanschluss](#page-40-4) auf [Seite I-41.](#page-40-4)

#### <span id="page-27-0"></span>**3. 1. 3 Erstes Einschalten**

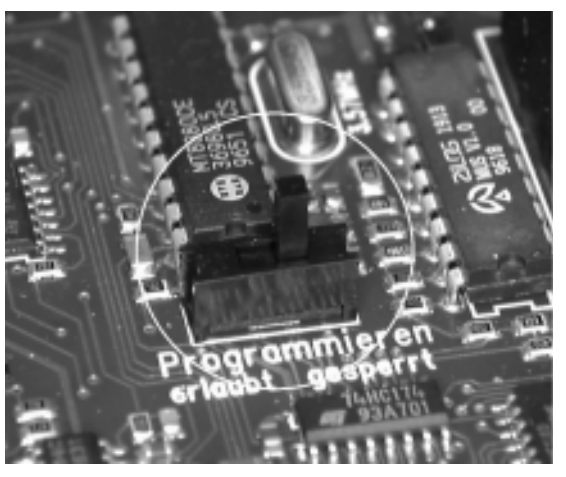

Der Programmierschalter in der Anlage muss in Stellung "Programmieren erlaubt" stehen, wenn das ETS-4308 I per Telefon oder per ISDN-PC-Karte programmiert wird.

**Bevor Sie das ETS-4308 I in Betrieb nehmen, schließen Sie auf jeden Fall den Deckel.** 

Wenn Ihr NTBA mit einem 230-V-Netzkabel ausgerüstet ist, achten Sie bitte darauf, dass dieses gesteckt ist. Verbinden Sie das ETS-4308 I nun ebenfalls mit einer **frei zugänglichen 230-V-Steck-dose.**

Q bie drei roten LEDs neben der Buchse für Amt 1 dienen Servicezwecken.<br>Sie zeigen die Aktivitäten an den verschiedenen S<sub>0</sub>-Ports (LED flimmert:<br>ein B-Kanal ist belegt. LED leuchtet: beide B-Kanäle sind belegt. LED Sie zeigen die Aktivitäten an den verschiedenen S<sub>0</sub>-Ports (LED flimmert: ein B-Kanal ist belegt. LED leuchtet: beide B-Kanäle sind belegt. LED leuchtet kurz auf: D-Kanal-Meldung wurde empfangen. LED blitzt mit 0,5 Hz: Schicht 1 ist aktiviert. Die LED von Amt 1 blinkt zusätzlich nach einem Anlagen-Software-Update, wenn das FLASH umgeladen wird). Wie Sie eine externe Anzeige realisieren, erfahren Sie im Kapitel [Verdrahtung der](#page-13-3) LED-Anzeige [auf Seite I-14](#page-13-3).

> Falls Sie direkt am NTBA nur Ihr ETS-4308 I betreiben, können Sie, um **Energie zu sparen**, auf die zusätzliche Stromversorgung des NTBA verzichten.

#### <span id="page-28-0"></span>**3. 1. 4 Rücksetzen der Anlage**

Das ETS-4308 I sollte bei den nun folgenden Schritten im Auslieferzustand sein (die in die-sem Zustand vorhandenen Einstellungen sind im Kapitel [Der Auslieferzustand](#page-57-1) auf Seite I-58 beschrieben). Ist dies nicht der Fall, weil die Anlage bereits in Betrieb war und eventuell Programmierungen vorgenommen wurden, so müssen Sie den folgenden Programmierschritt durchführen. Sollte der Programmierapparat 31 und das geheime Passwort 1111 im Betrieb geändert worden sein, müssen Sie dies natürlich berücksichtigen.

#### **Sie möchten das ETS-4308 I in den Auslieferzustand setzen:**

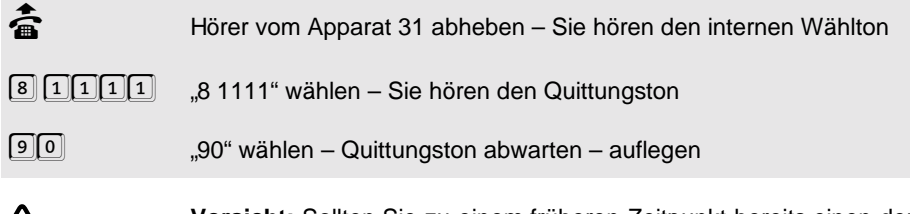

**Allett:** Sollten Sie zu einem früheren Zeitpunkt bereits einen der bei-<br>den S<sub>0</sub>-Ports eingerichtet haben und diese Einstellungen beibehalten wol-<br>len, dürfen Sie diese Programmierung nicht tätigen. In diesem Fall wählen den  $\mathsf{s}_{\mathsf{0}}$ -Ports eingerichtet haben und diese Einstellungen beibehalten wollen, dürfen Sie diese Programmierung nicht tätigen. In diesem Fall wählen Sie statt der "90" die "9551", wenn sie den  $S_0$ -Port "Amt 1" in den Auslieferzustand setzen wollen, oder die "9552" für das Rücksetzen des S<sub>0</sub>-Ports "Amt 2". Im Kapitel Initialisierung (Zurücksetzen in den Auslieferzustand) auf Seite P-90 im Programmierhandbuch ist beschrieben, welche Funktionen dabei zurückgesetzt werden.

#### <span id="page-28-1"></span>**3. 1. 5 Wahlverfahren**

An das ETS-4308 I können Sie analoge Telefone sowohl mit Impulswahlverfahren (IWV oder "Pulse") als auch Mehrfrequenzwahlverfahren (MFV oder "Tone") anschließen; auch kombiniert. Sobald am Teilnehmeranschluss eine Ziffer gewählt wird, die größer als "1" ist, erkennt das ETS-4308 I das vom angeschlossenen Apparat verwendete Wahlverfahren automatisch und speichert es.

**So erkennt Ihr ETS-4308 I das Wahlverfahren Ihres analogen Telefons (an jedem analogen Teilnehmerapparat durchführen):**

 $\hat{\mathbf{B}}$  Hörer abnehmen – Sie hören den internen Wählton<br>
7" wählen – auflegen

"7" wählen – auflegen

#### <span id="page-29-0"></span>**3. 1. 6 FLASH-Zeit der MFV-Telefone**

MFV-Telefone besitzen eine FLASH-Taste (Signaltaste "R"), die für Bedienfunktionen und auch für einen Teil der Programmierungen verwendet wird. Diese FLASH-Taste ist an einem IWV-Telefon nicht vorhanden und auch nicht notwendig.

Die FLASH-Taste der meisten MFV-Telefone erzeugt eine Unterbrechung von ca. 100 ms. Manche neueren Telefone verfügen aber über eine Hook-FLASH-Taste, die eine deutlich längere Unterbrechung erzeugt (siehe auch Bedienungsanleitung des Telefons). Dies kann zu Fehlerkennung (z. B. als Auflegen) im ETS-4308 I führen.

Wenn Sie die folgende Programmierung an jedem angeschlossenen MFV-Telefon durchführen, erkennt das ETS-4308 I selbst die FLASH-Zeit des jeweiligen Telefons und verhindert somit spätere Fehlerkennung.

#### **Sie möchten, dass Ihr ETS-4308 I die FLASH-Zeit eines Teilnehmers lernt (an jedem MFV-Teilnehmerapparat durchführen):**

- $\hat{\mathbf{B}}$  Hörer vom betreffenden Apparat (nur 31-38 möglich) abheben<br>
[7] [2]  $\therefore$  7 2" wählen Sie hören den Quittungston
- 

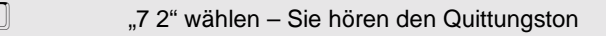

 $[2] [5] [R] [R]$  ,  $[25$ " wählen und zweimal die FLASH-Taste betätigen – Quittungston abwarten – auflegen

#### <span id="page-30-1"></span><span id="page-30-0"></span>**3. 1. 7 Überprüfen des Amtanschlusses**

Der S<sub>0</sub>-Anschluss des ETS-4308 I ist im Auslieferzustand als Mehrgeräteanschluss eingestellt. Diese Einstellung sollten Sie nun überprüfen, indem Sie Ihren eigenen Anschluss über Amt anrufen.

Im Auslieferzustand kennt das ETS-4308 I noch keine Ihrer Rufnummern (MSN). Es betrachtet deshalb jede der Rufnummern Ihres ISDN-Anschlusses, die ein Amtteilnehmer wählt, als 1. MSN eines der beiden Ämter und die Apparate an Tn 31, 32, 41 und 42 klingeln. Dies ändert sich, sobald Sie eine MSN in der Anlage eintragen. Dann klingeln diese Apparate nur noch bei der Rufnummer, die als 1. MSN Ihrer Anlage eingetragen ist.

#### **So können Sie die Einstellung des Mehrgeräteanschlusses überprüfen:**

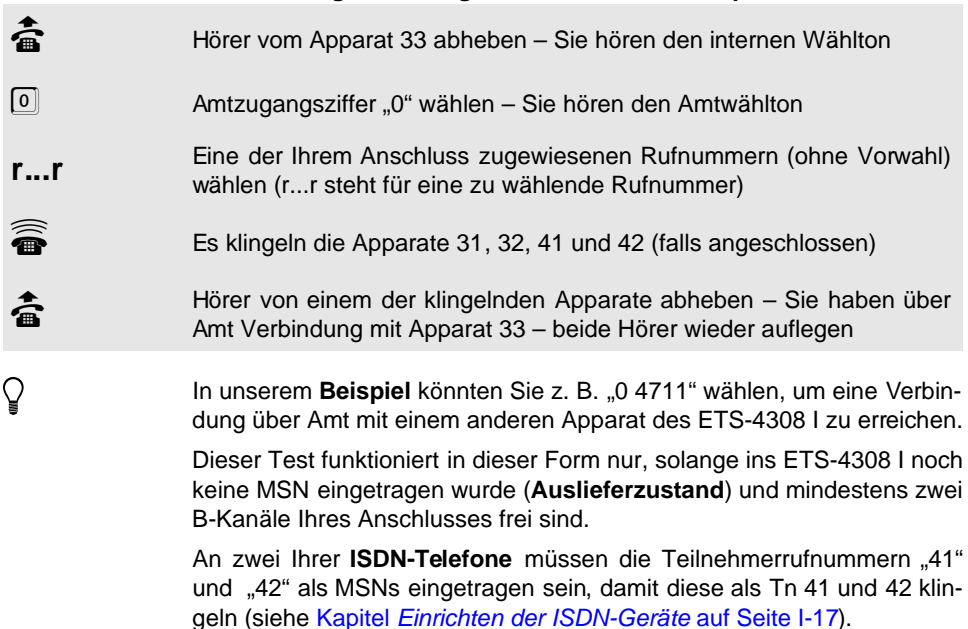

**Wenn dieser Test nicht funktioniert**, obwohl Sie sicher sind, alle Anweisungen richtig befolgt zu haben: Beginnen Sie eventuell noch einmal mit dem Rücksetzen der Anlage in den Auslieferzustand. Vergewissern Sie sich noch einmal, dass es sich bei Ihrem Anschluss wirklich um einen Mehrgeräteanschluss handelt. Stellen Sie den S<sub>o</sub>-Anschluss des ETS-4308 I im Zweifelsfall als Tk-Anlagenanschluss ein. Führen Sie die Überprüfung des Amtanschlusses erneut durch (siehe Kapitel [Tk-Anla](#page-40-4)genanschluss [auf Seite I-41\)](#page-40-4).

#### <span id="page-31-0"></span>**3. 1. 8 Einrichten per Telefon**

Sie können nun bereits intern und über Amt telefonieren. Werden Sie über Amt angerufen, klingeln die Apparate von Tn 31, 32, 41 und 42 entsprechend dem Auslieferzustand des ETS-4308 I.

Durch Programmieren (Wählen bestimmter Ziffernfolgen) von **Apparat 31** aus können Sie die Funktionen der Telefonanlage nach Ihren Erfordernissen einstellen. Das ETS-4308 I bietet Ihnen die Möglichkeit, Ihre Anlage mit einer einzigen Programmiernummer (siehe Kapitel [Schnellkonfigurationen "Plug and Phone"](#page-34-2) auf Seite I-35) so einzustellen, dass Sie sie sofort einsetzen können. Vorher müssen Sie Ihrem ETS-4308 I noch mitteilen, auf wel-che Rufnummern es reagieren soll (siehe Kapitel [Eintragen der Rufnummern](#page-32-1)auf Seite I-33). Ist Ihr ETS-4308 I schon einmal an anderer Stelle in Betrieb gewesen, müssen Sie es erst in den Auslieferzustand zurücksetzen (siehe Kapitel [Rücksetzen der Anlage](#page-28-0) auf Seite I-29).

Achten Sie bitte bei jeder Programmierung darauf, dass alle Ziffern bis zu Ende gewählt werden. Impulswahl-Telefone mit Zifferntasten benötigen nach dem schnellen Eintippen der Nummer noch eine entsprechende Zeit zur Ausgabe! War die jeweilige Programmierung erfolgreich, so ist der Quittungston (pulsierender Ton) zu hören. Bei einem Besetztton haben Sie einen Fehler gemacht (Ziffern vertauscht usw.) oder der Programmierschalter steht auf "gesperrt". Legen Sie den Hörer auf und wiederholen Sie die Programmierung. Mehr Informationen zum Programmieren des ETS-4308 I finden Sie im Kapitel Bedien- und Programmierhilfen auf Seite P-92 im Programmierhandbuch.

h Hinweise zum besseren Verständnis der **Töne** finden Sie im Kapitel Interne Töne und Wartemusik probehören auf Seite P-77 im Programmierhandbuch.

> Sind Sie mit dem Funktionsumfang des ETS-4308 I vertraut und haben den Computeranschluss hergestellt, sollten Sie die Programmierungen lieber bequem vom **PC** aus durchführen (siehe Kapitel [CD bzw. Diskette](#page-61-3) [mit Bedienprogramm für WINDOWS](#page-61-3) auf Seite I-62).

> Statt Apparat 31 können Sie auch einen anderen Teilnehmer als **Programmierapparat** festlegen (siehe Kapitel Programmierapparat ändern auf Seite P-88 im Programmierhandbuch).

> Es ist **nicht möglich**, die Anlage von außen **ohne Ihr Einverständnis** zu programmieren. Um z. B. eine Anrufweiterschaltung von einem externen Apparat aus einzustellen, bedarf es einer vorher erteilten Berechtigung und der Kenntnis Ihres externen Passworts (siehe Kapitel Erforderliche Einstellungen für das Fernschalten und Programmieren über Amt auf Seite P-84 im Programmierhandbuch).

#### <span id="page-32-1"></span><span id="page-32-0"></span>**3. 1. 9 Eintragen der Rufnummern**

Tragen Sie alle nun folgenden, die Rufnummern betreffenden Programmierungen in die Tabelle auf der ausklappbaren Umschlagseite ein. Diese können Sie hinterher ausschneiden und neben Ihren Programmierapparat (im Auslieferzustand Tn 31) legen.

Zunächst müssen Sie Ihrem ETS-4308 I mitteilen, auf welche Rufnummern es reagieren darf. Die MSNs müssen allerdings nicht nur bei diesem Programmierschritt, sondern auch bei späteren Programmierungen (z. B. bei der Anrufweiterschaltung) gewählt werden. Um Ihnen die späteren Programmierungen und dem ETS-4308 I die Verarbeitung der Rufnummern zu vereinfachen, weisen sie jeder MSN jeweils eine fortlaufende zweistellige Nummer MM zu und tragen Sie diese Programmierungen auf jeden Fall in die Tabelle auf der ausklappbaren Umschlagseite ein. In der Spalte "Rufnummer Amt 1" tragen Sie die Mehrfachrufnummern (MSNs) ein, die Ihnen Ihr Netzbetreiber mitgeteilt hat. (In den Spalten "analoge Teilnehmer" und "ISDN-Teilnehmer" werden später noch Eintragungen vorgenommen.)

#### **Beispiel:**

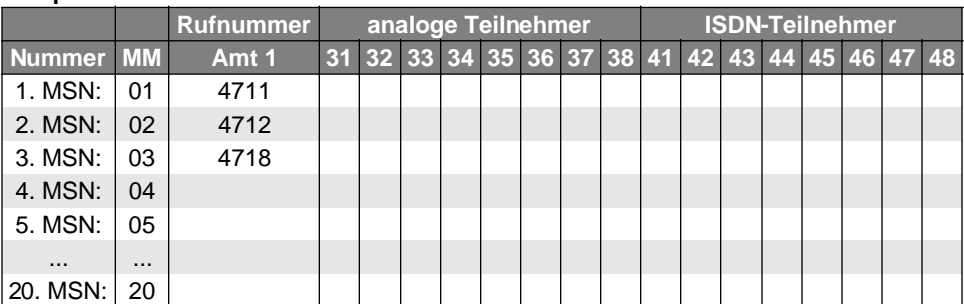

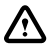

#### Achtung: Sollten die Ihnen zugewiesenen MSNs verschiedene Län-<br>gen aufweisen, geben Sie die längste Rufnummer als 1. MSN ein, die<br>nächstlängste als 2. MSN usw. **gen aufweisen, geben Sie die längste Rufnummer als 1. MSN ein, die nächstlängste als 2. MSN usw.**

Wenn Sie Ihr ETS-4308 I mit einem zweiten S<sub>0</sub>-Port aufgerüstet haben<br>und diesen an einen Mehrgeräteanschluss anschließen, tragen Sie die<br>dazugehörigen MSNs bitte in die Tabelle für "Rufnummer Amt 2" ein. und diesen an einen Mehrgeräteanschluss anschließen, tragen Sie die **Sie möchten eine der MSNs (z. B. r...r=4718) als Nummer MM (z. B. MM=03) für ein Amt (z. B. A=1) in die Anlage eintragen:**

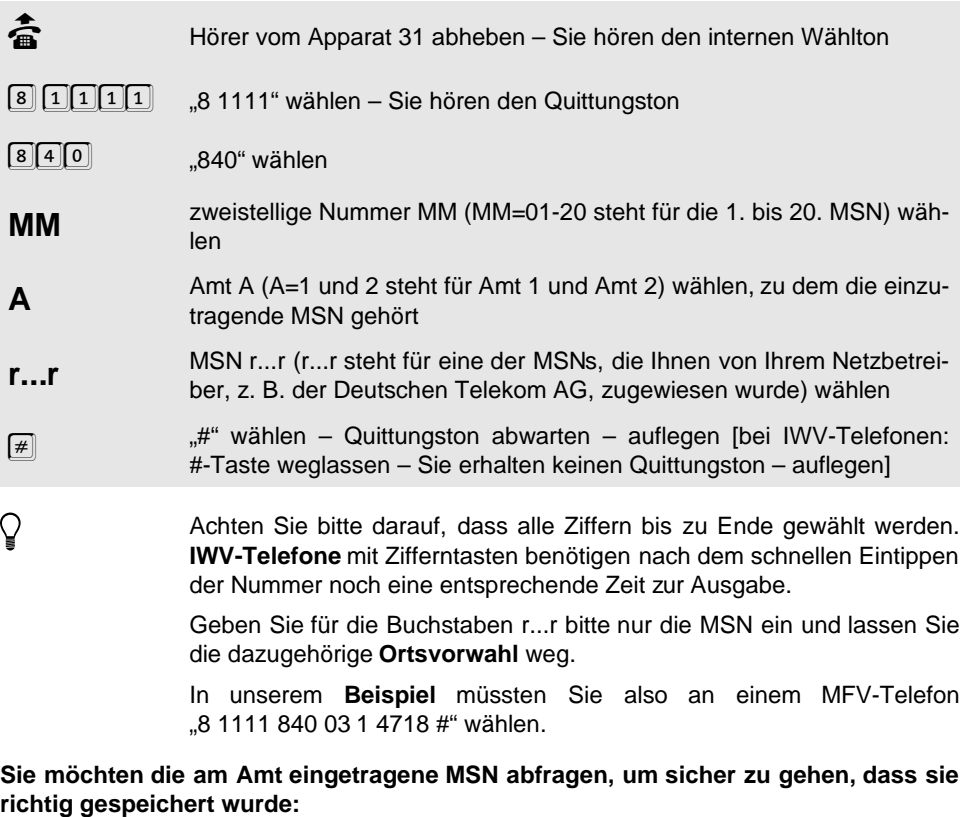

<span id="page-33-0"></span>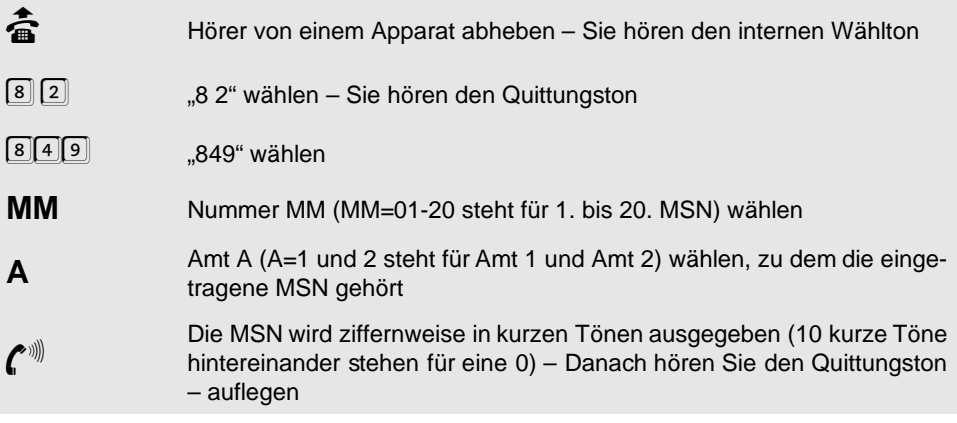

#### <span id="page-34-2"></span><span id="page-34-0"></span>**3. 1. 10 Schnellkonfigurationen .. Plug and Phone**"

Mit einer dieser komfortablen Schnellkonfigurationen haben Sie die Möglichkeit, viele einzelne Programmierschritte zu einem einzigen Programmierschritt zusammenzufassen, nachdem Sie zuvor die MSNs im ETS-4308 I eingetragen haben (siehe vorangegangenes Kapitel). So werden die eingetragenen MSNs auf die Teilnehmer verteilt, Amtberechtigungen werden zugewiesen und Teilnehmeranschlüsse für den Anschluss von FAX-Geräten optimiert. Weiterhin können Sie mithilfe einer Schnellkonfiguration Ihr ETS-4308 I als "a/b-Adapter" zwischen einer schon vorhandenen analogen Tk-Anlage und dem ISDN einstellen.

**Menn Sie Ihr ETS-4308 I nicht mit einer der Schnellkonfigurationen**<br>programmieren wollen, Iesen Sie bitte weiter im Kapitel *Rufnum-*<br>mernverteilung (Amtklingeln) auf Seite I-39. **programmieren wollen, lesen Sie bitte weiter im Kapitel [Rufnum](#page-38-1)[mernverteilung \(Amtklingeln\)](#page-38-1) auf Seite I-39.**

#### **So programmieren Sie Ihre Anlage mit einer Schnellkonfiguration:**

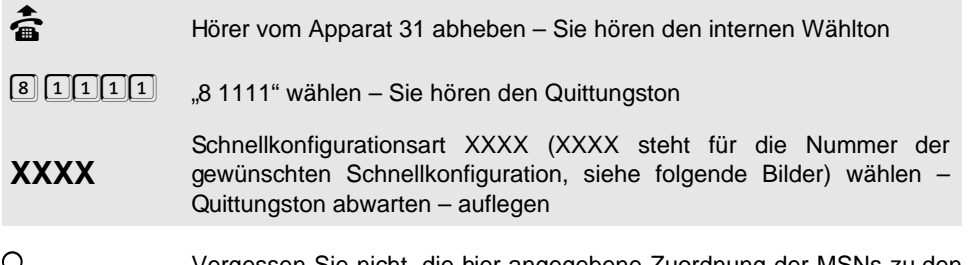

<span id="page-34-1"></span>Vergessen Sie nicht, die hier angegebene Zuordnung der MSNs zu den ≱<br>Teilnehmern in Ihrer **Tabelle auf der ausklappbaren Umschlagseite** zu<br>notieren. Teilnehmern in Ihrer **Tabelle auf der ausklappbaren Umschlagseite** zu notieren.

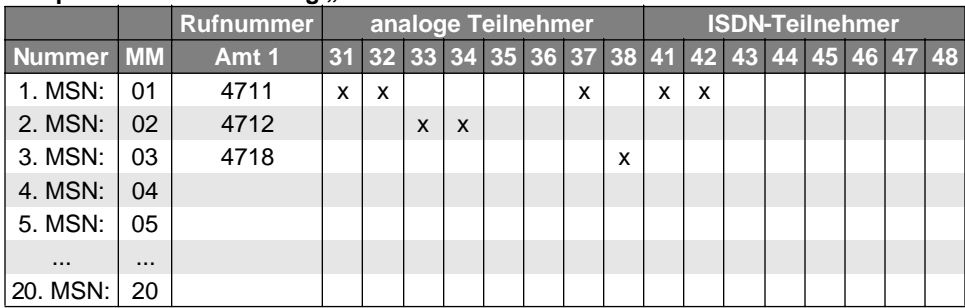

#### **Beispiel für Tabelleneintrag "Das Einfamilienhaus":**

Das folgende Bild zeigt die Rufnummernverteilung der Schnellkonfiguration "Das Einfamilienhaus" für einen internen und einen externen S<sub>o</sub>-Port. Um diese einzustellen, wählen Sie bitte XXXX=**9610**.

Weitere Einstellungen, die automatisch getätigt werden: Die Telefone im Kinderzimmer können im Gegensatz zu Wohnung und Arbeitszimmer nicht den evtl. vorhandenen Türöffner betätigen. Weiterhin haben die Telefone im Kinderzimmer Ortsgesprächsberechtigung, in Wohnung und Arbeitszimmer Vollamtberechtigung. Das Fax hat Voll- und der Anrufbeantworter Teilamtberechtigung. Die Einstellungen, die speziell am Fax und Anrufbeantworter getätigt werden, sind im Kapitel Verschiedene Geräte einrichten (Schnellkonfiguration) auf Seite P-12 im Programmierhandbuch beschrieben.

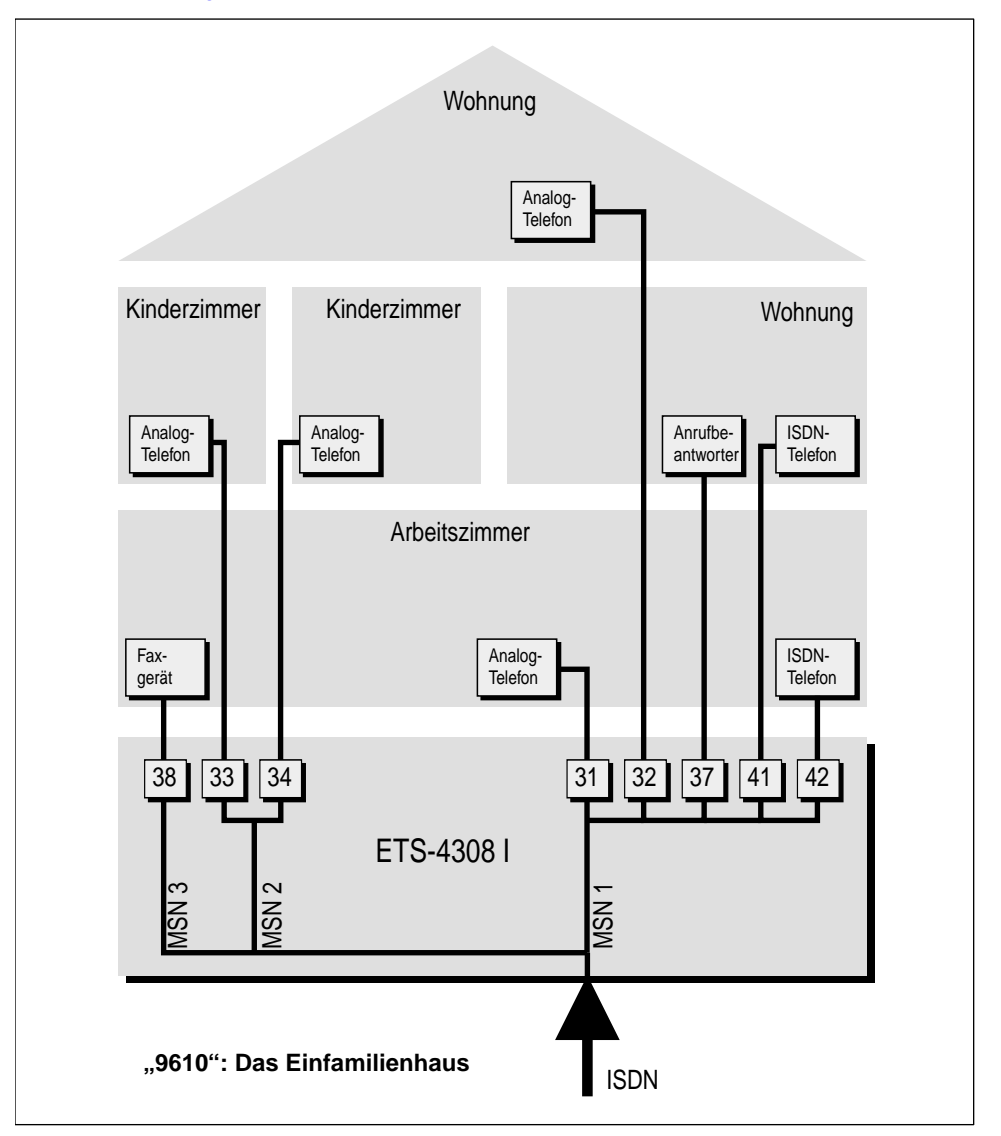
Das folgende Bild zeigt die Rufnummernverteilung der Schnellkonfiguration "**Das Büro zuhause**" für einen internen und zwei externe S<sub>o</sub>-Ports. Um diese einzustellen, wählen Sie bitte XXXX=**9611**.

Weitere Einstellungen, die automatisch getätigt werden: Alle Apparate besitzen Vollamtberechtigung. Die Einstellungen, die speziell am Fax getätigt werden, sind im Kapitel Verschiedene Geräte einrichten (Schnellkonfiguration) auf Seite P-12 im Programmierhandbuch beschrieben.

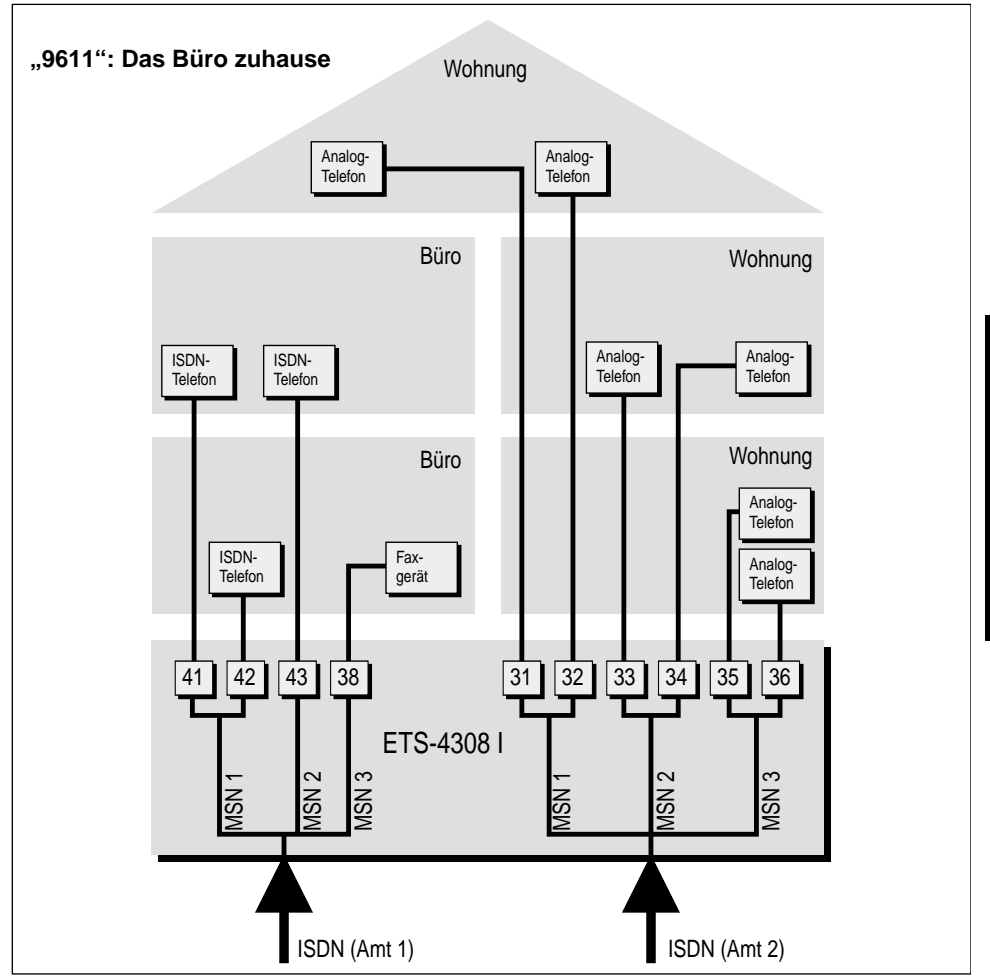

**Vollamtberechtigung: Der Teilnehmer darf alle Rufnummern ohne Einschränkung wählen.**

**Ortsgesprächsberechtigung: Der Teilnehmer darf nur Rufnummern ohne Ortsvorwahlnummer wählen.**

**Teilamtberechtigung: Der Teilnehmer darf Rufe über Amt zwar annehmen, darf aber selbst keine Gespräche über Amt einleiten.**

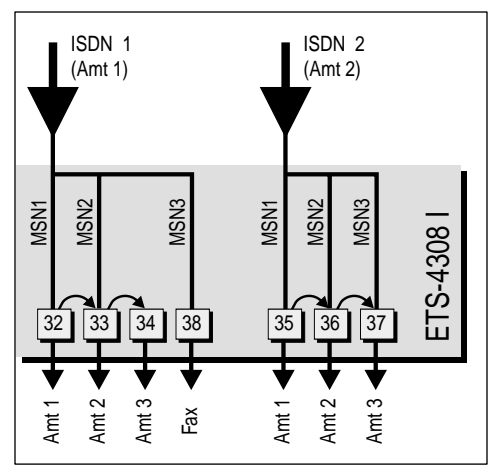

**Das Bild zeigt den a/b-Adapter "Folgeschaltung wie Telekomamt"** für zwei externe S<sub>0</sub>-Ports. Um diesen einzustellen, wählen Sie bitte XXXX=**9603**, wenn Ihre analoge Tk-Anlage mit **IWV-Amt** arbeitet und wählen Sie bitte XXXX=**9604**, wenn Ihre analoge Tk-Anlage mit **MFV-Amt** arbeitet. Alle Teilnehmer außer Tn 31 sind als direkter Amtapparat eingestellt (siehe Kapitel Direkter Amtapparat (Schneller Amtzugang) auf Seite P-25 im Programmierhandbuch) und haben Vollamtberechtigung. Die Einstellungen, die speziell am Fax getätigt werden, sind im Kapitel Verschiedene Geräte einrichten (Schnellkonfiguration) auf Seite P-12 im Programmierhandbuch beschrieben.

#### **ACHTUNG!**

**Bei einem direkten Amtapparat müssen Sie beim internen Telefonieren bzw. Programmieren zunächst die** C **-Taste betätigen.**

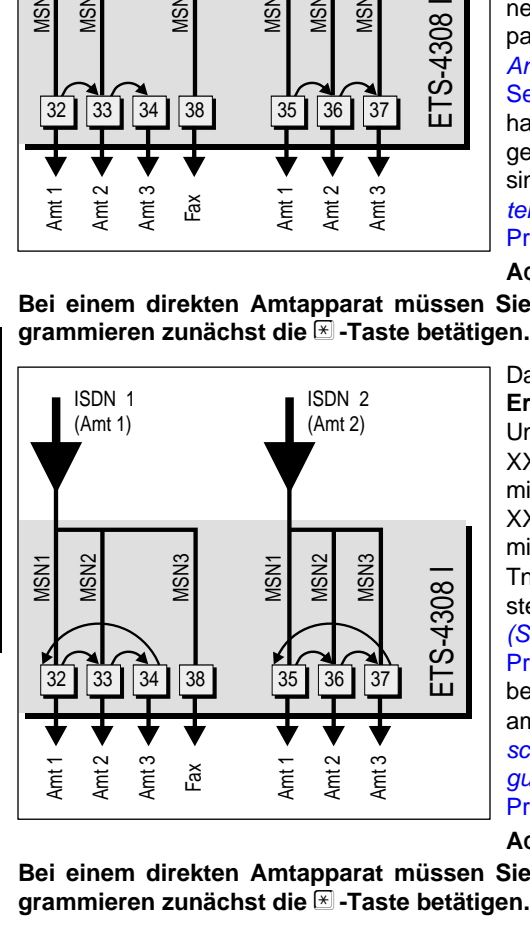

Das Bild zeigt den a/b-Adapter "maximale Erreichbarkeit" für zwei externe S<sub>0</sub>-Ports. Um diesen einzustellen, wählen Sie bitte XXXX=**9601**, wenn Ihre analoge Tk-Anlage mit **IWV-Amt** arbeitet und wählen Sie bitte XXXX=**9602**, wenn Ihre analoge Tk-Anlage mit **MFV-Amt** arbeitet. Alle Teilnehmer außer Tn 31 sind als direkter Amtapparat eingestellt (siehe Kapitel Direkter Amtapparat (Schneller Amtzugang) auf Seite P-25 im Programmierhandbuch) und haben Vollamtberechtigung. Die Einstellungen, die speziell am Fax getätigt werden, sind im Kapitel Verschiedene Geräte einrichten (Schnellkonfiguration) auf Seite P-12 im Programmierhandbuch beschrieben.

#### **ACHTUNG!**

**Bei einem direkten Amtapparat müssen Sie beim internen Telefonieren bzw. Pro-**

# **3. 1. 11 Rufnummernverteilung (Amtklingeln)**

Nun müssen Sie die eingetragenen MSNs den vorhandenen Teilnehmern zuordnen. (Wenn Sie bereits eine der komfortablen Schnellkonfigurationen benutzt haben, müssen Sie dieses Kapitel nicht mehr berücksichtigen, können aber noch Änderungen vornehmen.) Im Auslieferzustand ist für die 1. MSN beider Ämter das sofortige Amtklingeln an Tn 31, 32, 41 und 42 eingestellt. Vergessen Sie nicht, Ihre Programmierungen in der Tabelle auf der ausklappbaren Umschlagseite zu notieren.

Sie können jedem Teilnehmer nn (nacheinander) mehrere Nummern MM (MSNs) zuordnen. Steht in der Programmieranweisung ein nn, so wählen Sie an Ihrem Programmierapparat "31" bis "38", oder "41" bis "48" je nachdem für welchen Teilnehmer die Programmierung gelten soll. Steht in der Programmieranweisung ein MM, so wählen Sie an Ihrem Programmierapparat eine der Nummern "01" bis "20" je nachdem welche Ihrer MSNs Sie auswählen möchten. Wählen Sie die "00", um alle MSNs auszuwählen.

#### **Ein Teilnehmer soll bei dem Ruf mit der Nummer MM (MSN) eines Amtes A sofort, verzögert oder nicht klingeln (Amtklingeln):**

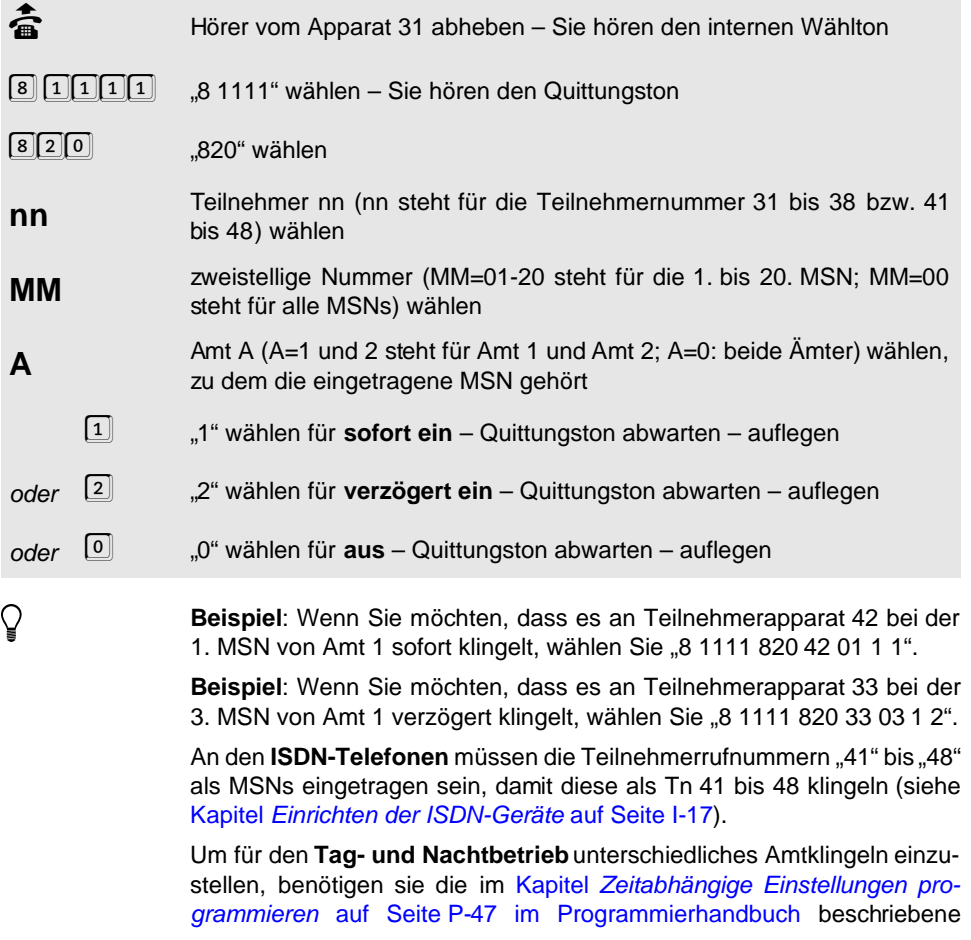

Zusatzfunktion. Wenn Sie z. B. für einen Teilnehmer tagsüber sofortiges Amtklingeln und nachts verzögertes Amtklingeln einschalten wollen, so wählen Sie "8 1111 711 820 nnMMA 1 712 820 nnMMA 2" am Programmierapparat.

# **3. 1. 12 Kurzübersicht für Einrichtung per Telefon**

Hier finden Sie noch einmal die Programmiernummern, die Sie zum Einrichten des Mehrgeräteanschlusses per Telefon benötigen. Diese Einstellungen werden stets am Programmierapparat (im Auslieferzustand Tn 31) durchgeführt. Rufnummern können von jedem Apparat aus abgefragt werden.

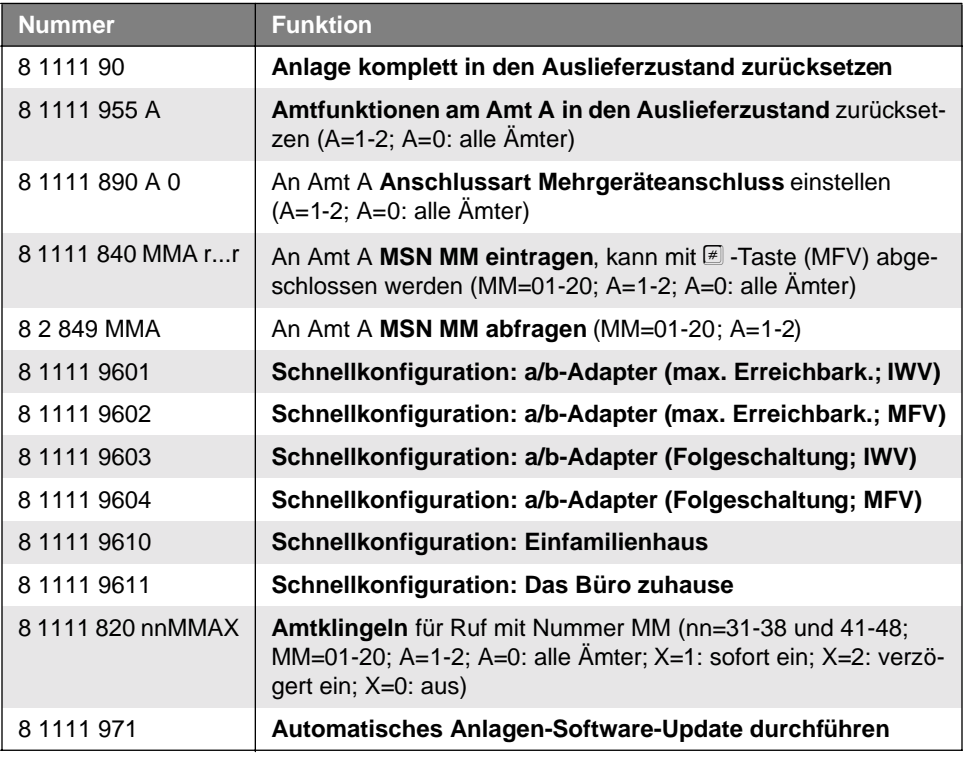

**Die Installation am Mehrgeräteanschluss ist hiermit abgeschlossen.**<br>Wenn Sie noch weitere Programmierungen an Ihrem ETS-4308 I vorneh-<br>men möchten, schlagen Sie diese bitte im Programmierhandbuch nach. Wenn Sie noch weitere Programmierungen an Ihrem ETS-4308 I vornehmen möchten, schlagen Sie diese bitte im Programmierhandbuch nach.

# **3. 2 Tk-Anlagenanschluss**

In den folgenden Kapiteln ist beschrieben, wie Sie Ihr ETS-4308 I an einen Tk-Anlagenanschluss anschließen und wie Sie es in Betrieb nehmen. Weiterhin wird ausführlich erklärt, welche Einstellungen Sie vornehmen müssen, damit jeder Apparat genau bei der von Ihnen gewünschten Rufnummer klingelt.

## <span id="page-40-0"></span>**3. 2. 1 Rufnummern des Tk-Anlagenanschlusses**

Wenn Sie bei einem Netzbetreiber, z. B. der Deutschen Telekom AG, einen Tk-Anlagenanschluss beantragt haben, erhalten Sie eine Anlagenrufnummer (z. B. 4711) und einen dazugehörigen Rufnummernblock, bestehend aus ein- oder mehrstelligen Durchwahlrufnummern "DDI", die an die Anlagenrufnummer angehängt werden. In der Auftragsbestätigung, die Sie von Ihrem Netzbetreiber erhalten haben, steht in der Regel die Anlagenrufnummer mit einer zusätzlich angehängten Ziffer, die wir hier Zentralrufnummer (ist auch als "Global Call" bekannt) nennen wollen. Diese Rufnummer (Anlagenrufnummer + Zentralrufnummer) wird im Allgemeinen auch ins Telefonbuch eingetragen. Wenn aus der Auftragsbestätigung nicht hervorgeht, über welche Nummern sich Ihr Rufnummernblock erstreckt, erkundigen Sie sich bei Ihrem Netzbetreiber. (Bei einem Basisanschluss ist es möglich, aber nicht sichergestellt, dass Ihnen als Zentralrufnummer die allseits bekannte Ziffer "0" mit einem Rufnummernblock von "10"-"99" zugewiesen wird. In unserem Beispiel verwenden wir deshalb die Ziffer "5" als Zentralrufnummer und die "60"-"79" als DDIs.)

lst die Zentralrufnummer "5", können die Durchwahlrufnummern "50" bis "59" nicht mehr verwendet werden, da die Zentralrufnummer "5" enthalten<br>ist. Dies gilt ebenso für die Zentralrufnummern "0" bis "9". "59" nicht mehr verwendet werden, da die Zentralrufnummer "5" enthalten ist. Dies gilt ebenso für die Zentralrufnummern "0" bis "9".

Die Rufnummern müssen Sie später in Ihr ETS-4308 I eintragen und auf die analogen und  $ISBN-Teilnehmer$  (falls interner  $S<sub>0</sub>$ -Port vorhanden) verteilen. Die angeschlossenen Geräte reagieren dann nur auf die Ihnen zugewiesenen Rufnummern, z. B.:

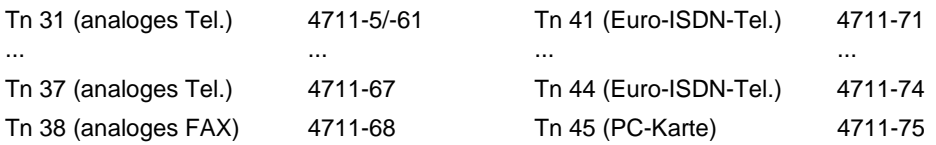

## **3. 2. 2 Anschluss des ISDN**

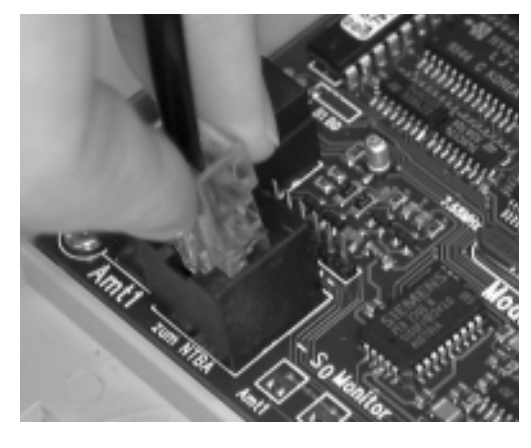

Am Tk-Anlagenanschluss (Point To Point = PTP) dürfen Sie nur **ein** ISDN-Gerät, in diesem Fall also nur Ihr ETS-4308 I, betreiben. Alle weiteren analogen Geräte und ISDN-Geräte (sofern Sie Ihr Grundgerät mit einem internen  $S_0$ -Port betreiben) werden an das ETS-4308 I angeschlossen. Der Anschluss des ETS-4308 I an das ISDN erfolgt über eine der IAE-Steckdosen (ISDN-Anschluss-Einheit) an der unteren Stirnseite des NTBA. Sie benötigen dazu das im Lieferumfang enthaltene ISDN-Kabel mit zwei gleichen Steckern (so genannten Westernsteckern RJ 45) an beiden Enden.

#### **So schließen Sie Ihr ETS-4308 I am ISDN-Anschluss an:**

j Stecken Sie ein Ende des mitgelieferten ISDN-Kabels in die mit Amt 1 gekennzeichnete Buchse (eine so genannte Westernbuchse) Ihres ETS-4308 I oder (vorausgesetzt Sie haben Ihr Grundgerät mit einem zweiten externen S<sub>0</sub>-Port aufgerüstet) in eine der auf dem linken Erweiterungsmodul zur Verfügung stehenden Buchsen. Das andere Ende stecken Sie dann in eine der IAE-Steckdosen des NTBA. (Die zweite IAE-Steckdose muss auf jeden Fall frei bleiben.)

**Achtung**: Wenn Sie Ihr Grundgerät mit einem zweiten externen S<sub>0</sub>-Port<br>aufgerüstet haben und einen von beiden an einem ISDN-Anschluss mit<br>Anschlussart Mehrgeräteanschluss betreiben möchten, springen Sie jetzt aufgerüstet haben und einen von beiden an einem ISDN-Anschluss mit vor dem ersten Einschalten in das Kapitel [Mehrgeräteanschluss](#page-26-0) auf [Seite I-27.](#page-26-0)

## **3. 2. 3 Erstes Einschalten**

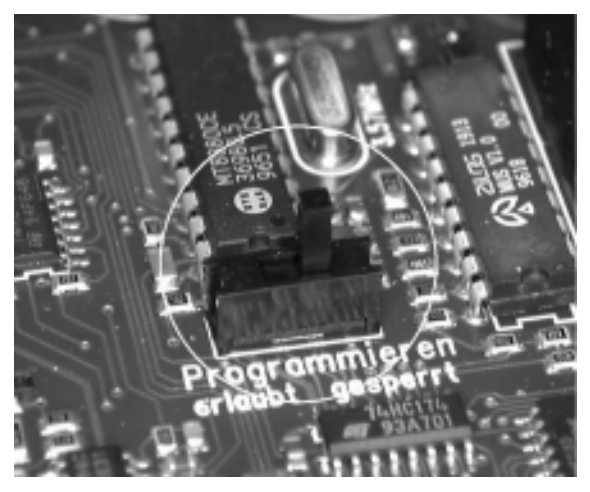

Der Programmierschalter in der Anlage muss in Stellung "Programmieren erlaubt" stehen, wenn Sie das ETS-4308 I per Telefon oder per ISDN-PC-Karte programmieren wollen.

**Bevor Sie das ETS-4308 I in Betrieb nehmen, schließen Sie auf jeden Fall den Deckel.**

Verbinden Sie dann das ETS-4308 I mit der Netzspannung **(frei zugängliche 230-V-Steckdose)**.

U Die drei roten LEDs neben der Buchse für Amt 1 dienen Servicezwecken.<br>Sie zeigen die Aktivitäten an den verschiedenen S<sub>0</sub>-Ports (LED flimmert:<br>ein B-Kanal ist belegt. LED leuchtet: beide B-Kanäle sind belegt. LED Sie zeigen die Aktivitäten an den verschiedenen S<sub>0</sub>-Ports (LED flimmert: leuchtet kurz auf: D-Kanal-Meldung wurde empfangen. LED blitzt mit 0,5 Hz: Schicht 1 ist aktiviert. Die LED von Amt 1 blinkt zusätzlich nach einem Anlagen-Software-Update, wenn das FLASH umgeladen wird). Wie Sie eine externe Anzeige realisieren, erfahren Sie im Kapitel [Verdrahtung der](#page-13-0) LED-Anzeige [auf Seite I-14](#page-13-0).

## <span id="page-42-0"></span>**3. 2. 4 Rücksetzen der Anlage**

Das ETS-4308 I sollte bei den nun folgenden Schritten im Auslieferzustand sein (die in die-sem Zustand vorhandenen Einstellungen sind im Kapitel [Der Auslieferzustand](#page-57-0) auf Seite I-58 beschrieben). Ist dies nicht der Fall, weil die Anlage bereits in Betrieb war und eventuell Programmierungen vorgenommen wurden, so müssen Sie den folgenden Programmierschritt durchführen. Sollte der Programmierapparat 31 und das geheime Passwort 1111 im Betrieb geändert worden sein, müssen Sie dies natürlich berücksichtigen.

#### **Sie möchten das ETS-4308 I in den Auslieferzustand setzen:**

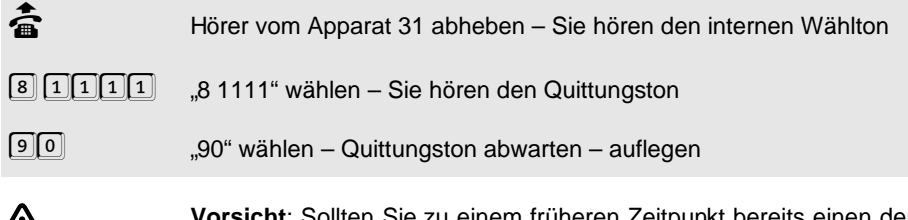

**Allity of Vorsicht**: Sollten Sie zu einem früheren Zeitpunkt bereits einen der bei-<br>den S<sub>0</sub>-Ports eingerichtet haben und diese Einstellungen beibehalten wol-<br>len, dürfen Sie diese Programmierung nicht tätigen. In diesem den  $\mathsf{s}_{\mathsf{0}}$ -Ports eingerichtet haben und diese Einstellungen beibehalten wollen, dürfen Sie diese Programmierung nicht tätigen. In diesem Fall wählen Sie statt der "90" die "9551", wenn sie den  $S_0$ -Port "Amt 1" in den Auslieferzustand setzen wollen, oder die "9552" zum Rücksetzen des S<sub>o</sub>-Ports "Amt 2". Im Kapitel Initialisierung (Zurücksetzen in den Auslieferzustand) auf Seite P-90 im Programmierhandbuch ist beschrieben, welche Funktionen dabei zurückgesetzt werden.

## **3. 2. 5 Wahlverfahren**

An das ETS-4308 I können Sie analoge Telefone sowohl mit Impulswahlverfahren (IWV oder "Pulse") als auch Mehrfrequenzwahlverfahren (MFV oder "Tone") anschließen; auch kombiniert. Sobald am Teilnehmeranschluss eine Ziffer gewählt wird, die größer als "1" ist, erkennt das ETS-4308 I das vom angeschlossenen Apparat verwendete Wahlverfahren automatisch und speichert es.

**So erkennt Ihr ETS-4308 I das Wahlverfahren Ihres Telefons (an jedem analogen Teilnehmerapparat durchführen):**

 $\hat{\mathbf{B}}$  Hörer abnehmen – Sie hören den internen Wählton<br>
7" wählen – auflegen

"7" wählen – auflegen

# **3. 2. 6 FLASH-Zeit der MFV-Telefone**

MFV-Telefone besitzen eine FLASH-Taste (Signaltaste "R"), die für Bedienfunktionen und auch für einen Teil der Programmierungen verwendet wird. Diese FLASH-Taste ist an einem IWV-Telefon nicht vorhanden und auch nicht notwendig.

Die FLASH-Taste der meisten MFV-Telefone erzeugt eine Unterbrechung von ca. 100 ms. Manche neueren Telefone verfügen aber über eine Hook-FLASH-Taste, die eine deutlich längere Unterbrechung erzeugt (siehe auch Bedienungsanleitung des Telefons). Dies kann zu Fehlerkennung (z. B. als Auflegen) im ETS-4308 I führen.

Wenn Sie die folgende Programmierung an jedem angeschlossenen MFV-Telefon durchführen, erkennt das ETS-4308 I selbst die FLASH-Zeit des jeweiligen Telefons und verhindert somit spätere Fehlerkennung.

#### **Sie möchten, dass Ihr ETS-4308 I die FLASH-Zeit eines Teilnehmers lernt (an jedem MFV-Teilnehmerapparat durchführen):**

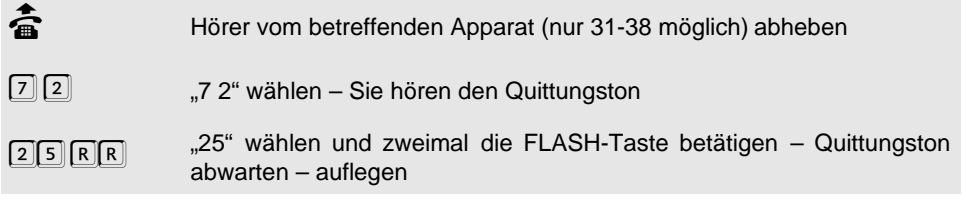

## **3. 2. 7 Einstellen der Anschlussart**

Als Erstes müssen Sie die Anlage nun entsprechend der von Ihnen beantragten Anschlussart einstellen.

## Sie möchten den S<sub>0</sub>-Port Amt A des ETS-4308 I als Tk-Anlagenanschluss einstellen:

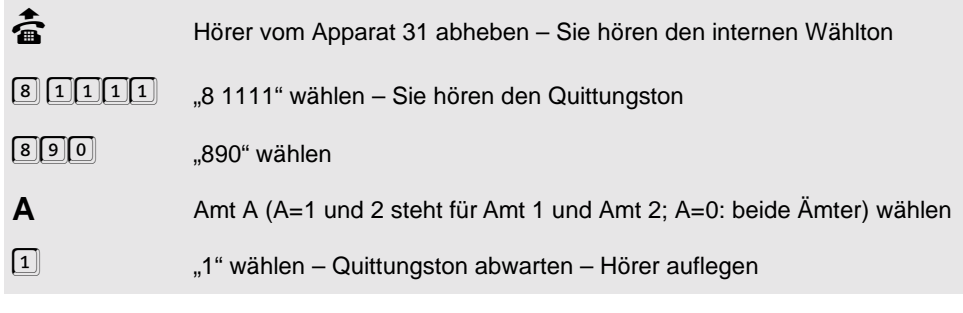

# **3. 2. 8 Überprüfen des Amtanschlusses**

Im Auslieferzustand kennt das ETS-4308 I noch keine Ihrer Rufnummern (Anlagenrufnummer + DDI bzw. Zentralrufnummer). Es betrachtet deshalb jede der Rufnummern Ihres ISDN-Anschlusses, die ein Amtteilnehmer wählt, als 1. DDI eines der beiden Ämter und die Apparate 31, 32, 41 und 42 klingeln. Dies ändert sich, sobald Sie eine DDI oder Zentralrufnummer in der Anlage eintragen. Dann klingeln diese Apparate nur noch bei der Rufnummer, die als 1. DDI bzw. Zentralrufnummer Ihrer Anlage eingetragen ist.

#### **So können Sie die Einstellung des Tk-Anlagenanschlusses überprüfen:**

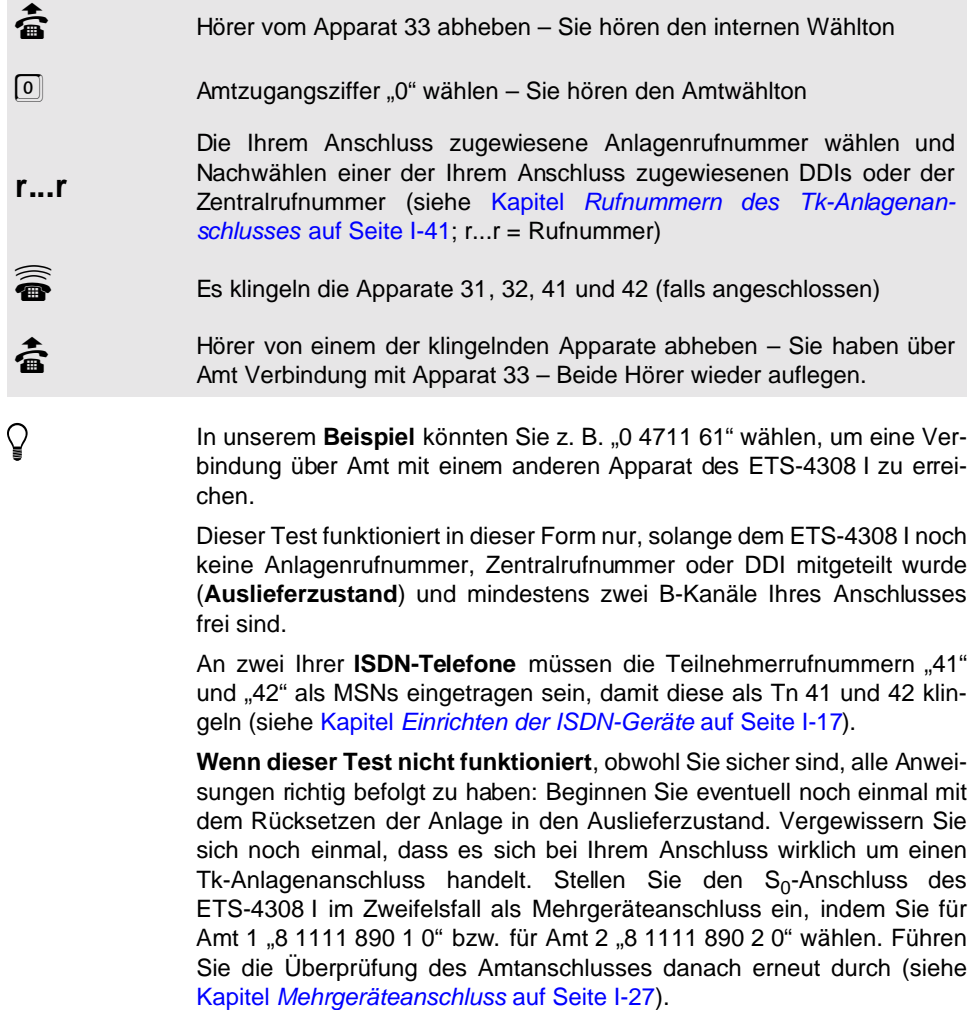

## **3. 2. 9 Einrichten per Telefon**

Sie können nun bereits intern und über Amt telefonieren. Werden Sie über Amt angerufen, klingeln die Apparate von Tn 31, 32, 41 und 42 entsprechend dem Auslieferzustand des ETS-4308 I.

Durch Programmieren (Wählen bestimmter Ziffernfolgen) von **Apparat 31** aus können Sie die Funktionen der Telefonanlage nach Ihren Erfordernissen einstellen. Das ETS-4308 I bietet Ihnen die Möglichkeit, Ihre Anlage mit einer einzigen Programmiernummer (siehe Kapitel [Schnellkonfigurationen "Plug and Phone"](#page-50-0) auf Seite I-51) so einzustellen, dass Sie sie sofort einsetzen können. Vorher müssen Sie Ihrem ETS-4308 I noch mitteilen, auf wel-che Rufnummern es reagieren soll (siehe Kapitel [Eintragen der Rufnummern](#page-46-0)auf Seite I-47). Ist Ihr ETS-4308 I schon einmal an anderer Stelle in Betrieb gewesen, müssen Sie es erst in den Auslieferzustand zurücksetzen (siehe Kapitel [Rücksetzen der Anlage](#page-42-0) auf Seite I-43).

Achten Sie bitte bei jeder Programmierung darauf, dass alle Ziffern bis zu Ende gewählt werden. Impulswahl-Telefone mit Zifferntasten benötigen nach dem schnellen Eintippen der Nummer noch eine entsprechende Zeit zur Ausgabe! War die jeweilige Programmierung erfolgreich, so ist der Quittungston (pulsierender Ton) zu hören. Bei einem Besetztton haben Sie einen Fehler gemacht (Ziffern vertauscht usw.) oder der Programmierschalter steht auf "gesperrt". Legen Sie den Hörer auf und wiederholen Sie die Programmierung. Mehr Informationen zum Programmieren des ETS-4308 I finden Sie im Kapitel Bedien- und Programmierhilfen auf Seite P-92 im Programmierhandbuch.

**Hinweise zum besseren Verständnis der Töne finden Sie im Kapitel (Interne Töne und Wartemusik probehören auf Seite P-77 im Program-**<br>The mierhandbuch. Interne Töne und Wartemusik probehören auf Seite P-77 im Programmierhandbuch.

> Sind Sie mit dem Funktionsumfang des ETS-4308 I vertraut und haben den Computeranschluss hergestellt, sollten Sie die Programmierungen lieber bequem vom **PC** aus durchführen (siehe Kapitel [CD bzw. Diskette](#page-61-0) [mit Bedienprogramm für WINDOWS](#page-61-0) auf Seite I-62).

> Statt Apparat 31 können Sie auch einen anderen Teilnehmer als **Programmierapparat** festlegen (siehe Kapitel Programmierapparat ändern auf Seite P-88 im Programmierhandbuch).

> Es ist **nicht möglich**, die Anlage von außen **ohne Ihr Einverständnis** zu programmieren. Um z. B. eine Anrufweiterschaltung von einem externen Apparat aus einzustellen, bedarf es einer vorher erteilten Berechtigung und der Kenntnis Ihres externen Passworts (siehe Kapitel Erforderliche Einstellungen für das Fernschalten und Programmieren über Amt auf Seite P-84 im Programmierhandbuch).

## <span id="page-46-0"></span>**3. 2. 10 Eintragen der Rufnummern**

Tragen Sie alle nachfolgenden Programmierungen in die Tabelle auf der ausklappbaren Umschlagseite ein. Diese können Sie hinterher ausschneiden und neben Ihren Programmierapparat (Im Auslieferzustand Tn 31) legen.

Nun müssen Sie Ihrem ETS-4308 I mitteilen, auf welche Rufnummern es reagieren darf. Die DDIs müssen allerdings nicht nur bei diesem Programmierschritt, sondern auch bei späteren Programmierungen (z. B. bei der Anrufweiterschaltung) gewählt werden. Um Ihnen die späteren Programmierungen und dem ETS-4308 I die Verarbeitung der Rufnummern zu vereinfachen, weisen sie jeder DDI zunächst eine fortlaufende Nummer MM zu und tragen Sie diese Programmierungen auf jeden Fall in die Tabelle auf der ausklappbaren Umschlagseite ein. Tragen Sie als Erstes die Durchwahlrufnummern (DDIs), die Anlagenrufnummer und die Zentralrufnummer ein, die Ihnen Ihr Netzbetreiber zugeteilt hat. (In den Spalten "analoge Teilnehmer" bzw "ISDN-Teilnehmer" werden später noch Eintragungen vorgenommen.)

#### **Beispiel:**

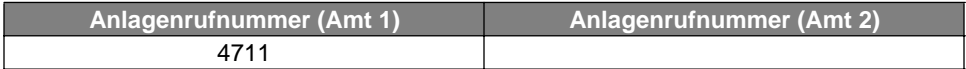

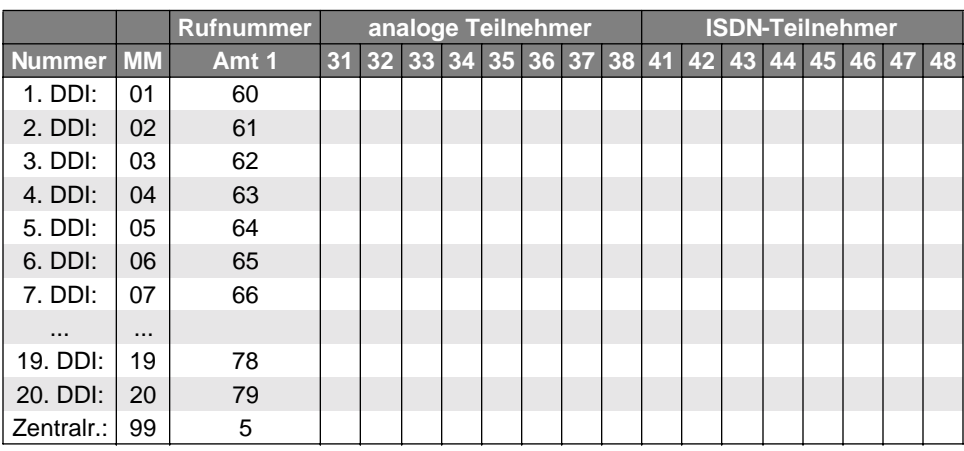

**Allets Command Sie Ihr ETS-4308 I mit einem zweiten S<sub>0</sub>-Port** aufgerüstet haben und diesen an einen Tk-Anlagenanschluss anschließen, tragen Sie die dazugehörigen Rufnummern bitte in die Tabelle für Amt 2 ein.

**Sie möchten Ihre Anlagenrufnummer (z. B.: r...r=4711) von Amt A (z. B. A=1) eingeben:**

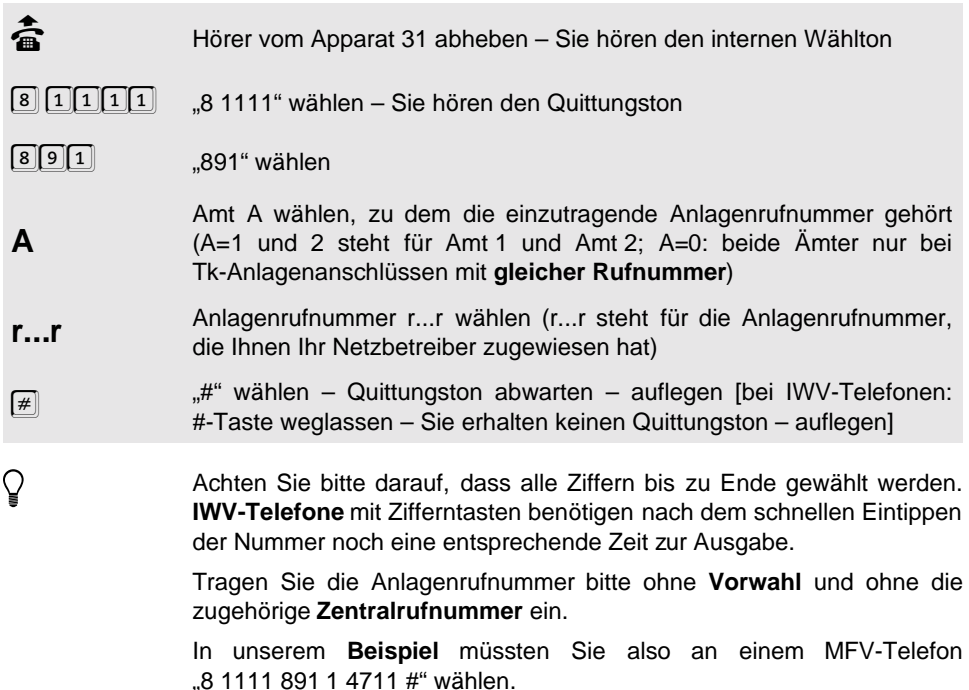

**Sie möchten die an Amt A eingetragene Anlagenrufnummer abfragen, um sicher zu gehen, dass sie richtig gespeichert wurde:**

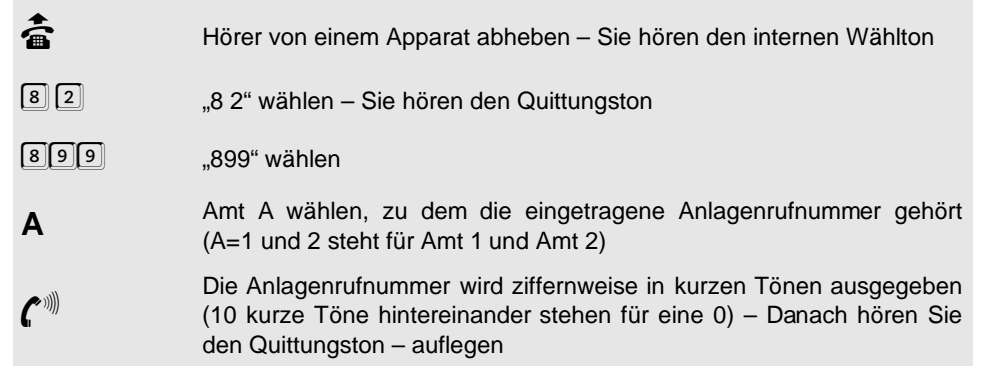

**Sie möchten eine der DDIs (z. B. rr=63) aus Ihrem Rufnummernblock als Nummer MM (z. B. MM=04) von Amt A (z. B. A=1) in die Anlage eintragen:**

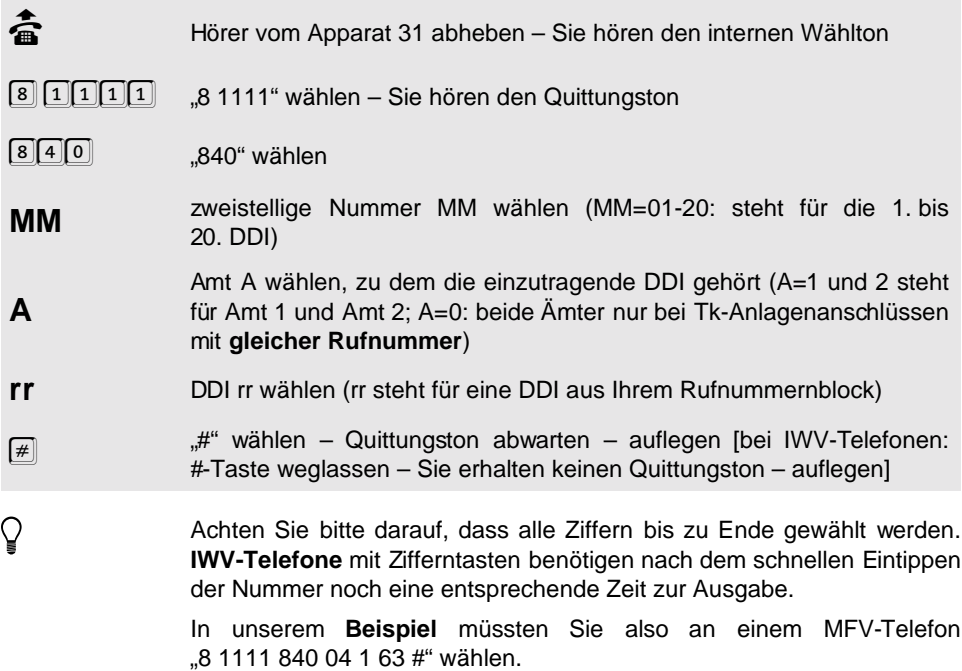

**Sie möchten die eingetragene DDI von Amt 1 abfragen, um sicher zu gehen, dass sie richtig gespeichert wurde:**

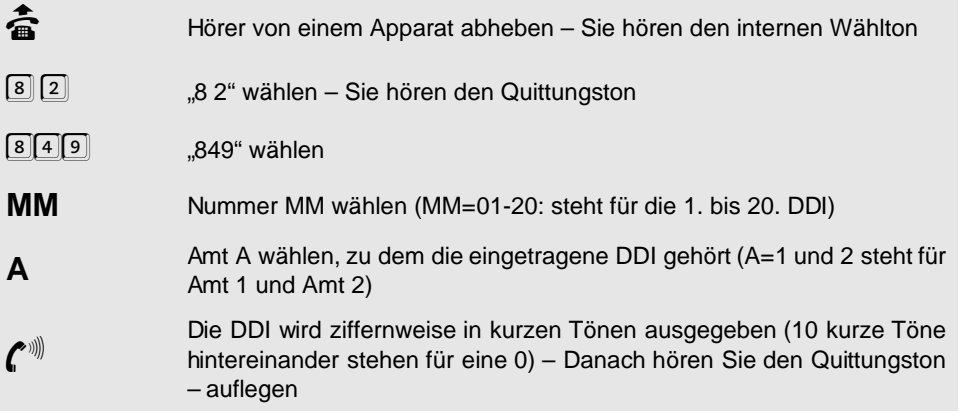

**Sie möchten die Zentralrufnummer (z. B. r=5) als Nummer MM (MM=99) von Amt A (z. B. A=1) in die Anlage eintragen:**

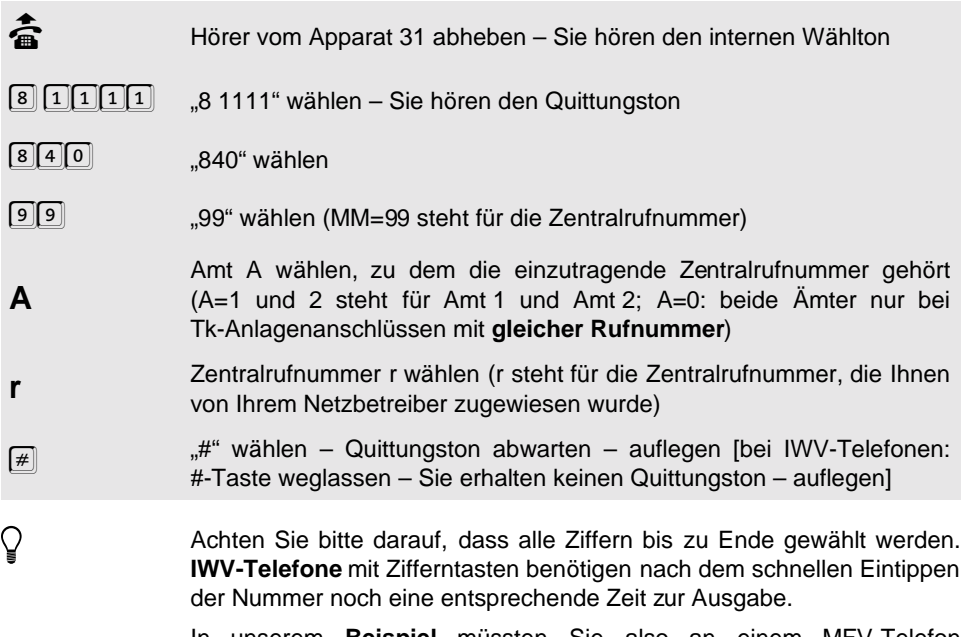

In unserem **Beispiel** müssten Sie also an einem MFV-Telefon "8 1111 840 99 1 5 #" wählen.

**Sie möchten die eingetragene Zentralrufnummer von Amt 1 abfragen, um sicher zu gehen, dass sie richtig gespeichert wurde:**

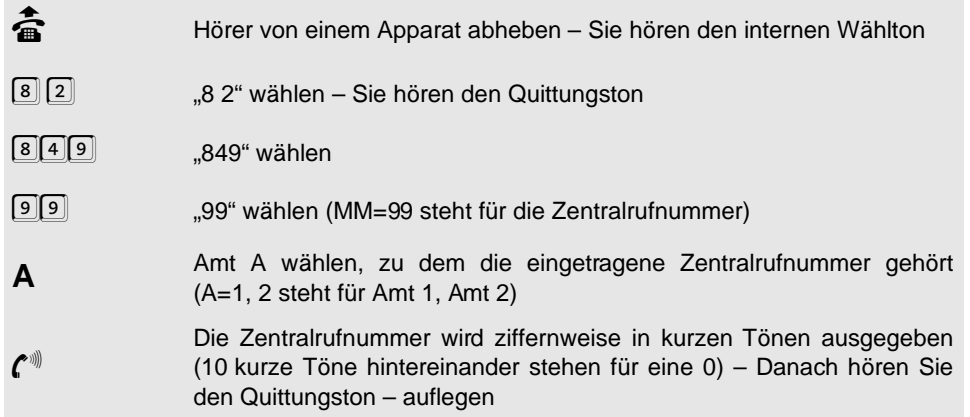

# <span id="page-50-0"></span>**3. 2. 11 Schnellkonfigurationen ..Plug and Phone**"

Mit einer dieser komfortablen Schnellkonfigurationen haben Sie die Möglichkeit viele einzelne Programmierschritte zu einem einzigen Programmierschritt zusammenzufassen, nachdem Sie zuvor die Anlagenrufnummer, die Zentralrufnummer und die DDIs im ETS-4308 I eingetragen haben (siehe vorangegangenes Kapitel). So werden die eingetragenen DDIs auf die Teilnehmer verteilt, Amtberechtigungen werden zugewiesen und Teilnehmeranschlüsse für den Anschluss von FAX-Geräten optimiert. Weiterhin können Sie mithilfe einer Schnellkonfiguration Ihr ETS-4308 I als "a/b-Adapter" zwischen einer schon vorhandenen analogen Tk-Anlage und dem ISDN einstellen.

**h Wenn Sie Ihr ETS-4308 I nicht mit einer der Schnellkonfigurationen**<br>programmieren wollen, Iesen Sie bitte weiter im Kapitel *Rufnum-*<br>mernverteilung (Amtklingeln) auf Seite I-54. **programmieren wollen, lesen Sie bitte weiter im Kapitel [Rufnum](#page-53-0)[mernverteilung \(Amtklingeln\)](#page-53-0) auf Seite I-54.**

#### **So programmieren Sie Ihre Anlage mit einer Schnellkonfiguration:**

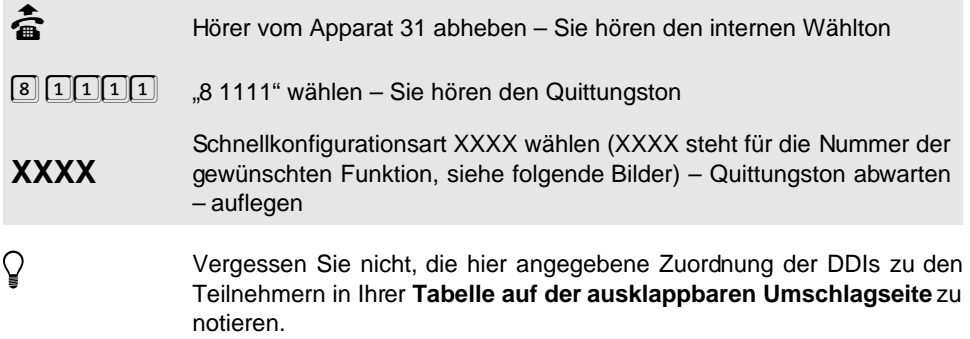

#### **Beispiel für Tabelleneintrag "Das kleine Hotel":**

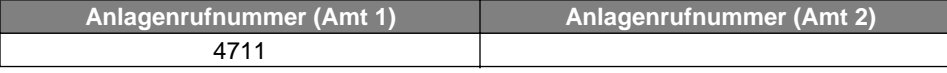

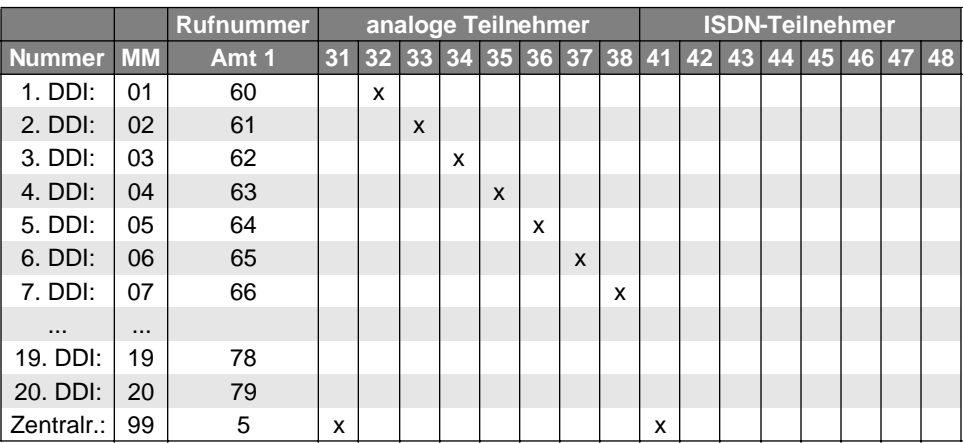

Das folgende Bild zeigt die Rufnummernverteilung der Schnellkonfiguration "**Das kleine** Hotel" für einen internen und einen externen S<sub>0</sub>-Port. Um diese einzustellen, wählen Sie bitte XXXX=**9612**.

Weitere Einstellungen, die automatisch getätigt werden: Alle Apparate besitzen Vollamtberechtigung. Die Einstellungen, die speziell am Fax getätigt werden, sind im Kapitel Verschiedene Geräte einrichten (Schnellkonfiguration) auf Seite P-12 im Programmierhandbuch beschrieben.

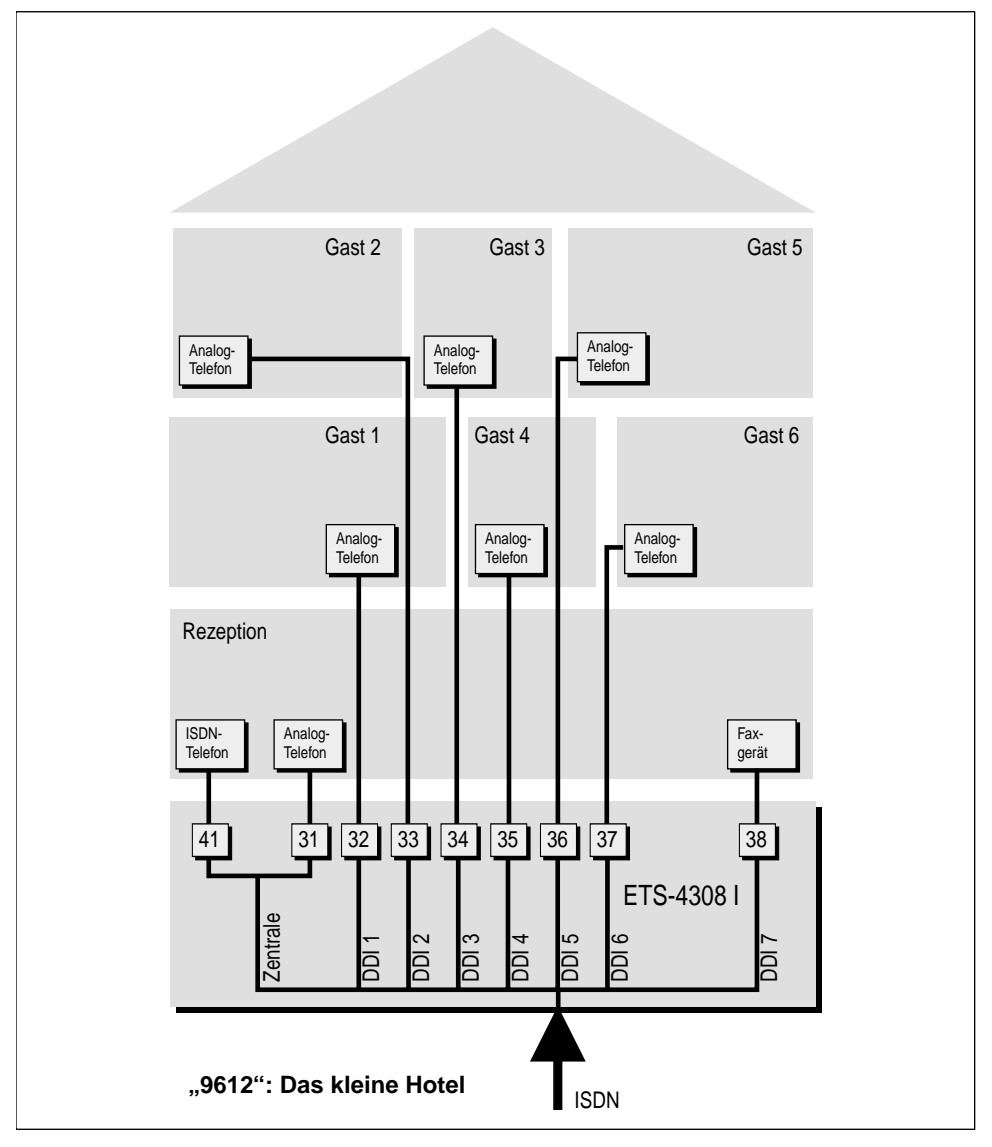

**Vollamtberechtigung: Der Teilnehmer darf alle Rufnummern ohne Einschränkung wählen.**

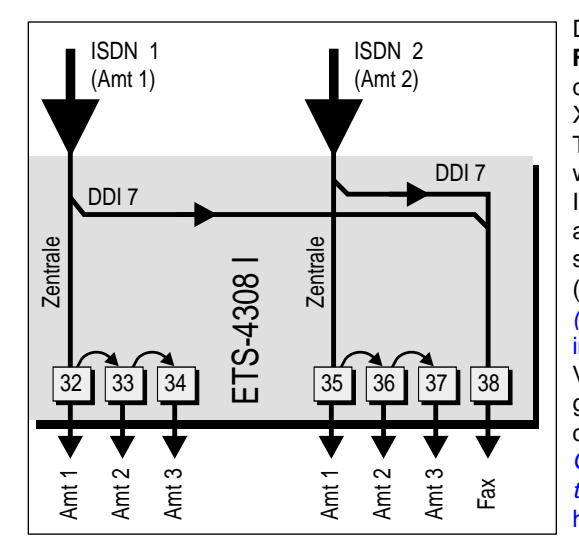

Das Bild zeigt den a/b-Adapter ..**Zwei Firmen**" für zwei externe S<sub>0</sub>-Ports. Um diesen einzustellen, wählen Sie bitte XXXX=**9605**, wenn Ihre analoge Tk-Anlage mit **IWV-Amt** arbeitet und wählen Sie bitte XXXX=**9606**, wenn Ihre analoge Tk-Anlage mit **MFV-Amt** arbeitet. Alle Teilnehmer außer Tn 31 sind als direkter Amtapparat eingestellt (siehe Kapitel Direkter Amtapparat (Schneller Amtzugang) auf Seite P-25 im Programmierhandbuch) und haben Vollamtberechtigung. Die Einstellungen, die speziell am Fax getätigt werden, sind im Kapitel Verschiedene Geräte einrichten (Schnellkonfiguration) auf Seite P-12 im Programmierhandbuch beschrieben.

#### **ACHTUNG!**

**Bei einem direkten Amtapparat müssen Sie beim internen Telefonieren bzw. Programmieren zunächst die** C **-Taste betätigen.**

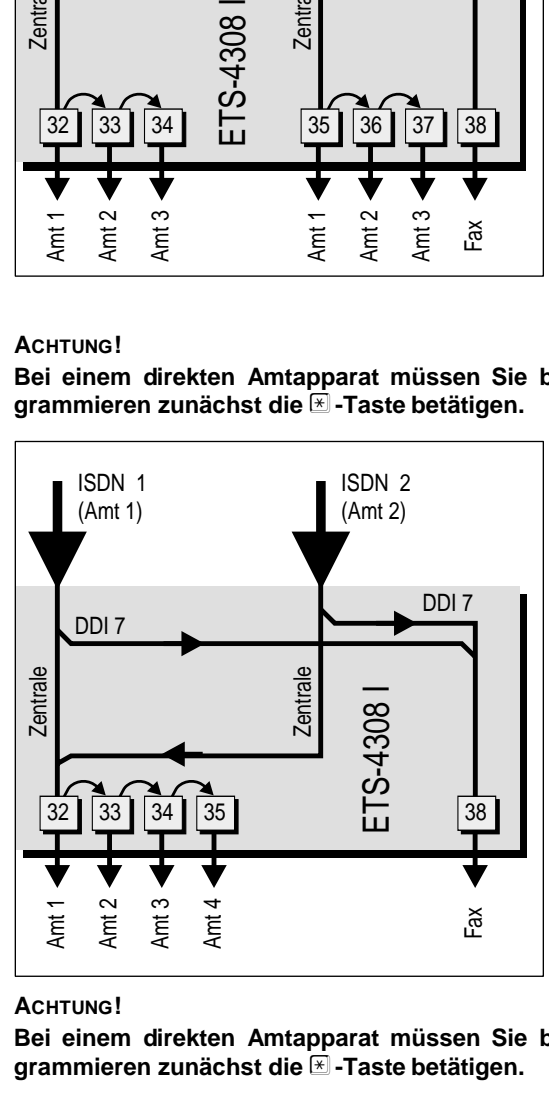

Das Bild zeigt den a/b-Adapter "Gleiche Anlagenrufnummer" für zwei externe S<sub>0</sub>-Ports mit gleichen Rufnummern. Um diese einzustellen, wählen Sie bitte XXXX=**9607**, wenn Ihre analoge Tk-Anlage mit **IWV-Amt** arbeitet und wählen Sie bitte XXXX=**9608**, wenn Ihre analoge Tk-Anlage mit **MFV-Amt** arbeitet. Alle Teilnehmer außer Tn 31 sind als direkter Amtapparat eingestellt (siehe Kapitel Direkter Amtapparat (Schneller Amtzugang) auf Seite P-25 im Programmierhandbuch) und haben Vollamtberechtigung. Die Einstellungen, die speziell am Fax getätigt werden, sind beschrieben im Kapitel Verschiedene Geräte einrichten (Schnellkonfiguration) auf Seite P-12 im Programmierhandbuch.

#### **ACHTUNG!**

**Bei einem direkten Amtapparat müssen Sie beim internen Telefonieren bzw. Pro-**

# <span id="page-53-0"></span>**3. 2. 12 Rufnummernverteilung (Amtklingeln)**

Nun müssen Sie die eingetragenen DDIs den vorhandenen Teilnehmern zuordnen. (Wenn sie bereits eine der komfortablen Schnellkonfigurationen benutzt haben, müssen Sie dieses Kapitel nicht mehr berücksichtigen, können aber noch Änderungen vornehmen.) Im Auslieferzustand ist für die 1. DDI und die Zentralrufnummer beider Ämter das sofortige Amtklingeln an Tn 31, 32, 41 und 42 eingestellt. Vergessen Sie nicht, Ihre Programmierungen in der Tabelle auf der ausklappbaren Umschlagseite zu notieren.

Sie können jedem Teilnehmer nn (nacheinander) mehrere Nummern (DDIs oder Zentralrufnummer) MM zuordnen. Steht in der Programmieranweisung ein nn, so wählen Sie an Ihrem Programmierapparat "31" bis "38" bzw. "41" bis "48" je nachdem für welchen Teilnehmer die Programmierung gelten soll. Steht in der Programmieranweisung ein MM, so wählen Sie an Ihrem Programmierapparat eine der Nummern "01" bis "20" je nachdem welche der 20 möglichen DDIs Sie auswählen möchten. Wählen Sie die "00", wenn Sie alle DDIs auswählen möchten. Wählen Sie die "99", um die Zentralrufnummer auszuwählen.

#### **Ein Teilnehmer soll bei dem Ruf mit der Nummer (DDI oder Zentralrufnummer) MM von Amt A sofort, verzögert oder nicht mehr klingeln:**

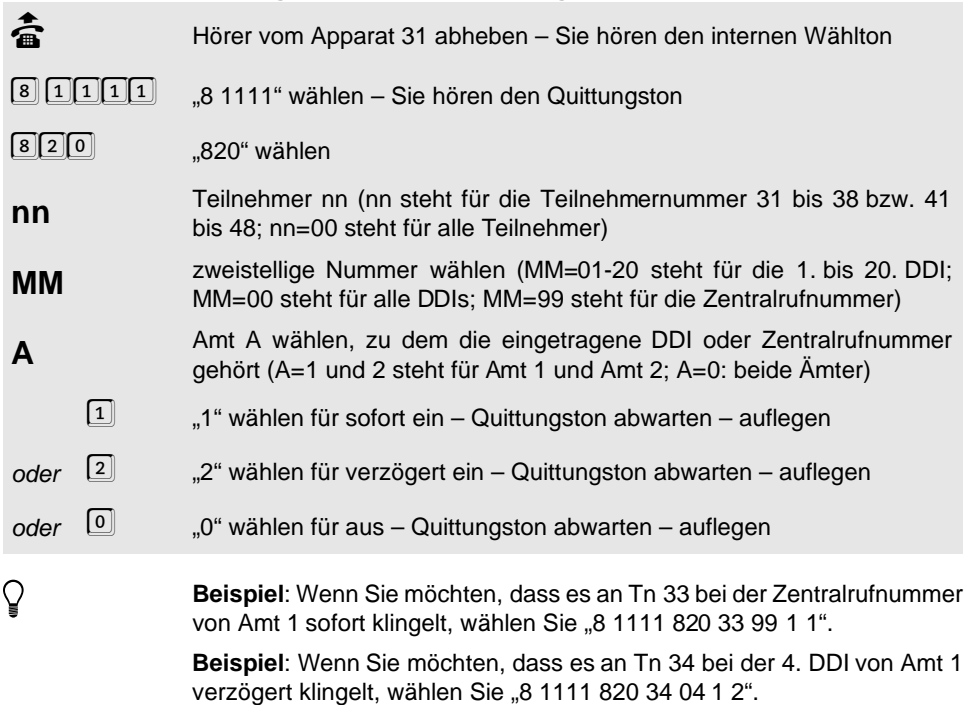

An den **ISDN-Telefonen** müssen die Teilnehmerrufnummern "41" bis "48" als MSNs eingetragen sein, damit diese als Tn 41 bis 48 klingeln (siehe Kapitel [Einrichten der ISDN-Geräte](#page-16-0) auf Seite I-17).

Um für den **Tag- und Nachtbetrieb** unterschiedliches Amtklingeln einzustellen, benötigen sie die im Kapitel Zeitabhängige Einstellungen programmieren auf Seite P-47 im Programmierhandbuch beschriebene Zusatzfunktion. Wenn Sie z. B. für einen Teilnehmer tagsüber sofortiges Amtklingeln und nachts verzögertes Amtklingeln einschalten wollen, so wählen Sie "8 1111 711 820 nnMMA 1 712 820 nnMMA 2" am Programmierapparat.

# **3. 2. 13 Kurzübersicht für Einrichtung per Telefon**

Hier finden Sie noch einmal die Programmiernummern, die Sie zum Einrichten des Tk-Anlagenanschlusses per Telefon benötigen. Diese Einstellungen werden stets am Programmierapparat (im Auslieferzustand Tn 31) durchgeführt. Rufnummern können von jedem Apparat aus abgefragt werden.

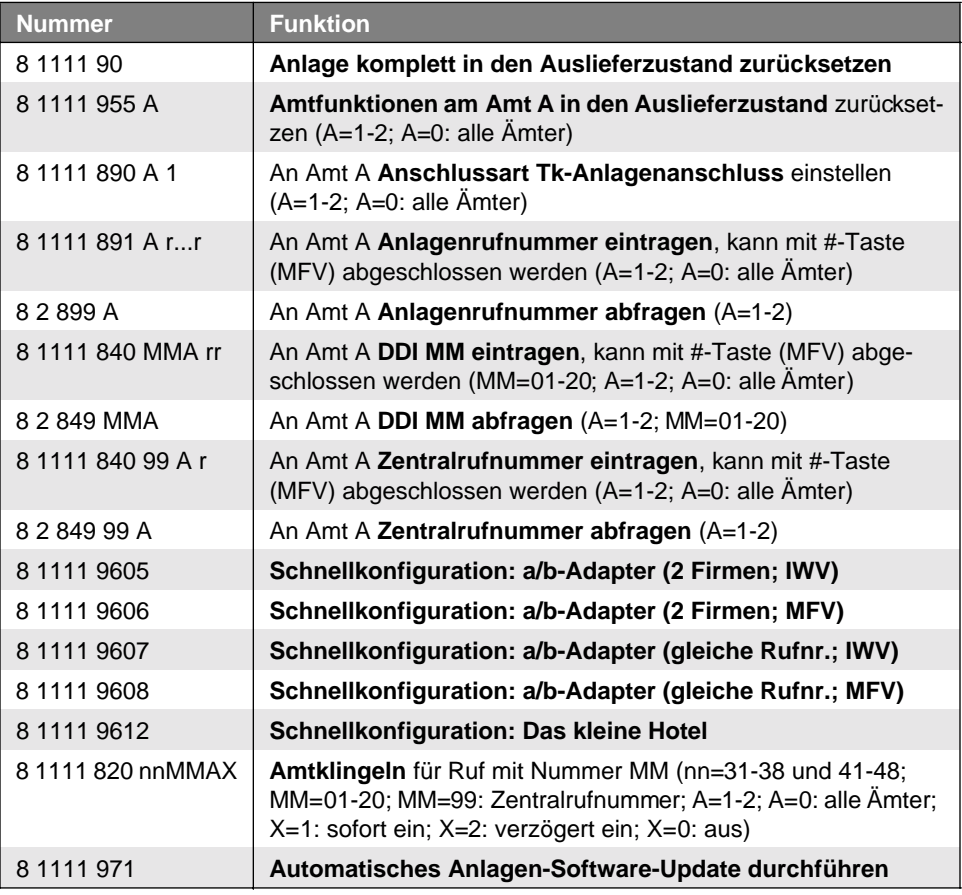

**Die Installation am Tk-Anlagenanschluss ist hiermit abgeschlossen.**<br>Wenn Sie noch weitere Programmierungen an Ihrem ETS-4308 I vorneh-<br>men möchten, schlagen Sie diese bitte im Programmierhandbuch nach. Wenn Sie noch weitere Programmierungen an Ihrem ETS-4308 I vornehmen möchten, schlagen Sie diese bitte im Programmierhandbuch nach.

# **4 Anhang**

# **4. 1 Leistungsmerkmale**

### **Anschlussmöglichkeiten**

- Erweiterbar mit zusätzlichem  $S<sub>0</sub>E-4308$  auf max. 1 internen und 2  $ext{erne }$  S<sub>o</sub>-Ports
- **8 analoge Nebenstellen** (symmetrisch)
- **Türfreisprechen**, ohne Verlust einer Nebenstelle
- **2 Türklingeleingänge**
- **1 Türöffnerrelais**
- **2 Schaltrelais**, alternativ zur Türfreisprechfunktion
- **Display-Anschluss** für 2 **SD-420**
- **serielle Schnittstelle** (V.24) für PC oder Drucker
- **externer Musikeingang,** Empfindlichkeit stufenlos einstellbar

## **ISDN-Leistungsmerkmale**

- **Anklopfen (CW)**
- **fallweise Unterdrückung der eigenen Rufnummer (CLIR)**
- **Parken (TP)** am Amt und am internen  $S_0$ -Bus
- **Rufnummernanzeige (CLIP)** an internen ISDN-Telefonen
- **Rufnummernanzeige (CLIP)** an den analogen Telefonen<sup>12</sup>
- **Rufnummernanzeige (CLIP)** am **SD-420**
- **Anrufweiterschaltung** bei Besetzt **(CFB)**, bei Nichtmelden **(CFNR)**, ständig **(CFU)**; Ziel von extern umstellbar
- **Automatischer Rückruf bei Besetzt (CCBS)**

### **Sicherheitsfunktionen**

- **6 Amtberechtigungsarten**
- **Alarmfunktionen**
- **Passwortschutz** in 4 Ebenen
- **Babyruf/Seniorenruf**
- **Datenschutz** für Fax und Modem
- **Dringlichkeitsruf**
- **Sperrnummern**
- **Freigabenummern** als Ergänzung zu Sperrnummern
- **Notrufspeicher** mit Sonderrechten
- **Notrufvorrangschaltung**
- **Programmierschalter**
- **Raumüberwachung** intern/Amt

## **Gesprächsdatenmanagement**

- **Gesprächsdatenerfassung** mit 1000 Gesprächsdatensätzen
- **Trennung** von Privat- und Dienstgesprächen
- **Gebührenerfassung**<sup>3</sup>
- **Gebührenkontoführung** pro Teilnehmer
- **•** Gebührenbegrenzung möglich<sup>3</sup>
- **Gebührenimpulserzeugung** für analoge Teilnehmer möglich<sup>3</sup>
- **Gesprächsdatenverwaltung PC-Software**
- **Stromausfallsicherer** Gesprächsdatenspeicher
- 1. Spezielle analoge Endgeräte, die CLIP im analogen T-NET unterstützen, notwendig.
- 2. Bei Herstellung vor März 99 zusätzliches Modul CLIP-400/800 erforderlich
- 3. Tarifinformation am Ende (AOCE) oder während (AOCD) der Verbindung notwendig.

## **Kurzwahlspeicher**

- **190** Rufnummern zentral
- **10** Rufnummern pro Teilnehmer
- **10** Notrufnummern mit Sonderrechten
- **4 Speicher** mit bis zu 100 Stellen, z.B. für **SCALL-** oder **D2 SMS-** Meldungen
- **Kurzwahlberechtigung** als Erweiterung der Amtberechtigungen
- **Wahlpause** programmierbar
- **Stromausfallsicherer** Kurzwahlspeicher

## **Schaltfunktionen**

- **Türfreisprechen** mit TFS-2616
- **Türöffner** über Telefon betätigen
- **Musikfunktion**, einschalten z. B. eines CD-Players bei Rückfrage
- **Universell**, z. B. tagsüber an, nachts an, **Fernschalten** von intern und vom Amt

## **Weitere Nebenstellenmerkmale**

- **Dreierkonferenz**
- **Makeln**
- **Coderuf**
- **Sammelrufgruppen (8)**
- **Klingelrhythmus** unterschiedlich für Intern-, Amt- und Türgespräche
- **Wählton** umschaltbar
- **Anrufschutz** intern/Amt
- **Multiport-Funktion** für Kombifaxbetrieb
- **33.600 bps Datenübertragung** an den analogen Nebenstellen
- **Amtreservierung**
- **Direkter Amtapparat**, weiterhin interne Funktionen möglich
- **Gesprächsübernahme**
- **Gleichzeitig** 8 Gespräche
- **Kostenlose** Gespräche zwischen allen internen Teilnehmern
- **Rücksetzen** (Initialisierung) einzelner Funktionsebenen
- **Anrufweiterschaltung, Makeln, Konferenz über den 2. B-Kanal** möglich, Ziel von extern umstellbar
- **Anrufweiterschaltung**, Follow-me **intern**
- **Apothekerschaltung** intern/Amt
- **Uhrenfunktion**
- **Tag-/Nachtschaltung** über interne Uhr
- **Weckfunktion**
- **Wahlunterstützung** durch PC
- **Weiterverbinden** nach extern
- **Wartemusik** 7 Melodien, auch extern

### **Installation und Wartung**

- **Einfache Installation**
- **Schnellkonfigurationen** für Anlage und Teilnehmer
- **Erkennung des Wahlverfahrens** automatisch an den analogen Teilnehmern
- **Anlagen-Software-Update** über ISDN oder PC laden
- **Fernlesen, Fernprogrammieren** über Amt (Passwortschutz)
- **Programmierung** über Telefon/PC
- **Plug & Phone**, anschließen und sofort telefonieren

# <span id="page-57-0"></span>**4. 2 Der Auslieferzustand**

Im Auslieferzustand kennt das ETS-4308 I noch keine Ihrer Rufnummern (MSN/DDI). Es betrachtet deshalb jede der Rufnummern Ihres ISDN-Anschlusses, die ein Amtteilnehmer wählt, als 1. MSN/DDI eines der beiden Ämter und die Apparate an Tn 31, 32, 41 und 42 klingeln (siehe Amtklingeln unten). Dies ändert sich, sobald Sie eine MSN/DDI in der Anlage eintragen. Dann klingeln diese Apparate nur noch bei der Rufnummer, die als 1. MSN/DDI oder Zentralrufnummer Ihrer Anlage eingetragen ist.

Die im weiteren aufgeführten Einstellungen sind so gewählt, dass Sie das ETS-4308 I problemlos einsetzen können, ohne weitere Programmierungen zu tätigen.

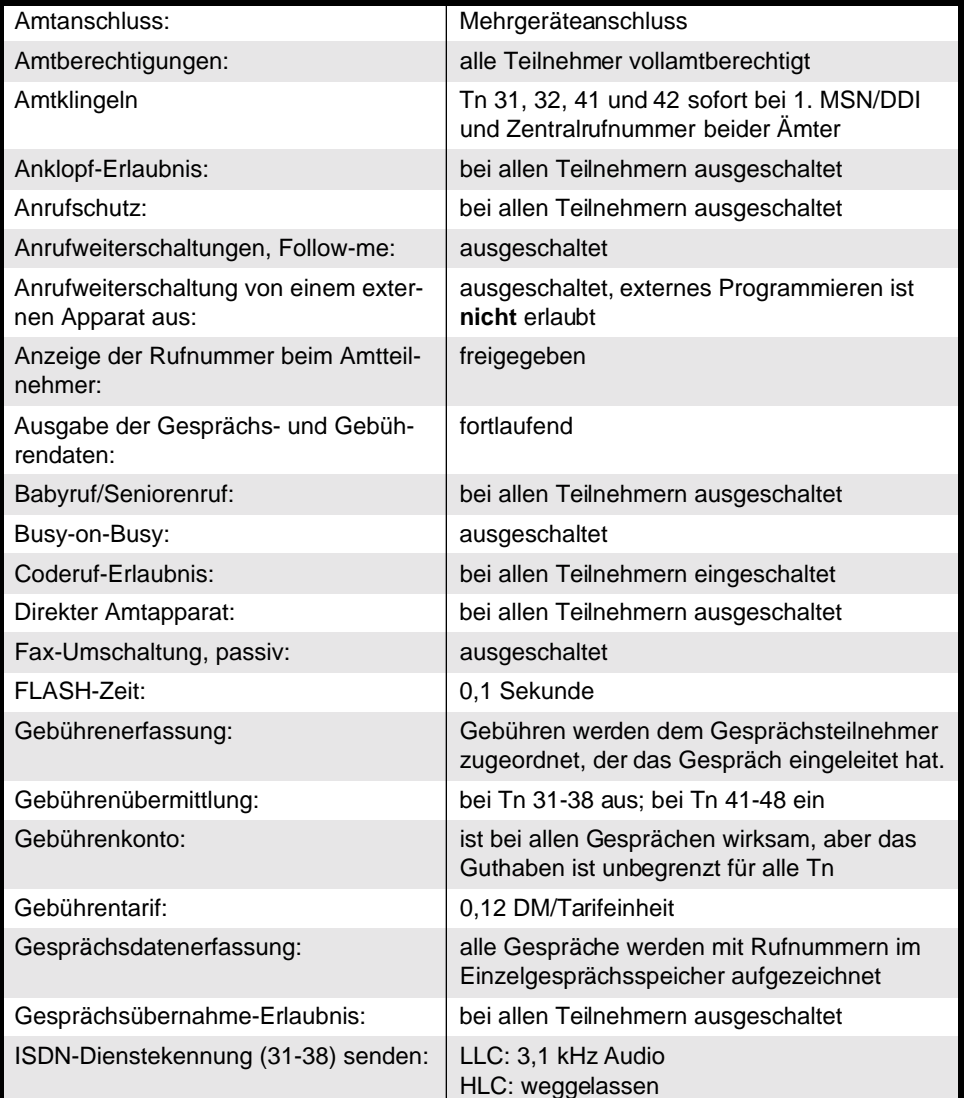

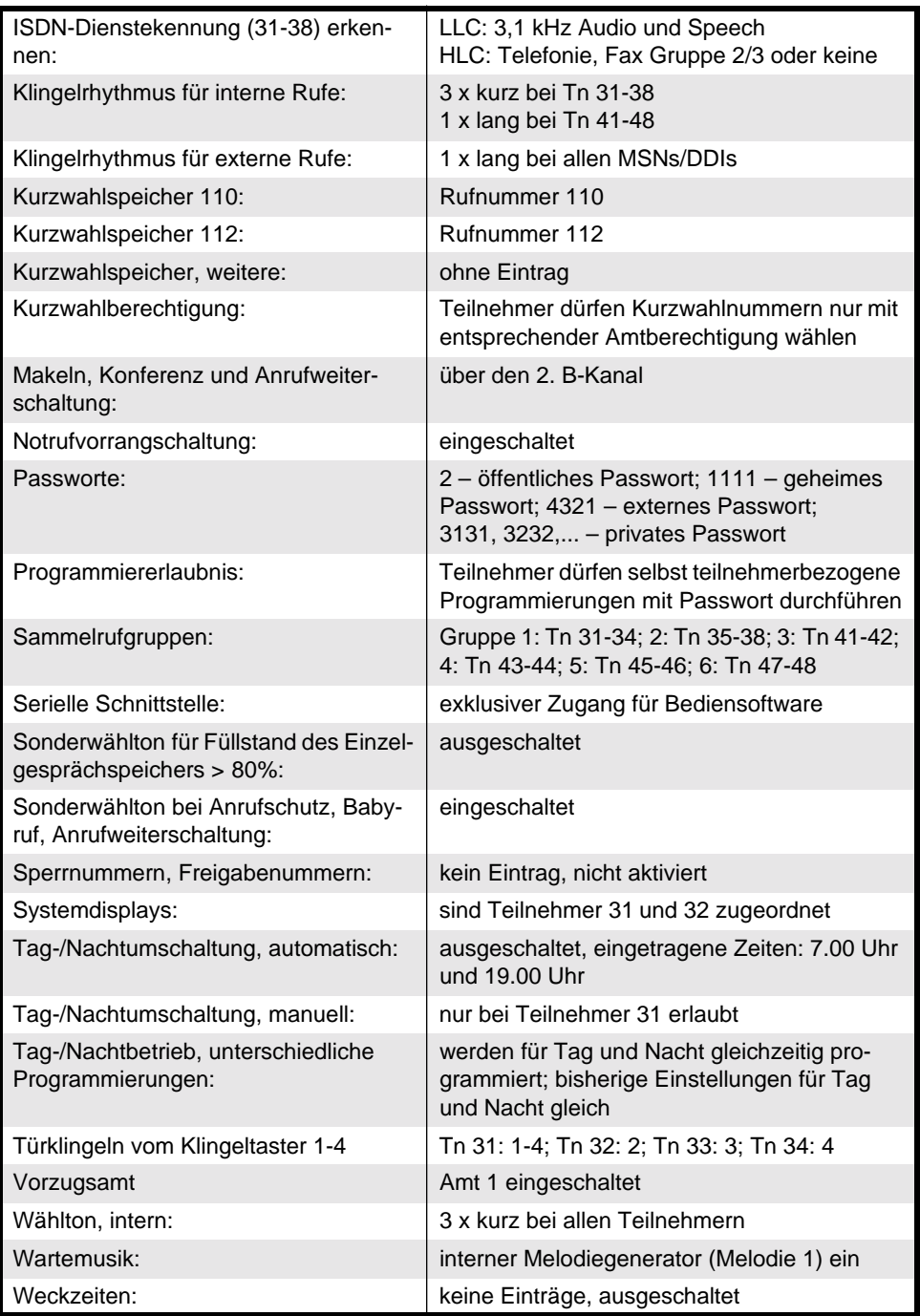

**Anhang**

# **4. 3 Automatisches Anlagen-Software-Update**

Mit dem ETS-4308 I bieten wir Ihnen ein automatisches Update der Anlagen-Software an. Abgesehen von den anfallenden Gebühren für die nötige Telefonverbindung ist dieses Update kostenlos. Damit bleibt Ihre Anlagen-Software stets auf dem neuesten Stand, selbst wenn z. B. die Deutsche Telekom AG Änderungen vornimmt. Wir bemühen uns, Änderungen möglichst schnell in die aktuelle Anlagen-Software einzubeziehen. Sollten in Ihrem ETS-4308 I also Funktionsprobleme auftreten, führen Sie zunächst ein Anlagen-Software-Update durch. Sollten die Probleme dann nicht behoben sein, fragen Sie bitte Ihren Händler. Infos zu Neuerungen in der Anlagen-Software erhalten Sie über unsere Homepage im Internet (http://www.auerswald.de).

Wenn Sie das automatische Update der Anlagen-Software mit der folgenden Programmierfunktion einleiten, stellt Ihr ETS-4308 I eine Amtverbindung mit einem ETS-4308 I (Server) bei Auerswald her und lässt sich von diesem die aktuelle Software übermitteln. Sie sollten diese Aktion möglichst nur dann auslösen, wenn sich die Anlage in einer Ruhephase befindet (also nicht mitten im Geschäftsbetrieb), denn das ETS-4308 I muss zu diesem Zweck alle anderen Gespräche beenden. Die Dauer der ganzen Prozedur – wenn das ETS-4308 I die Verbindung aufbauen kann – beträgt ca. 5-6 Minuten.

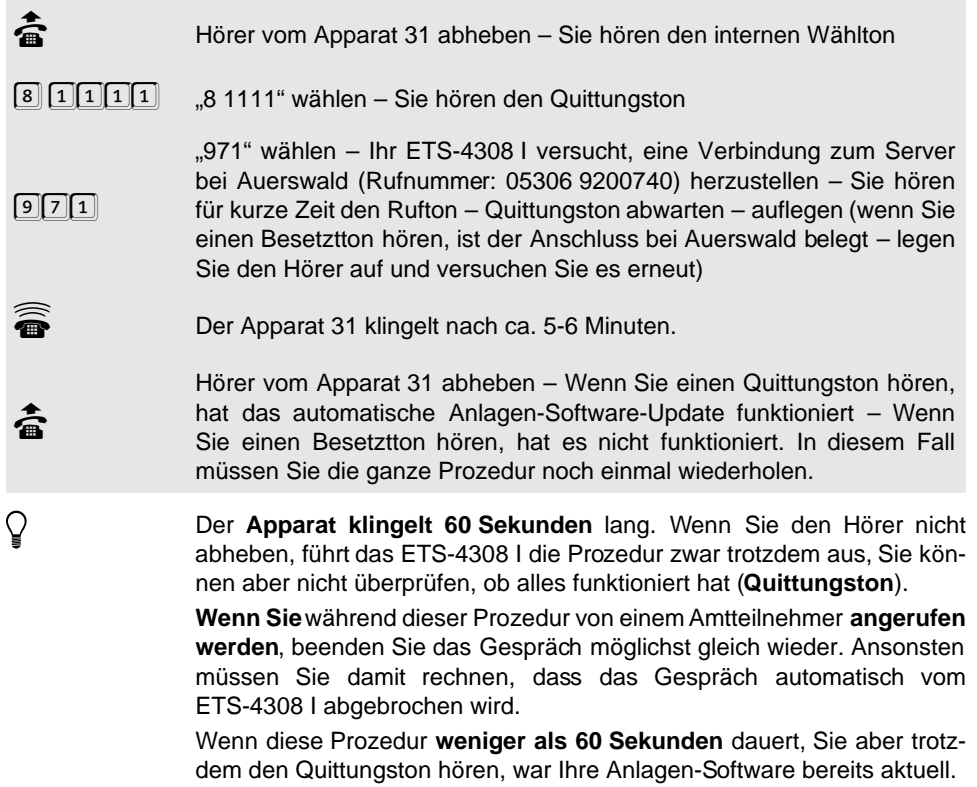

#### **Sie möchten das automatische Anlagen-Software-Update einleiten:**

**Anhang**

Durch das Update ändert sich die **Versionsnummer** der Anlagensoftware. Diese können Sie mithilfe des Bedienprogramms einsehen oder per Telefon abfragen (siehe Kapitel Automatisches Anlagen-Software-Update auf Seite P-83 im Programmierhandbuch).

Die **Anlagenkonfiguration bleibt selbstverständlich erhalten**. Sie müssen die Programmierungen also nicht erneut tätigen.

Eventuell ist es notwendig, neue Funktionen zu aktivieren (per PC/Telefon) bzw. beim Fachhändler oder direkt bei AUERSWALD eine aktuelle Bediensoftware anzufordern.

Rufen Sie für das Anlagen-Software-Update nicht die aufgeführte Rufnummer an, sondern verwenden Sie ausschließlich die **Programmiernummer**.

# <span id="page-61-0"></span>**4. 4 CD bzw. Diskette mit Bedienprogramm für WINDOWS**

Zum Lieferumfang gehört je nach Auslieferzeitpunkt eine Diskette oder eine CD. Diese enthalten unter anderem die aktuelle Bediensoftware Ihrer Tk-Anlage. Es handelt sich dabei um ein menügesteuertes Bedienprogramm in Fenstertechnik, mit dessen Hilfe das ETS-4308 I komfortabel programmiert werden kann. Es sind die Funktionen aufrufbar, die auch über die Teilnehmeranschlüsse direkt programmiert werden können. Es erlaubt zusätzlich das Mitführen von Namen und Adressen der 200 Kurzwahlnummern. Außerdem ist ein Ausdruck der Anlagenkonfiguration, der Kurzwahlnummern, der Weckzeiten und der aufgezeichneten Gesprächs- und Gebührendaten möglich. Mithilfe dieses Programms und eines ETS-4308 I ist es auch möglich, ein weiteres ETS-4308 I über Amt fernzuprogrammieren.

## **4. 4. 1 Installation der Software**

Bevor Sie das Programm von der Diskette starten, sollten Sie sich eine Sicherheitskopie des Originals anfertigen.

Das Programm ist unter WINDOWS Version 3.1x, WINDOWS 95 und WINDOWS NT lauffähig.

#### **Sie möchten das Bedienprogramm unter WINDOWS installieren:**

Zur Installation unter WINDOWS legen Sie die Diskette in das entspre-<br>chende Laufwerk ein. Unter WINDOWS 3.1x rufen Sie im Programm-<br>manager über das Menü "Datei\Ausführen" das Programm chende Laufwerk ein. Unter WINDOWS 3.1x rufen Sie im Programmmanager über das Menü "Datei\Ausführen" das Programm "Laufwerk:\INSTALL" auf. Unter WINDOWS 95 drücken Sie im Desktop den Startknopf in der Taskleiste. Wählen Sie "Ausführen" und geben Sie "Laufwerk:\INSTALL" ein. Befolgen Sie die Anweisungen. Oder Sie legen die CD in das entsprechende Laufwerk ein. Unter WINDOWS 95 wird sie automatisch angestartet. Unter WINDOWS 3.1x rufen Sie im Programmmanager über das Menü "Datei\AUSFÜHREN" das Programm "Laufwerk:\SETUP" auf. Befolgen Sie die Anweisungen.

Da das Bedienprogramm menügesteuert ist, und die einzelnen Funktionen leicht verständlich sind, werden sie hier nicht näher beschrieben. Wenn Sie mit dem Funktionsumfang vertraut sind, den das ETS-4308 I bietet, bereitet Ihnen die Bedienung keine Schwierigkeiten. **Nutzen Sie auf jeden Fall die Hilfefunktionen des Bedienprogramms (F1-Taste).**

Aktuelle Informationen, die nach dem Zeitpunkt der Drucklegung bekannt wurden, und kurze Bedienhinweise entnehmen Sie bitte der Datei LIESMICH.TXT.

h Die Programmierung der Konfigurationsdaten des ETS-4308 I durch den Computer ist auch dann möglich, wenn der **Programmierschalter** in Stellung "Programmieren gesperrt" steht.

# **4. 5 Glossar**

### **a/b-Adapter**

Wird benötigt um analoge Geräte (Telefon, Anrufbeantworter, Tk-Anlagen, ...) mit einer ISDN-Leitung zu verbinden.

## **AAE**

Die Grundvoraussetzung für die Allgemeine Anschalte-Erlaubnis ist z. B. dass das Endgerät ohne Werkzeugeinsatz vom öffentlichen Netz getrennt werden kann. Wenn die anzuschließende Tk-Anlage zwei externe ISDN-Ports hat, muss der Anschluss durch eine zugelassene Person (kleine Personenzulassung, Klasse A) erfolgen. Für nähere Informationen zur Personenzulassung wenden Sie sich bitte an das BZT.

#### **Amtberechtigung**

Programmierbare Amtberechtigungen und Sperre von Rufnummern bieten Schutz gegen Missbrauch und Gebührenüberraschungen. Sie sind für jeden Teilnehmer programmierbar, d. h. es wird festgelegt, ob von einem Apparat externe Gespräche geführt und angenommen werden dürfen.

### **Anklopfen**

Erfolgt während eines Gespräches ein weiterer Anruf, so wird dieser durch einen Anklopfton signalisiert. Daraufhin kann man das momentane Gespräch beenden oder bei dem zweiten Anrufer rückfragen bzw. makeln.

#### **Anrufweiterschaltung**

Bietet die Möglichkeit einen Anschluss auch auf andere interne/externe Rufnummern umzuleiten (z. B. Handy, vom Büro nach Hause, ...). Es gibt drei Varianten: Ständig, bei Besetzt und bei Nichtmelden.

#### **Basisanschluss**

Ein Basisanschluss ist ein einfacher ISDN-Anschluss, der als Mehrgeräteanschluss oder Tk-Anlagenanschluss ausgelegt sein kann. Er beinhaltet zwei B-Kanäle und einen D-Kanal.

## **B-Kanal**

Die B-Kanäle (zwei für jeden  $S_0$ -Port) sind die eigentlichen Nutzkanäle, in denen alle zu übertragenden Daten (Sprache usw.) transportiert werden. Ein B-Kanal entspricht einer Amtleitung.

#### **BZT**

Bundesamt für Post und Telekommunikation – Zulassen und Testen

#### **D-Kanal**

Über diesen Kanal werden alle Steuersignale geschickt, die für den Verbindungsverlauf und -abbau des Telefonats benötigt werden.

## **DDI** ("Direct Dialling In" oder Durchwahlrufnummer)

Sie bilden den Rufnummernblock des Tk-Anlagenanschlusses. Damit kann jeder Apparat an einer Tk-Anlage seine eigene Durchwahl erhalten.

## **DSS1**

Von Euro-ISDN benutztes Protokoll, welches das nationale 1TR6-Protokoll ablöst. Am ISDN-Anschluss werden alle Informationen in digitaler Form übertragen. Dadurch ist es möglich, die Signale für Sprache, Texte, Bilder und Daten über einen Anschluss zu übermitteln. ISDN steht für "Integrated Services Digital Network" und bedeutet übersetzt "Diensteintegrierendes digi-

tales Telekommunikationsnetz". Der  $S_0$ -(Basis-) Anschluss des ETS-4308 I ist für folgende Anschlussarten des ISDN (DSS1) ausgelegt:

Basisanschluss als Mehrgeräteanschluss (Punkt zu Mehrpunkt "PTMP")

Basisanschluss als Tk-Anlagenanschluss (Punkt zu Punkt "PTP")

#### **IWV (Impulswahlverfahren oder "Pulse")**

Übermittlung der Wahlinformationen durch Schleifenunterbrechung ("Tackern" im Hörer).

### **Mehrgeräteanschluss (Point To Multi-Point = PTMP)**

Der Mehrgeräteanschluss ist ein Busanschluss, der Ihnen den Vorteil bietet, dass mehrere ISDN-Geräte, unter anderem PCs mit ISDN-S0-Karte, ISDN-Telefone sowie Ihre Tk-Anlage, parallel angeschlossen werden können. Ggf. können Sie auch Ihre alte Rufnummer übernehmen.

Sie können bis zu acht ISDN-Geräte anschließen. In diesem Fall lassen Sie sich einen S<sub>0</sub>-Bus legen, z. B. von Ihrem Händler. Der NTBA versorgt im Normalbetrieb max. 4 an den  $S_0$ -Bus angeschlossene Telefone mit der notwendigen Betriebsspannung. Im Notbetrieb kann nur ein entsprechend ausgerüstetes ISDN-Telefon gespeist werden. (Das ETS-4308 I benötigt keine Speisung vom  $S_0$ -Bus.) Die Reichweite des  $S_0$ -Busses beträgt bis zu 150 m.

#### **MFV (Mehrfrequenzwahlverfahren oder "Tone")**

Die Nummern des Telefons werden mithilfe zweier überlagerter Tonfrequenzen übertragen, d. h. die gewählten Ziffern werden in Töne umgewandelt.

#### **MSN ("Multiple Subscriber Number" oder Mehrfachrufnummer)**

Die MSNs sind die Rufnummern des Mehrgeräteanschlusses. Sie dienen zur direkten Anwahl der Geräte.

#### **S0-Schnittstelle**

Die S<sub>0</sub>-Schnittstelle ist die Standard-Teilnehmerschnittstelle am ISDN-Basisanschluss. Sie kann entweder als S<sub>0</sub>-Bus (Punkt-zu-Mehrpunkt-Betrieb) oder im direkten Anschluss an eine Tk-Anlage (Punkt-zu-Punkt-Betrieb) genutzt werden.

#### **Tk-Anlagenanschluss (Point To Point = PTP)**

Am Tk-Anlagenanschluss dürfen Sie nur ein Gerät, in diesem Fall also nur Ihr ETS-4308 I, betreiben. Der Anschluss des ETS-4308 I an das ISDN erfolgt über die IAE-Steckdose (ISDN-Anschluss-Einheit). Diese befindet sich meist an der unteren Stirnseite des NTBA (Netzabschluss für den Basisanschluss). Die zweite IAE-Steckdose muss auf jeden Fall frei bleiben. Der Vorteil dieser Anschlussart ist der Rufnummernblock, der Ihnen die Durchwahl zu jedem einzelnen Apparat an Ihrer Tk-Anlage ermöglicht.

#### **Türöffner**

Das Telefon lässt sich über die Telefonanlage mit der Sprechanlage an der Haustür verbinden. Ein spezieller Türruf signalisiert das Türklingeln. Man kann dann mit dem Telefon nachfragen und mit einer Tastenkombination die Tür öffnen.

# **4. 6 Technische Daten**

# **4. 6. 1 Grundgerät**

#### Stromversorgung

Netzspannung  $230 \text{ V} \pm 10\% \sim 50 \text{ Hz}$ Leistungsaufnahme max. 31 VA Nennstrom max. 135 mA

## Amtanschluss

Anschlussart  $S_0$ -Basisanschluss als Mehrgeräte- oder Tk-Anlagenanschluss, Protokoll DSS1 (Euro- ISDN), Anlage wird lokal gespeist

Abschlusswiderstand Gerät ist nicht terminiert

## analoger Teilnehmeranschluss

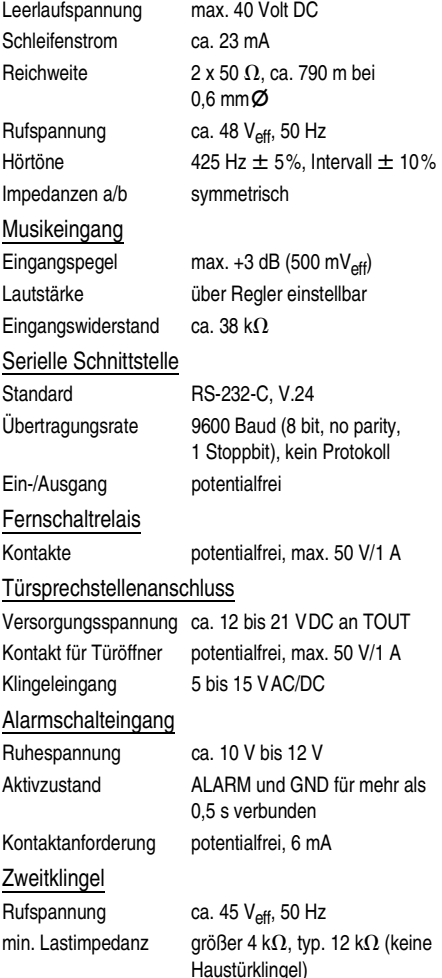

#### **Temperaturbereich**

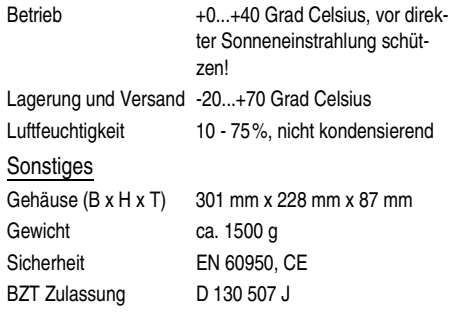

# 4. 6. 2 S<sub>0</sub>-Modul (aufsteckbar)

#### Teilnehmeranschluss

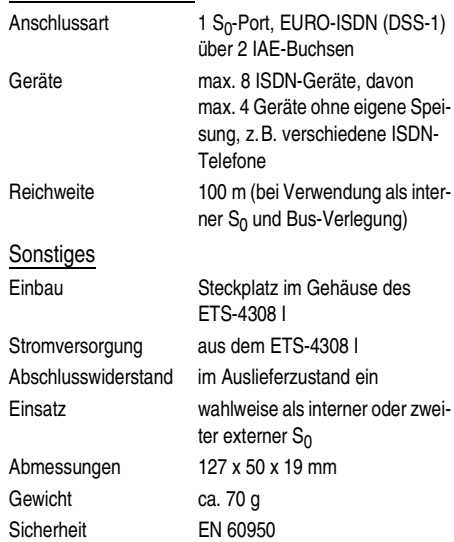

## **4. 6. 3 Türfreisprechsystem TFS-2616**

#### Stromversorgung

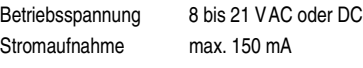

#### Sonstiges

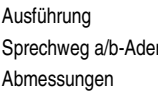

entspricht FTZ 123 D 12-0 gleichstromfrei 85 x 90 x 20 mm

#### **Technische Änderungen vorbehalten**

# **4. 6. 4 Technische Hinweise**

- Bei Netzausfall kann am ETS-4308 I systembedingt kein Netzausfallapparat betrieben werden.
- Die drei roten LEDs neben der Buchse für Amt 1 dienen Servicezwecken. Sie zeigen die Aktivitäten an den verschiedenen S<sub>0</sub>-Ports (LED flimmert: ein B-Kanal ist belegt. LED leuchtet: beide B-Kanäle sind belegt. LED leuchtet kurz auf: D-Kanal-Meldung wurde empfangen. LED blitzt mit 0,5 Hz: Schicht 1 ist aktiviert. Die LED von Amt 1 blinkt zusätzlich nach einem Anlagen-Software-Update, wenn das FLASH umgeladen wird). Wie Sie eine externe Anzeige realisieren, erfahren Sie im Kapitel *[Verdrahtung der LED-Anzeige](#page-13-0)* [auf Seite I-14.](#page-13-0)
- Die drei roten Kontroll-LEDs auf der Grundplatine unterhalb des Trafos zeigen den Schaltzustand des Relais Nr. 1 (TS), Relais Nr. 2 (TO) und Relais Nr. 3 (REL) an. Wenn eine LED leuchtet, ist das entsprechende Relais gerade im Einschaltzustand.
- O Für die IAE-Anschlusstechnik gelten die europäischen Normen ENV 41001 (DINV 41001) und EN 28877.

# **4. 7 Sicherheitshinweise**

Beim Umgang mit 230-V-Netzspannung und mit am Netz betriebenen Geräten müssen die einschlägigen VDE-Vorschriften beachtet werden.

Sie erhalten die VDE-Vorschriften bei:

vde-verlag GmbH, Bismarckstraße 33, 10625 Berlin

vde-verlag GmbH, Postfach 12 23 05, 10591 Berlin

Folgende VDE-Vorschriften sind besonders wichtig:

DIN EN 60950 / VDE 0805: 1993-11

## **Beachten Sie bitte unbedingt die folgenden allgemeinen Sicherheitshinweise:**

- Alle Bauteile dürfen nur im stromlosen Zustand eingebaut werden (z. B. bei Wartungsarbeiten).
- Die Geräte dürfen nur dann in Betrieb genommen werden, wenn sie berührungssicher in einem Gehäuse eingebaut sind.
- Mit externer Spannung vor allem mit Netzspannung betriebene Geräte dürfen nur dann geöffnet werden, wenn sie zuvor von der Spannungsquelle oder dem Netz getrennt wurden.
- Die Anschlussleitungen der elektrischen Geräte und Verbindungskabel müssen regelmäßig auf Schäden untersucht und bei festgestellten Schäden ausgewechselt werden.
- Der Einsatz von Werkzeugen in der Nähe von oder direkt an verdeckten oder offenen Stromleitungen und Leiterbahnen sowie an und in mit externer Spannung – vor allen Dingen mit Netzspannung – betriebenen Geräten muss unterbleiben, solange die Versorgungsspannung nicht abgeschaltet und das Gerät nicht durch Entladen von eventuell vorhandenen Kondensatoren spannungsfrei gemacht wurde.
- Bei Verwendung von Bauelementen, Bausteinen, Baugruppen, Schaltungen und Geräten muss unbedingt auf die in den technischen Daten angegebenen Grenzwerte von Spannung, Strom und Leistung geachtet werden. Das Überschreiten (auch kurzzeitig) solcher Grenzwerte kann zu erheblichen Schäden führen.
- Die in dieser Bedienanleitung beschriebenen Geräte, Baugruppen oder Schaltungen sind nur für den angegebenen Gebrauchszweck geeignet. Wenn Sie sich über den Bestimmungszweck der Ware nicht sicher sind, fragen Sie bitte den Fachmann.

# **4. 8 Kundendienst**

Beachten Sie bitte die Informationen auf dem Beileger "Garantiebedingungen und Informationsservice".

# **4. 9 Garantiebedingungen**

Beachten Sie bitte die Informationen auf dem Beileger "Garantiebedingungen und Informationsservice".

## *Copyright*

Weitergabe und Vervielfältigung dieser Bedienanleitung, sowie Verwertung und Mitteilung des Inhalts, auch auszugsweise, ist nur mit unserer ausdrücklichen Genehmigung gestattet. Zuwiderhandlung verpflichtet zu Schadenersatz. Alle Rechte vorbehalten.

Auerswald GmbH & Co. KG, 38162 Cremlingen, 2002

# **Stichwortverzeichnis siehe Bedienhandbuch auf S. B-73**

# **Verwendete Abkürzungen**

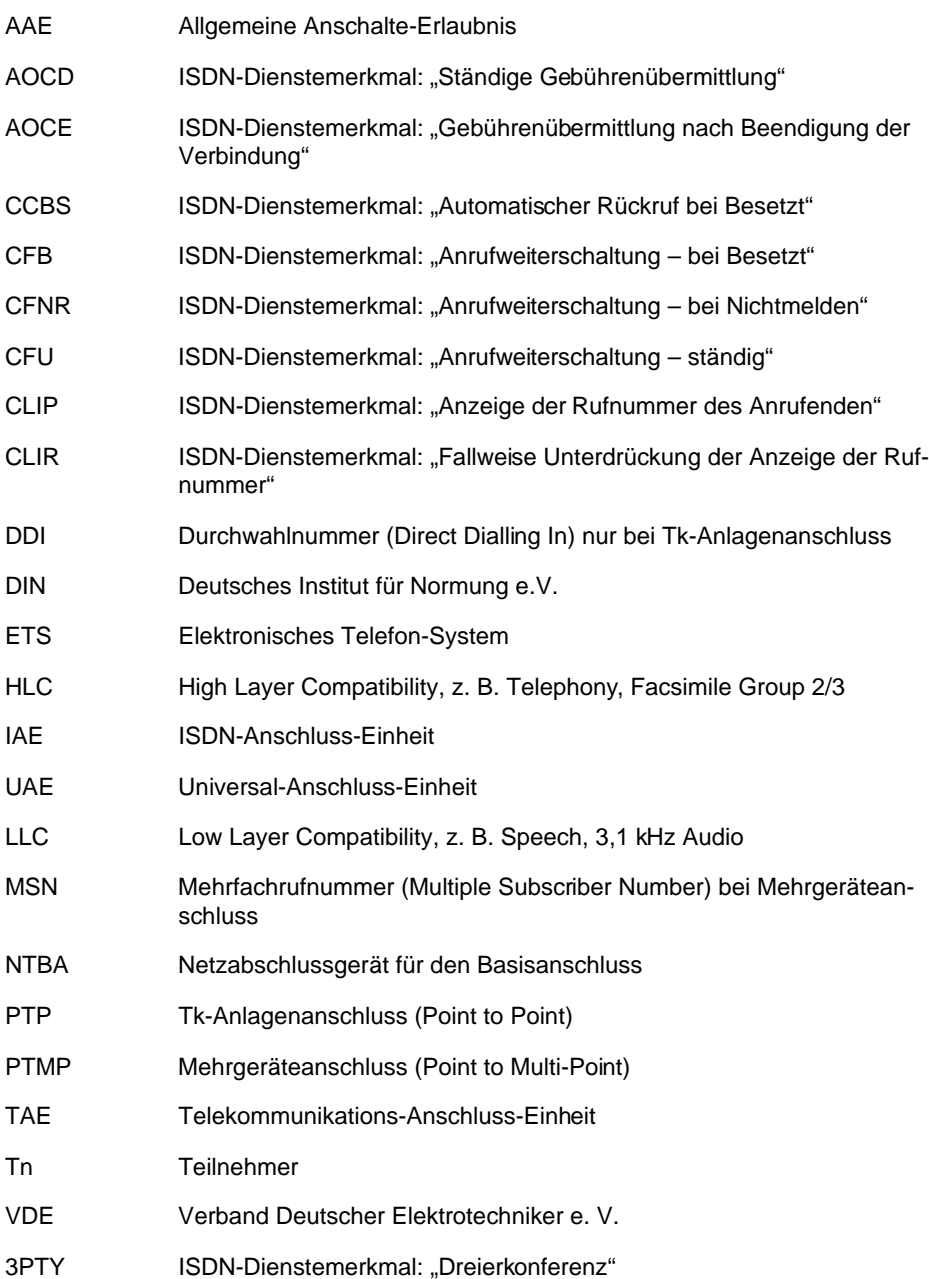

# **Rufnummerntabellen für Mehrgeräteanschluss**

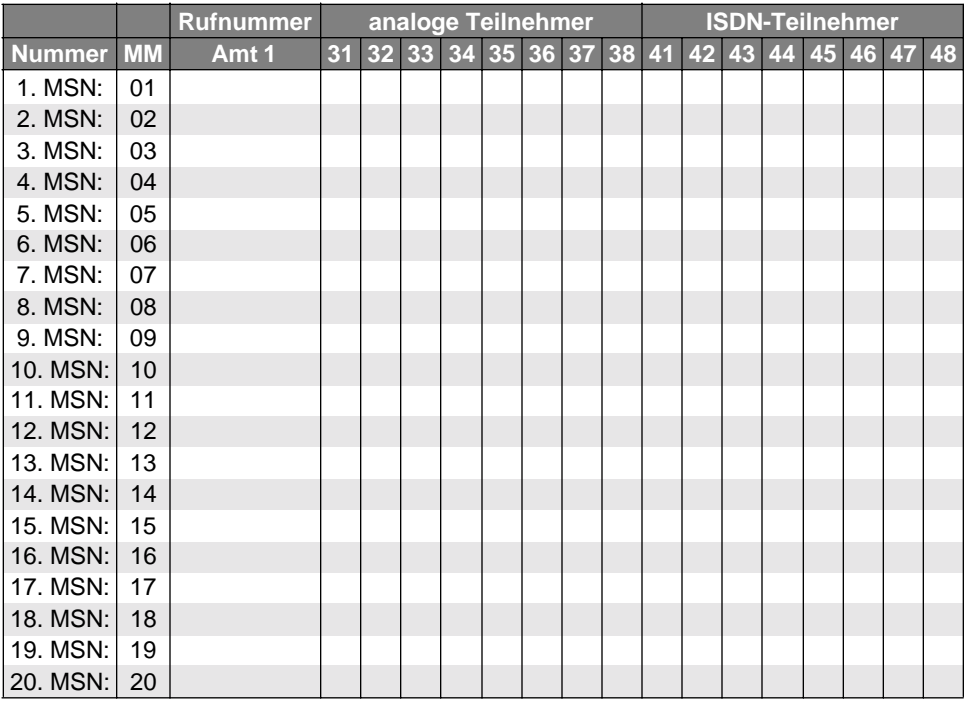

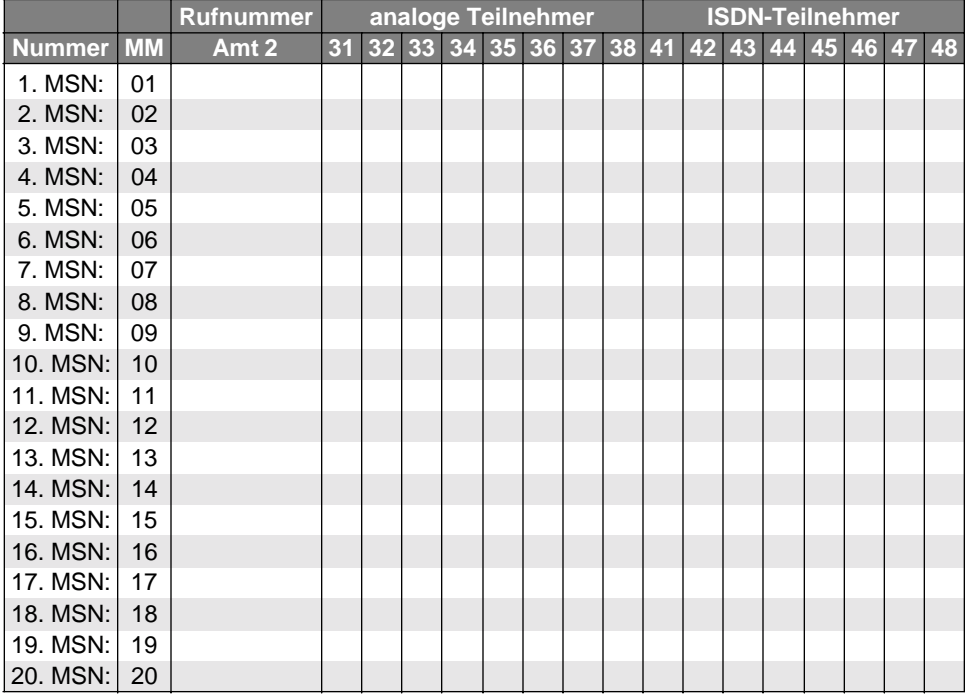

# **Rufnummerntabellen für Tk-Anlagenanschluss**

**Anlagenrufnummer (Amt 1) Anlagenrufnummer (Amt 2)**

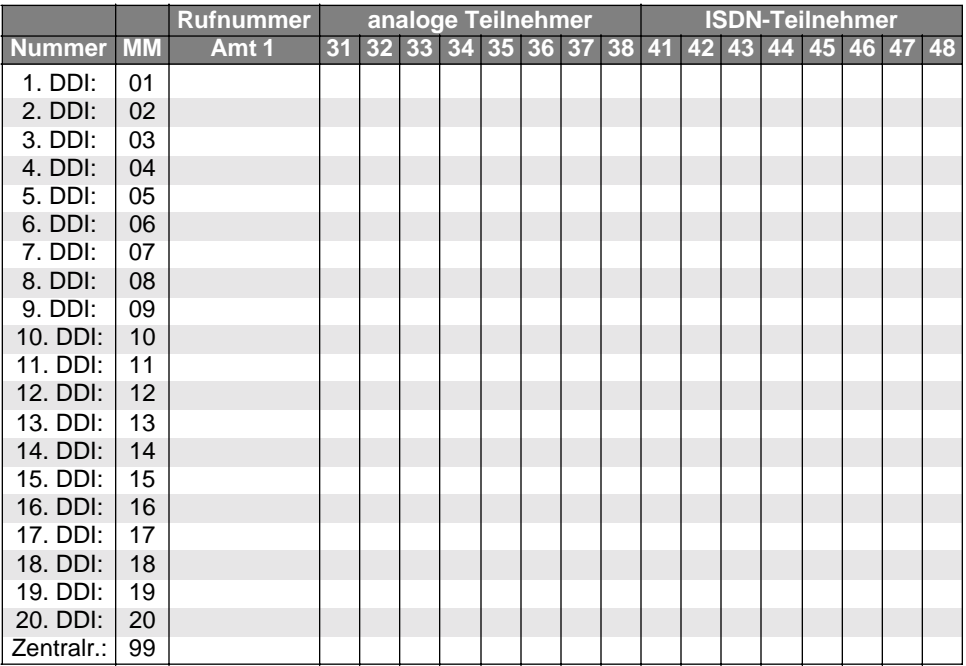

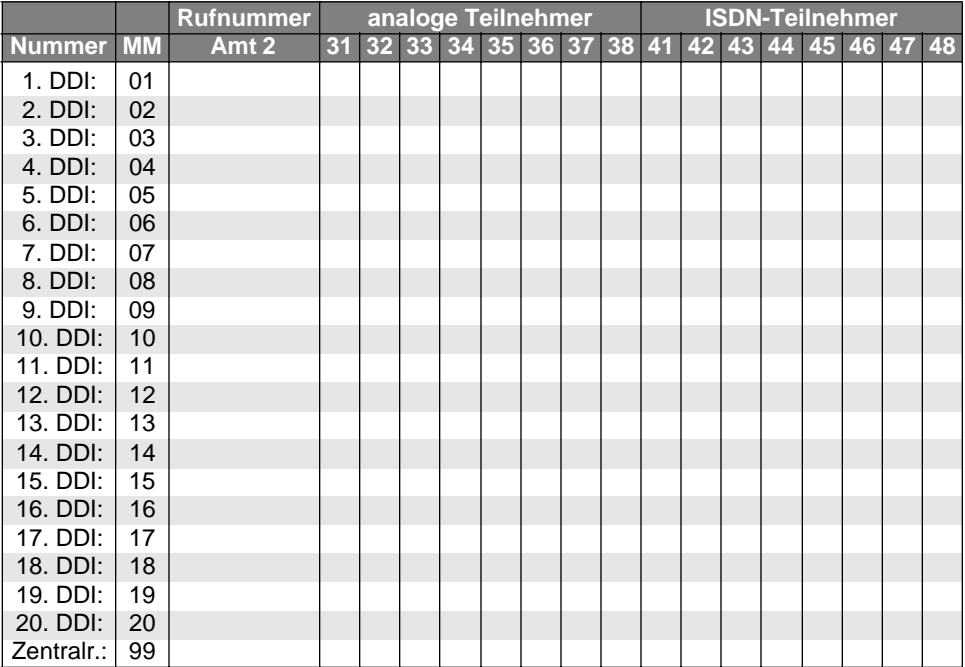

**884153 08 09/02**